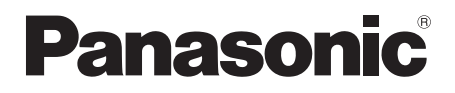

Instrukcja obsługi Návod k obsluze Zestaw kina domowego Blu-ray Disc™ Zvuková aparatura domácího kina Blu-ray Disc™

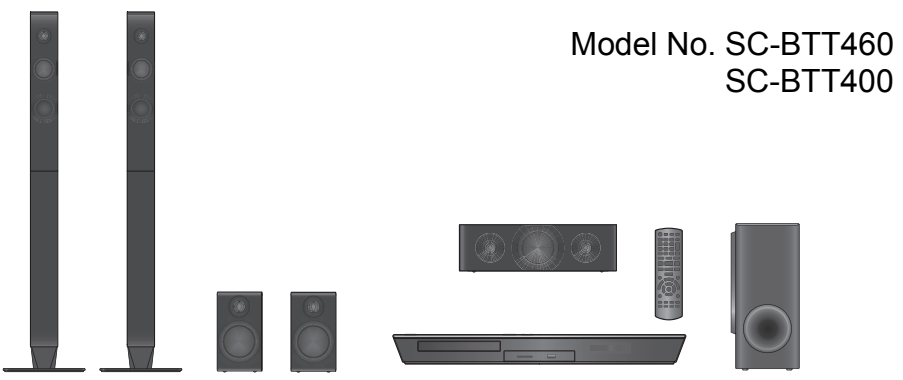

O ile nie wskazano inaczej, ilustracje przedstawione w tej instrukcji obsługi dotyczą modelu SC-BTT460. Není-li uvedeno jinak, ilustrace použité v tomto návodu se vztahují na model SC-BTT460.

## **Aktualizacja oprogramowania układowego**

Firma Panasonic na bieżąco dba o ulepszanie i rozwój oprogramowania układowego urządzenia, aby klienci mogli cieszyć się korzyściami płynącymi z zastosowania najnowszych technologii.

Firma Panasonic zaleca aktualizację oprogramowania układowego urządzenia bezpośrednio po uzyskaniu informacji o dostępności nowej wersii.

Szczegółowe informacje znaleźć można w "Aktualizacja oprogramowania układowego" ( $\Rightarrow$  21) lub

http://panasonic.jp/support/global/cs/ (Strona tylko w języku angielskim.)

## **Aktualizace firmwaru**

Společnost Panasonic neustále vylepšuje firmware jednotky a zajišť uje, že naši zákazníci využívají nejnovější technologie. Společnost Panasonic doporučuje aktualizovat váš firmware jakmile budete upozorněni na aktualizaci. Podrobnosti naleznete v části "Aktualizace firmwaru" (→ 75) nebo na stránce http://panasonic.jp/support/global/cs/ (tato stránka je pouze v angličtině.)

Dziękujemy za nabycie tego produktu.

Przed przystąpieniem do eksploatacji opisywanego produktu należy dokładnie przeczytać niniejsze zalecenia i zachować instrukcję obsługi do wglądu.

Děkujeme Vám za zakoupení tohoto výrobku.

Před použitím tohoto produktu si pečlivě přečtěte tyto pokyny a celý návod si uložte pro pozdější použití.

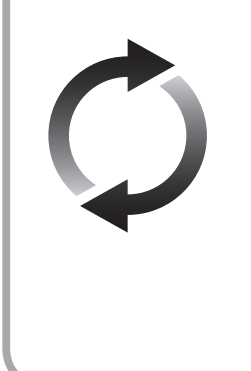

## **Zasady bezpieczeństwa**

## **OSTRZEËENIE**

#### **Urządzenie**

Aby ograniczyć niebezpieczeństwo pożaru, porażenia prądem lub uszkodzenia urządzenia,

- ≥ Nie należy wystawiać urządzenia na działanie deszczu, wilgoci, kapanie lub zachlapanie.
- ≥ Na urządzeniu nie należy ustawiać żadnych naczyń zawierających płyny, takich jak wazony.
- ≥ Należy korzystać wyłącznie z zalecanych akcesoriów.
- ≥ Nie należy demontować obudowy urządzenia.
- ≥ Nie należy podejmować prób samodzielnej naprawy. Naprawę urządzenia należy zlecić wykwalifikowanym pracownikom serwisu.
- ≥ Należy uważać, aby do wnętrza urządzenia nie dostały się metalowe przedmioty.
- ≥ Na urządzeniu nie wolno umieszczać żadnych ciężkich przedmiotów.

#### **Przewód zasilania**

Aby ograniczyć niebezpieczeństwo pożaru, porażenia prądem lub uszkodzenia urządzenia,

- ≥ Należy się upewnić, że napięcie źródła zasilania odpowiada napięciu podanemu na urządzeniu.
- ≥ Dokładnie podłączyć wtyczkę przewodu zasilającego do gniazda ściennego.
- ≥ Nie wolno ciągnąć za przewód, zginać go ani kłaść na nim ciężkich przedmiotów.
- ≥ Nie wolno dotykać wtyczki mokrymi rękami.
- ≥ Przy odłączaniu przewodu należy chwycić za wtyczkę.
- ≥ Nie wolno podłączać urządzenia do uszkodzonego gniazda ściennego oraz gdy wtyczka przewodu zasilającego jest uszkodzona.

Wtyczka zasilania umożliwia odłączenie urządzenia. Zainstaluj to urządzenie w taki sposób, aby możliwe było natychmiastowe odłączenie wtyczki zasilania od gniazda zasilania.

#### **Niewielki przedmiot**

- ≥ Przechowywać Kartę pamięci poza zasięgiem dzieci, aby uniknąć przełknięcia.
- ≥ Trzymać śruby z dala od dzieci, aby nie dopuścić do ich połknięcia.

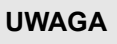

#### **Urządzenie**

- ≥ W tym urządzeniu znajduje się laser. Wykonywanie regulacji innych niż opisane lub postępowanie w sposób nieprzewidziany w instrukcji obsługi grozi niebezpiecznym naświetleniem promieniami lasera.
- ≥ Nie należy umieszczać na urządzeniu źródeł otwartego ognia, takich jak zapalone świece.
- ≥ To urządzenie może odbierać zakłócenia wywołane użyciem telefonu komórkowego. Jeżeli takie zakłócenia wystąpią, wskazane jest zwiększenie odległości pomiędzy urządzeniem a telefonem komórkowym.
- ≥ Urządzenie jest przeznaczone do używania w klimacie umiarkowanym.

#### **Wybór miejsca**

Urządzenie należy ustawić na równej powierzchni.

Aby ograniczyć niebezpieczeństwo pożaru, porażenia prądem lub uszkodzenia urządzenia,

- ≥ Niniejszego urządzenia nie należy instalować lub umieszczać w szafce na książki, zabudowanej szafce lub innej ograniczonej przestrzeni, w celu zapewnienia dobrej wentylacji.
- ≥ Nie należy zasłaniać otworów wentylacyjnych urządzenia gazetami, obrusami, zasłonami i podobnymi przedmiotami.
- ≥ Urządzenie należy chronić przed bezpośrednim działaniem promieni słonecznych, wysoką temperaturą, wysoką wilgotnością oraz nadmiernymi drganiami.

#### **Głośnik**

≥ **Należy używać wyłącznie głośników dostarczonych z zestawem**

Główne urządzenie i głośniki znajdujące się w zestawie winny być używane wyłącznie zgodnie z opisem w niniejszej instrukcji obsługi. W przeciwnym razie grozi to uszkodzeniem wzmacniacza i/lub głośników, jak również stwarza zagrożenie pożarem. W przypadku awarii lub nagłego zakłócenia funkcjonowania należy się skontaktować z pracownikiem serwisu.

- ≥ Należy zachować ostrożność, aby nie krzyżować (zwierać) lub nie zmieniać biegunów kabli głośnikow, ponieważ może to spowodować uszkodzenie głośników.
- ≥ Podczas przenoszenia należy uważać, aby nie upuścić głośnika i nie spowodować w ten sposób obrażeń.
- ≥ Odtwarzanie dźwięku na wysokiej głośności przez dłuższy okres czasu może uszkodzić głośniki i skrócić ich żywotność.
- ≥ Nie dotykać przedniej strony głośników. W razie potrzeby chwytać za boczne strony.
- ≥ Głośniki należy ustawić na płaskiej, stabilnej powierzchni.
- ≥ Połóż starannie przewody w taki sposób, aby nie zaczepiały się i nie przeszkadzały w chodzeniu. W ten sposób można uniknąć wypadku spowodowanego przez przewrócenie się lub upuszczenie głośnika.
- ≥ Nie stawać na głośnikach. Zachować ostrożność, gdy w pobliżu przebywają dzieci.

#### **Baterie**

Nieprawidłowe obchodzenie się z bateriami może prowadzić do wycieku elektrolitu i może być także przyczyną pożaru.

- ≥ Istnieje niebezpieczeństwo wybuchu w przypadku, gdy baterie zostaną nieprawidłowo włożone. Baterie należy wymieniać wyłącznie na baterie typu zalecanego przez producenta.
- ≥ W przypadku utylizacji baterii, należy się skontaktować z lokalnymi władzami lub ze sprzedawcą celem uzyskania informacji o prawidłowym sposobie postępowania.
- ≥ Nie wkładaj do pilota jednocześnie starych i nowych baterii oraz baterii różnych typów.
- ≥ Nie ogrzewaj i nie wrzucaj do ognia.
- ≥ Nie należy pozostawiać baterii przez dłuższy czas w samochodzie z zamkniętymi drzwiami i oknami wystawionym na bezpośrednie działanie promieni słonecznych.
- ≥ Nie demontuj i nie powoduj zwarcia.
- ≥ Baterii alkalicznych lub manganowych nie należy ładować ponownie.
- ≥ Nie używaj baterii, z których usunięta została osłona.

Baterie należy wyjąć, jeżeli pilot nie będzie używany przez dłuższy czas. Należy je przechowywać w chłodnym, ciemnym miejscu.

## **Pozbywanie się lub oddawanie urządzenia**

W urządzeniu mogą być zachowane ustawienia użytkownika. W przypadku pozbywania się urządzenia należy wykonać procedurę przywracania ustawień fabrycznych dla wszystkich funkcji. (> 46, "Aby przywrócić wszystkie ustawienia do wartości domyślnych.")

≥ W pamięci urządzenia może być zachowana historia operacji.

#### **Informacja dla użytkowników o gromadzeniu i pozbywaniu się zużytych urządzeń i baterii** Niniejsze symbole umieszczane na produktach,

opakowaniach i/lub w dokumentacji towarzyszącej oznaczają, że nie wolno mieszać

zużytych urządzeń elektrycznych i elektronicznych oraz baterii z innymi odpadami domowymi.

W celu zapewnienia właściwego przetwarzania, utylizacji oraz recyklingu zużytych produktów i baterii, należy oddawać je do wyznaczonych punktów gromadzenia odpadów zgodnie z przepisami prawa krajowego oraz postanowieniami Dyrektyw 2002/96/WE i 2006/ 66/WE.

Prawidłowe pozbywanie się w/w produktów i baterii pomaga oszczędzać cenne zasoby naturalne i zapobiegać potencjalnemu negatywnemu wpływowi na zdrowie człowieka oraz stan środowiska naturalnego, który towarzyszy niewłaściwej gospodarce odpadami. Więcej informacji o zbiórce oraz recyklingu zużytych produktów i baterii można otrzymać od władz lokalnych, miejscowego przedsiębiorstwa oczyszczania lub w punkcie sprzedaży, w którym użytkownik nabył przedmiotowe towary. Za niewłaściwe pozbywanie się powyższych odpadów mogą grozić kary przewidziane przepisami prawa krajowego.

#### **Dotyczy użytkowników firmowych działających na terenie Unii Europejskiej**

Chcąc w odpowiedni sposób pozbyć się urządzeń elektrycznych lub elektronicznych, należy skontaktować się ze sprzedawcą lub dostawcą, który udzieli dalszych informacji.

#### **[Informacje o pozbywaniu się w/w urządzeń w państwach trzecich]**

Niniejsze symbole obowiązują wyłącznie na terenie Unii Europejskiej. Chcąc pozbyć się w/w urządzeń elektrycznych lub elektronicznych, należy skontaktować się z władzami lokalnymi lub sprzedawcą w sprawie właściwego sposobu wyrzucania tego rodzaju przedmiotów.

#### **Dotyczy symbolu baterii (symbole przykładowe):**

Ten symbol może występować wraz z symbolem pierwiastka chemicznego. W takim przypadku spełnia on wymagania Dyrektywy w sprawie określonego środka chemicznego.

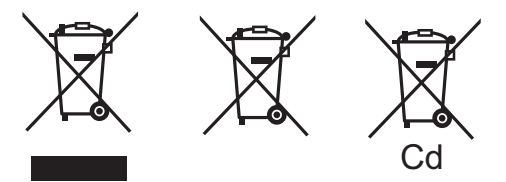

## **Ograniczenie wykorzystania treści kopiowanych bez zezwolenia**

Niniejsze urządzenie wykorzystuje następującą technologię ochrony praw autorskich.

Powiadomienie o technologii Cinavia

W niniejszym produkcie zastosowano technologię Cinavia w celu ograniczenia przypadków użycia nieautoryzowanych kopii niektórych komercyjnych produkcji filmowych i filmów oraz ich ścieżek dźwiękowych. W razie wykrycia nielegalnego użycia nieautoryzowanej kopii zostanie wyświetlony komunikat, a odtwarzanie lub kopiowanie zostanie przerwane. Więcej informacji o technologii Cinavia znajduje się w internetowym centrum informacji konsumenckich Cinavia (Online Consumer Information Center) na stronie http://www.cinavia.com. Aby otrzymać dodatkowe informacje o technologii Cinavia za pośrednictwem poczty, należy wysłać kartę pocztową z adresem korespondencyjnym na adres: Cinavia Consumer Information Center, P.O. Box 86851, San Diego, CA, 92138, USA.

## **Spis treści**

Zasady bezpieczeństwa . . . . . . . . . . . . . . . . 2

## **Czynności wstępne**

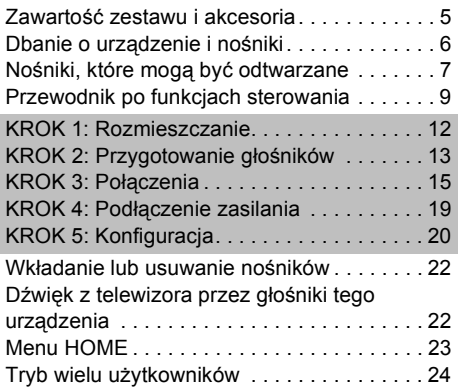

## **Odtwarzanie**

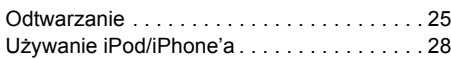

## **TV i radio**

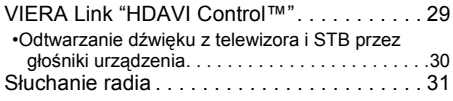

## **Zaawansowane działania**

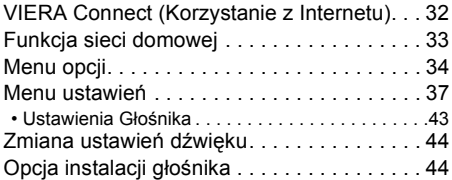

## **Informacje dodatkowe**

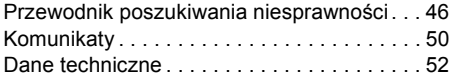

## **Czynności wstępne Zawartość zestawu i akcesoria**

Przed rozpoczęciem użytkowania urządzenia sprawdź zawartość opakowania i załączone akcesoria.

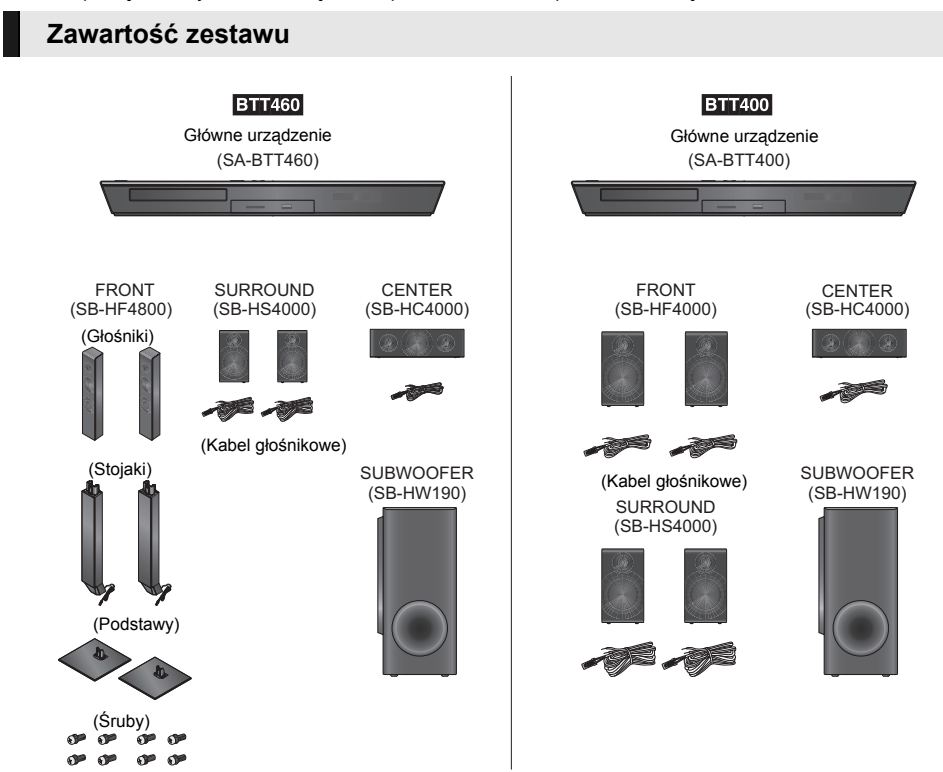

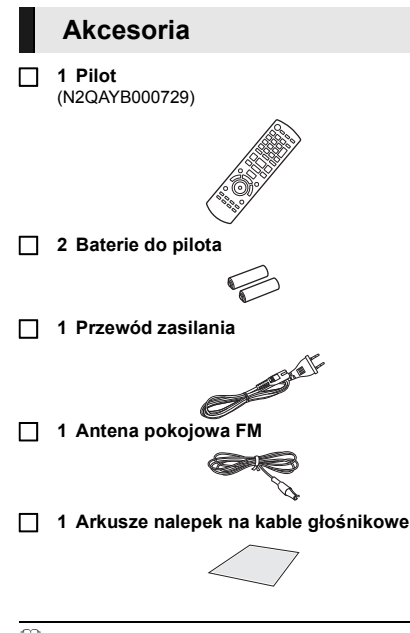

- $\Omega$
- ≥ Numery produktów podane w niniejszej instrukcji obsługi według stanu na grudzień 2012. Mogą ulec zmianie.
- ≥ Nie należy używać kabla zasilania z innymi urządzeniami.
- Elementy sterowania, komponenty, pozycje menu itp. mogą w rzeczywistości wyglądać trochę inaczej niż na ilustracjach w niniejszej instrukcji obsługi.

## **Dbanie o urządzenie i nośniki**

- ∫ **Urządzenie należy czyścić miękką, suchą ściereczką**
- ≥ Nigdy nie używaj alkoholu, rozcieńczalnika ani benzyny do czyszczenia tego urządzenia.
- ≥ Zanim użyjesz ścierki zawierającej środki chemiczne, uważnie przeczytaj dołączone do niej informacje.

## ∫ **Soczewka urządzenia**

- Płyta czyszcząca do soczewek: RP-CL720AE ≥ Ta płyta czyszcząca może nie być dostępna, zależnie od regionu.
- ≥ Ten środek do czyszczenia soczewek jest przeznaczony do odtwarzaczy DIGA, ale można go również używać w przypadku tego urządzenia.

## ∫ **Czyszczenie płyt**

**TAK NIE**

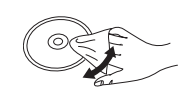

Wytrzyj wilgotną ściereczką, a następnie wytrzyj do sucha.

## ∫ **Środki ostrożności dotyczące obchodzenia się z płytami i kartami**

- ≥ Płyty należy trzymać za krawędzie, aby uniknąć zarysowań lub odcisków palców na płycie.
- ≥ Nie nalepiaj nalepek lub etykiet na płyty.
- ≥ Nie należy stosować sprayów do czyszczenia płyt, benzyny, rozcieńczalnika, płynów antystatycznych ani żadnych innych rozpuszczalników.
- ≥ Styki na spodzie karty należy chronić przed działaniem kurzu, wody i ciał obcych.
- ≥ Nie należy stosować następujących rodzajów płyt:
	- Płyty, na których jest klej pozostały z usuniętych nalepek lub etykiet (płyty z wypożyczalni itp.).
	- Płyty mocno odkształcone lub pęknięte.
	- Płyty o nieregularnym kształcie, np. serca.

## **Nośniki, które mogą być odtwarzane**

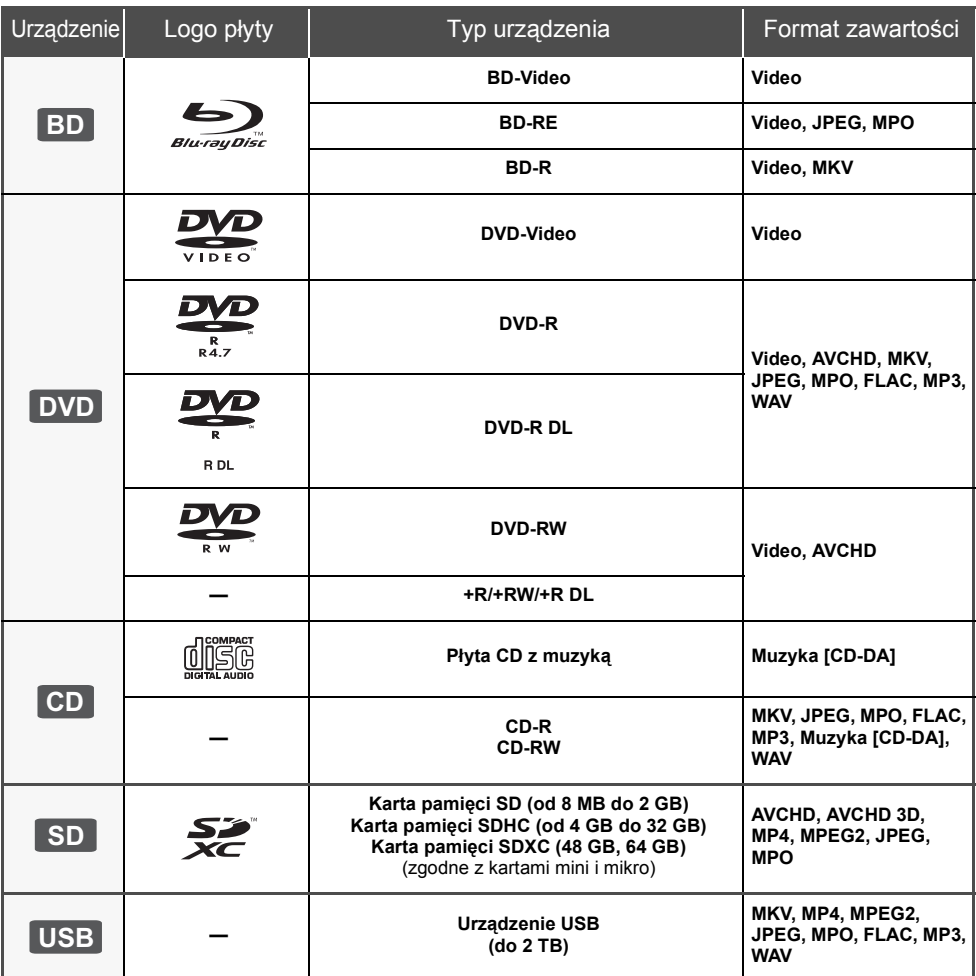

≥ Na stronie 8 i 53 można znaleźć więcej informacji na temat typów treści, która może być odtwarzana.

## ∫ **Płyty, których nie można użyć w tym urządzeniu**

- DVD-RAM
- Super Audio CD
- Photo CD
- DVD-Audio
- ≥ Video CD i Super Video CD
- Płyty WMA ● Płyty DivX
- HD DVD

## ∫ **Informacja dotycząca regionów**

#### **BD-Video**

Urządzenie może odtwarzać płyty BD-Video przeznaczone dla regionu "**B**". Przykład:

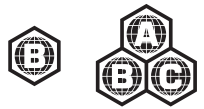

#### **DVD-Video**

Urządzenie może odtwarzać płyty DVD-Video przeznaczone dla regionu "**2**" lub "**ALL**". Przykład:

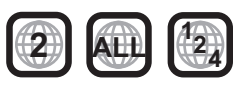

### ∫ **Finalizacja**

Płyty DVD-R/RW/R DL, +R/+RW/+R DL i CD-R/RW nagrane przez nagrywarkę itp. należy zamknąć przez nagrywarkę, aby odtworzyć na tym urządzeniu. Przeczytaj instrukcję obsługi nagrywarki.

## ∫ **BD-Video**

Niniejsze urządzenie obsługuje dźwięk o wysokiej szybkości transmisji (Dolby® Digital Plus, Dolby® TrueHD, DTS-HD High Resolution Audio i DTS-HD Master Audio) stosowany w formacie BD-Video.

### ∫ **3D**

- ≥ Filmy wideo i zdjęcia 3D mogą być odtwarzane po podłączeniu urządzenia do telewizora zgodnego z 3D przy użyciu kabla High Speed HDMI.
- ≥ Filmy wideo 2D można odtwarzać wirtualnie jako 3D.  $\left(\Rightarrow$  37)

## ∫ **Płyta CD z muzyką**

Działanie i jakość dźwięku płyt CD nieodpowiadających specyfikacjom CD-DA (CD z ochroną od kopiowania, itp.) nie może być gwarantowana.

## ∫ **Karta SD**

- ≥ Można użyć kart miniSD, microSD, microSDHC i microSDXC ale tylko z adapterem. Adaptery są zazwyczaj dołączane do takich kart.
- ≥ Aby chronić zawartość karty, przesuń przełącznik zapisu (na karcie SD) na położenie "LOCK".

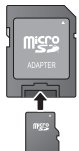

- ≥ Nieniejsze urządzenie jest zgodne z kartami pamięci SD obsługującymi formaty FAT12 i FAT16 kart SD, karty pamięci SDHC w formacie FAT32 oraz karty pamięci SDXC w formacie exFAT.
- ≥ Jeśli karta SD używana jest z niezgodnym komputerem lub innym urządzeniem, zapisana zawartość może zostać usunięta z powodu sformatowania karty itp.
- ≥ Dostępna ilość miejsca na karcie może być nieco mniejsza od jej pojemności.

## ∫ **Urządzenie USB**

- ≥ To urządzenie nie gwarantuje połączenia ze wszystkimi urządzeniami USB.
- Niniejsze urządzenie nie obsługuje ładowania urządzeń USB.
- Obsługiwane systemy plików to FAT12, FAT16, FAT32 i NTFS.
- ≥ Niniejsze urządzenie obsługuje specyfikację USB2.0 High Speed.
- Urządzenie obsługuje dyski twarde sformatowane w systemie plików FAT32 i NTFS. Dyski twarde niektórych typów mogą wymagać zastosowania własnego zewnętrznego zasilacza.

## ∫ **BD-RE, BD-R**

Płyty nagrane w trybie DR przy użyciu nagrywarek Blu-ray firmy Panasonic mogą nie odtwarzać we właściwy sposób dźwięku itp.

#### $\Omega$

- ≥ W niektórych przypadkach nie będzie można odtworzyć powyższych nośników z powodu rodzaju nośnika, stanu nagrania, metody nagrywania i sposobu utworzenia plików.
- ≥ Producent płyty może kontrolować sposób odtwarzania płyt. Dlatego nie zawsze możliwe jest sterowanie odtwarzaniem tak, jak opisano w niniejszej instrukcji obsługi. Dokładnie przeczytaj instrukcje dotyczące płyty.

## **Przewodnik po funkcjach sterowania**

## **Pilot zdalnego sterowania**

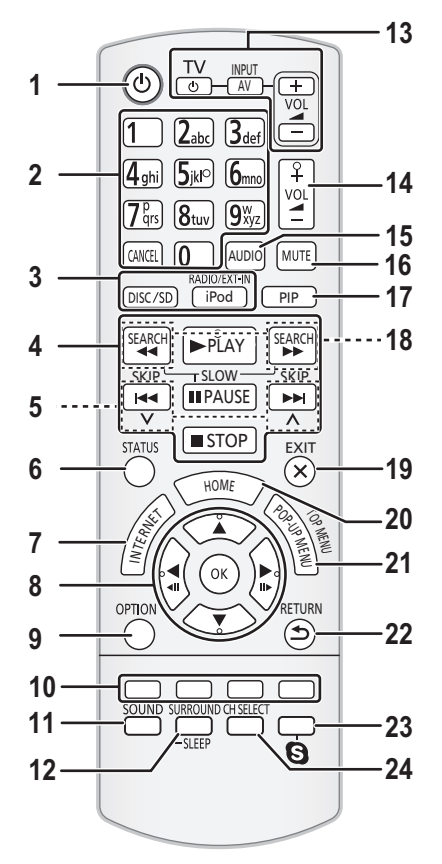

## ∫ **Użycie pilota**

Włóż tak, aby bieguny  $(+ i -)$  odpowiadały biegunom w pilocie.

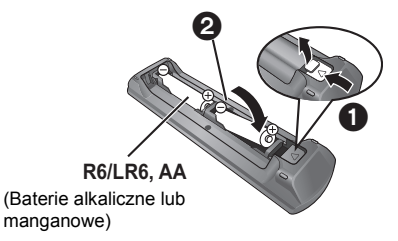

Skieruj na czujnik odbioru sygnału pilota w urządzeniu.  $(\Rightarrow 10)$ 

- 1 Włącz i wyłącz urządzenie
- 2 Wybierz numery tytułów, itd./Wprowadź cyfry lub litery
- [CANCEL]: Skasuj
- 3 Wybierz źródło<br>4 Podstawowe pr
- Podstawowe przyciski sterowania odtwarzaniem  $(\Rightarrow 25)$
- 5 Wybierz wstępnie ustawione stacje radiowe ( $\Leftrightarrow$  31)<br>6 Pokaż komunikaty stanu ( $\Leftrightarrow$  26)
- 6 Pokaż komunikaty stanu ( $\Rightarrow$  26)<br>7 Wyświetlanie ekranu startowego
- 7 Wyświetlanie ekranu startowego VIERA Connect  $(\Rightarrow 32)$
- 8  $[\triangle, \blacktriangledown, \blacktriangle, \blacktriangleright]$ : Przesunięcie podświetlenia wyboru [OK]: Zatwierdzenie wyboru
- $(\triangleleft 11)(11)$ : Klatka po klatce ( $\Leftrightarrow$  25)
- 9 Pokaż menu OPTION  $( \Rightarrow 34)$
- 10 Kolorowe przyciski (czerwony, zielony, żółty, niebieski) Mają różne funkcje w zależności od stanu
- wyświetlacza
- 11 Ustawianie trybu dźwięku ( $\Leftrightarrow$  44)<br>12 Wybierz efekty dźwieku dookólne
- Wybierz efekty dźwięku dookólnego (→ 44)/Ustaw zegar wyłączający urządzenie
	- 1) Naciśnij i przytrzymaj [-SLEEP].
	- $\overline{2}$  Gdy wyświetlany jest komunikat "SLEEP  $\forall x$ ", naciśnij kilka razy przycisk [-SLEEP] w celu ustawienia czasu (w minutach).
	- ≥ Maksymalna wartość ustawionego czasu wynosi 120 minut.
	- ≥ Wybierz "OFF", aby anulować ustawienie.
	- Aby sprawdzić pozostały czas Ponownie naciśnij i przytrzymaj przycisk.
- 13 **Przyciski sterowania telewizorem** [U TV]: Załącz i wyłącz telewizor [AV, INPUT]: Przełącz źródło sygnału  $i + -$  VOLI: Regulacia głośności
- 14 Wyreguluj głośność urządzenia głównego
- 15 Wybierz audio ( $\Rightarrow$  25)<br>16 Wycisz dźwiek
- Wycisz dźwiek
	- ≥ "MUTE" miga na wyświetlaczu urządzenia, gdy funkcja jest włączona.
	- ≥ Aby anulować, ponownie naciśnij przycisk lub zmień poziom głośności.
	- ≥ Funkcja ściszania zostanie wyłączona po wyłączeniu urządzenia.
- 17 Włącz/wyłącz Drugie wideo (Obraz w obrazie)<br>18 Wybierz recznie stacie radiowe ( $\Rightarrow$  31)
- 18 Wybierz ręcznie stacje radiowe ( $\Leftrightarrow$  31)<br>19 Wyiście z ekranu menu
- Wyjście z ekranu menu
- 20 Pokaż menu HOME (→ 23)<br>21 Wyświetl Menu wywoływane
- 21 Wyświetl Menu wywoływane/Główne menu (⇒ 26)<br>22 Powróć do poprzedniego ekranu
- Powróć do poprzedniego ekranu
- 23 Uruchamianie komunikacji wideo ( $\Leftrightarrow$  32)<br>24 Wybór kanału głośnika ( $\Leftrightarrow$  44)
- Wybór kanału głośnika ( $\Rightarrow$  44)

## **Główne urządzenie (przód)**

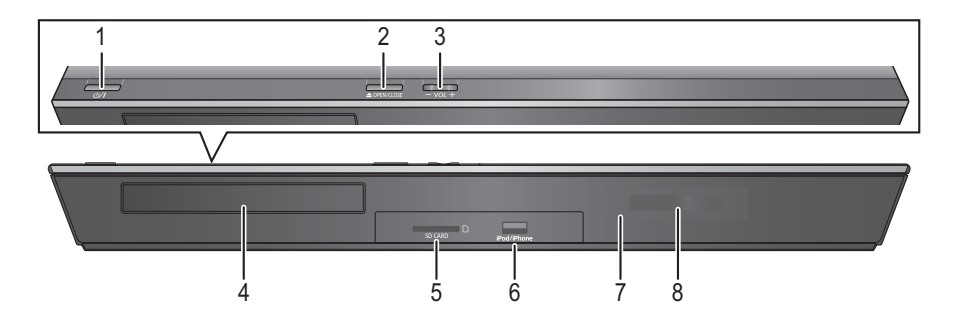

1 **Przełączenie Tryb gotowości/załączenie (**Í/I**)**   $(\Rightarrow 20)$ 

Naciśnij, aby przełączyć urządzenie z trybu gotowości na tryb pracy lub odwrotnie. W trybie gotowości urządzenie nadal zużywa niewielką ilość mocy.

- 2 Otwórz lub zamknij tackę płyt ( $\Rightarrow$  22)<br>3 Wyregului głośność urzadzenia główi
- 3 Wyreguluj głośność urządzenia głównego
- 4 Tacka płyt<br>5 Gniazdo ka
- 5 Gniazdo karty SD ( $\Leftrightarrow$  22)<br>6 Port USB ( $\Leftrightarrow$  22, 28)
- 6 Port USB ( $\Leftrightarrow$  22, 28)<br>7 Czuinik svanału pilot
- 7 Czujnik sygnału pilota zdalnego sterowania Odległość: W zasięgu 7 m. Kąt: Około 20° w górę i w dół, 30° w lewo i w prawo
- 8 Wyświetlacz

## **Główne urządzenie (tył)**

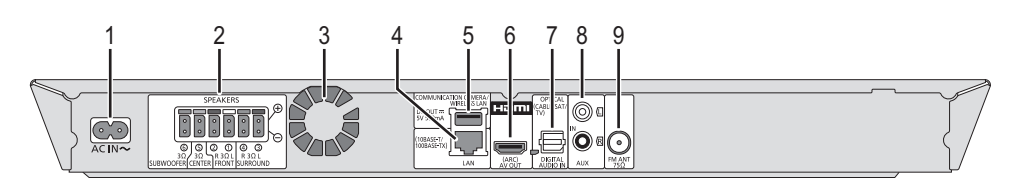

- 1 Złącze AC IN (⇒ 19)
- 2 Gniazda głośników (⇒ 15) 2 Gniazda głośników ( $\Leftrightarrow$ <br>3 Wentylator chłodzenia<br>4 Port LAN ( $\Leftrightarrow$  18)<br>5 Port USB ( $\Leftrightarrow$  18, 32)<br>6 Złacze HDMI AV OUT
- 
- Port LAN  $(\Rightarrow$  18)
- Port USB  $\overrightarrow{5}$  18, 32)
- Złącze HDMI AV OUT (ARC) ( $\Rightarrow$  16)
- 7 Gniazda DIGITAL AUDIO IN  $(\Rightarrow 16, 17)$ <br>8 Złacze AUX  $(\Rightarrow 16)$
- $8$  Złącze AUX ( $\Rightarrow$  16)<br>9 Złącze anteny radio
- Złącze anteny radiowej FM ( $\Rightarrow$  17)

## **KROK 1: Rozmieszczanie**

#### **Ustawienie optymalne**

Ustaw głośniki przedni, centralny, surround mniej więcej na tej samej odległości od siedzenia słuchacza.

≥ Jeśli odległość między pozycją słuchacza a każdym z głośników nie jest równa, ustaw głośność przy użyciu funkcji czasu opóźnienia.  $(\Rightarrow 43)$ 

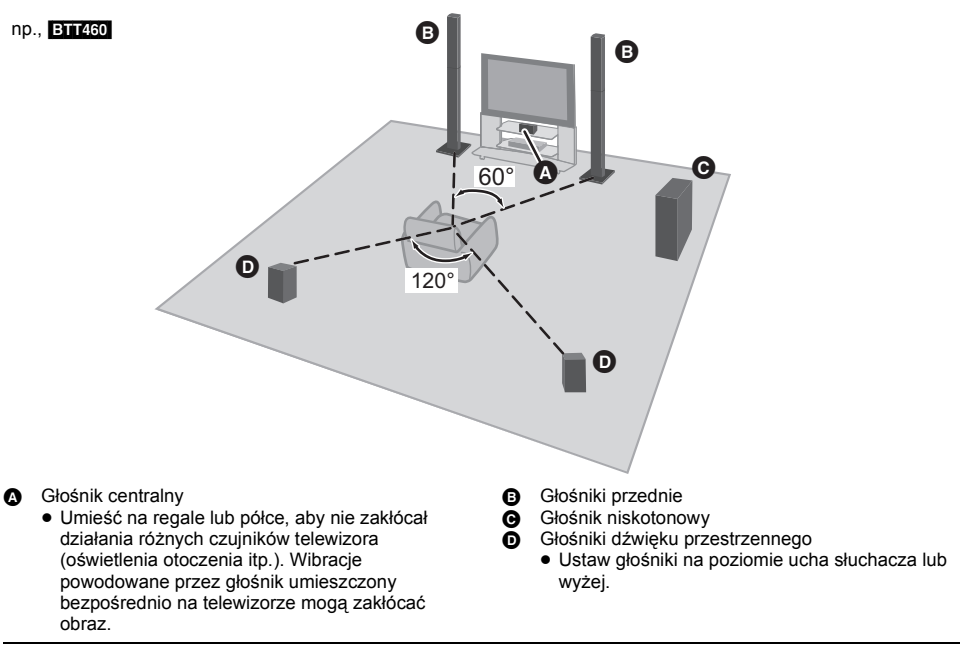

 $\overline{m}$ 

- ≥ Głośniki należy ustawić w odległości co najmniej 10 mm od systemu, aby uniknąć rezonansu.
- ≥ Jeżeli umieścisz głośniki za blisko podłogi, ścian, i kątów, może to dać efekt nadmiernie niskich tonów. Zasłoń ściany i okna grubymi kotarami.
- ≥ Opcjonalny wspornik na ścianę pokazany jest na stronie 44.

## **KROK 2: Przygotowanie głośników**

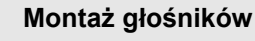

#### [BTT460] Głośniki przednie

**1 Przymocuj podstawkę do podstawy.**

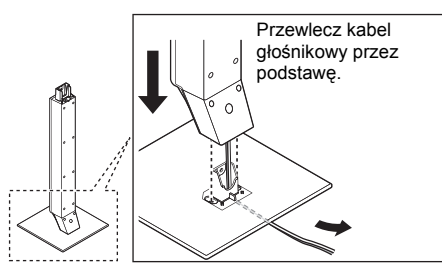

**2 Starannie dokręć 3 śruby (w zestawie).**

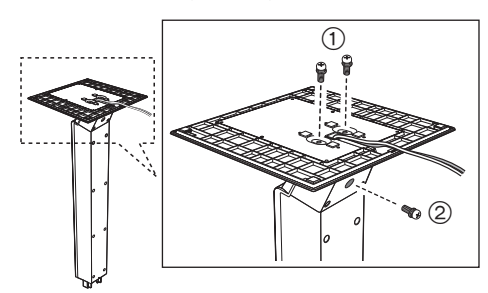

**3 Wsuń kabel głośnikowy w rowek.**

**4 Zamocuj głośnik.**

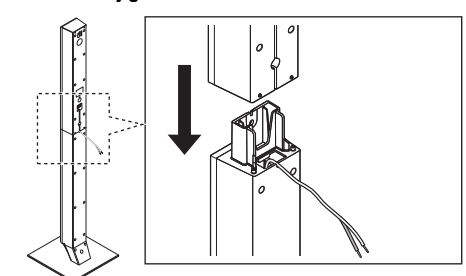

**5 Starannie dokręć <sup>ś</sup>rubę (w zestawie).**

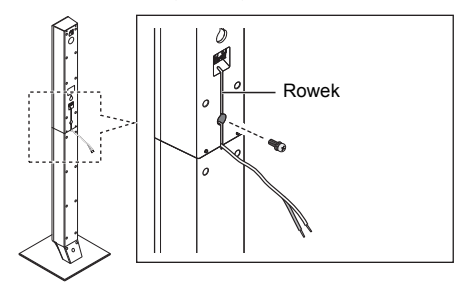

≥ Po podłączeniu kabla głośnikowego (> 14) wciśnij kabel do rowka.

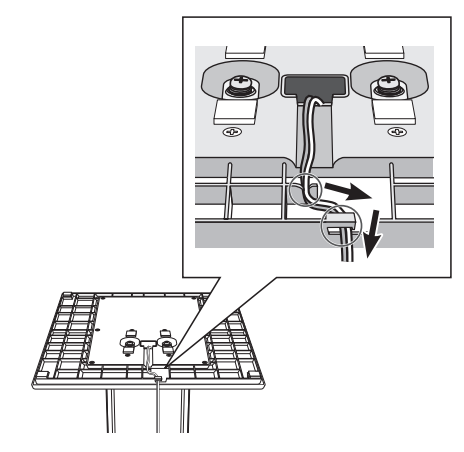

 $\overline{m}$ 

≥ Aby uniknąć uszkodzenia lub zadrapań, rozłóż miękką tkaninę i wykonaj montaż na niej.

## **Podłączanie przewodów głośnika.**

**Zamocuj etykietę kabla głośnikowego (w zestawie) i podłącz kable głośnikowe do głośników.**

np., Głośnik dźwięku przestrzennego

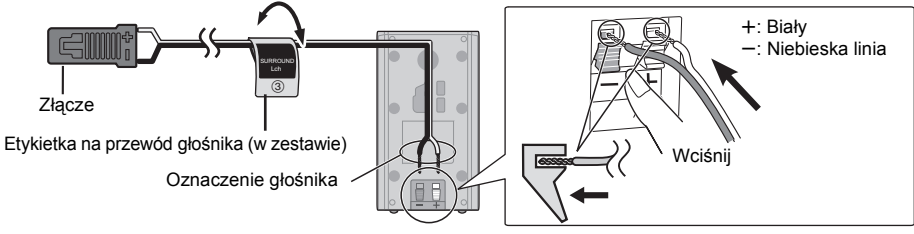

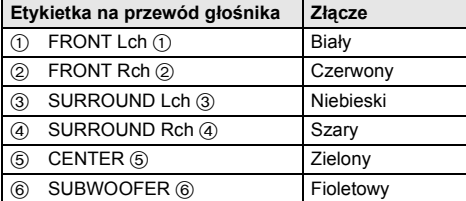

# Czynności wstępne *Czynności wstępne*

## **KROK 3: Połączenia**

Wyłącz wszystkie urządzenia przed wykonaniem podłączenia i przeczytaj odpowiednie instrukcje obsługi.<br>**Nie włączaj przewodu sieciowego, zanim wszystkie inne podłączenia nie są w pełni wykonane.** 

## **Podłączenie głośnika**

**Podłącz kable głośnikowe do złączy w tym samym kolorze.**

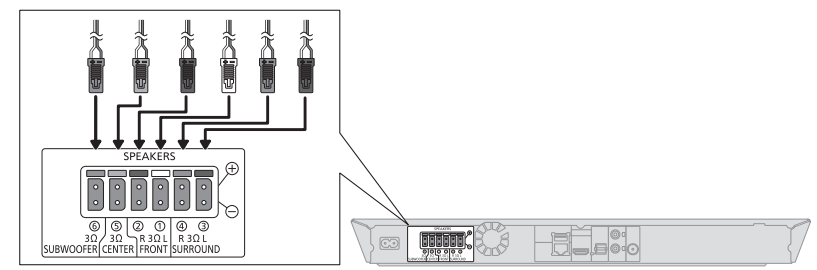

## **Podłączanie do telewizora**

### ∫ **HDMI**

- ≥ Użyj kabli HDMI High Speed kompatybilnych z ARC. Nie można stosować kabli niezgodnych z HDMI. Zaleca się korzystanie z kabla HDMI marki Panasonic. W przypadku używania sygnału 1080p należy używać kabli HDMI o długości maksimum 5,0 m.
- ≥ Dźwięk będzie odtwarzany przez głośniki systemu po wybraniu ustawienia "Wył." w "Wyprowadzenie dźwięku HDMI".  $(\Rightarrow 39)$

#### ∫ **Dźwięk z telewizora**

≥ Aby odtwarzać dźwięk z telewizora przez głośniki głównego urządzenia, zmień pozycję przełącznika. (> 22)

#### ∫ **OPTICAL IN**

≥ Po podłączeniu cyfrowego dźwięku, dokonaj ustawień pasujących do typu dźwięku odbieranego z zewnętrznego sprzętu.  $(\Rightarrow 39)$ 

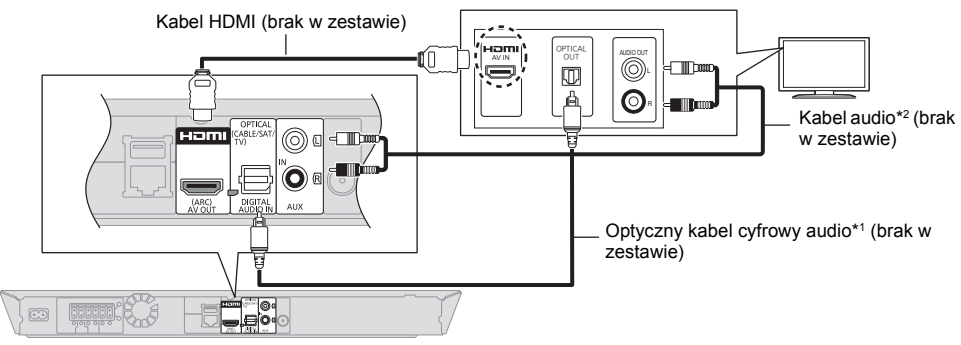

- \*1 Jeśli złącze HDMI w telewizorze jest oznaczone "HDMI (ARC)", podłączenie optycznego kabla cyfrowego audio nie jest wymagane
- \*2 Można również użyć kabla audio zamiast optycznego kabla cyfrowego audio. W takim przypadku należy połączyć złącze AUX w urządzeniu głównym z wyjściem audio telewizora.

#### **Co to jest ARC?**

ARC to skrót oznaczający Audio Return Channel (kanał zwrotny audio), znany również jako HDMI ARC. Dzięki tej funkcji system kina domowego może odbierać i odtwarzać dźwięk z telewizora przez kabel sygnału HDMI, bez potrzeby stosowania dodatkowych kabli.

## **Podłączenie anteny FM**

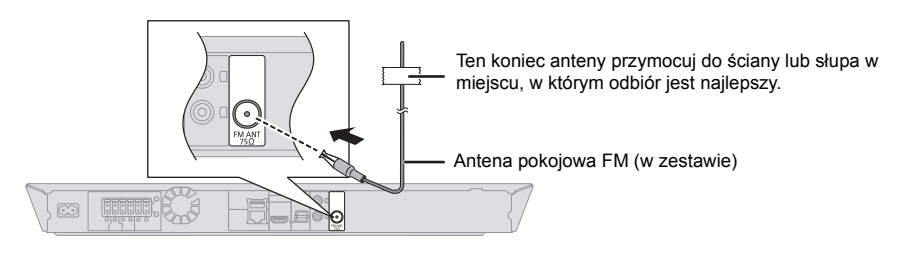

 $\overline{m}$ 

≥ Jeśli odbiór sygnałów radiowych jest słaby, użyj zewnętrznej anteny FM.

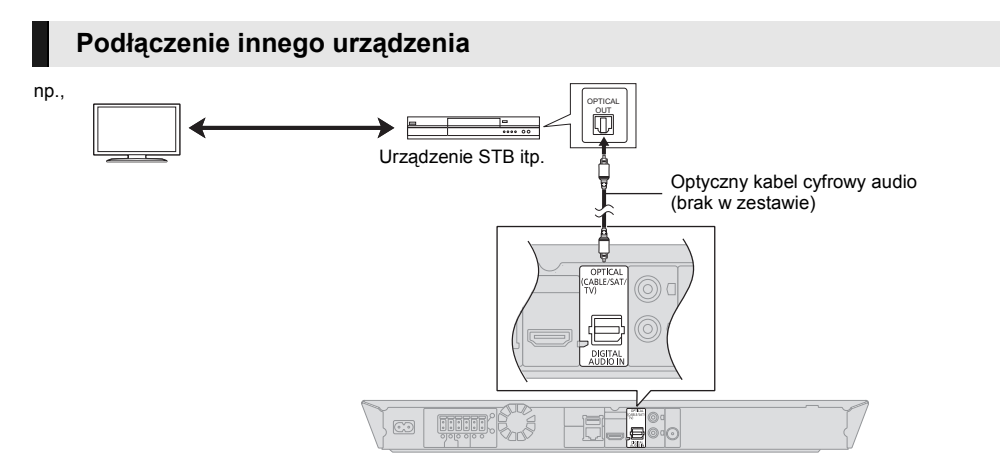

## **Podłączanie do sieci**

Po podłączeniu urządzenia do sieci szerokopasmowej można używać następujących usług.

- ≥ Oprogramowanie układowe można aktualizować  $(\Rightarrow 21)$
- Można oglądać BD-Live ( $\Rightarrow$  26)
- ≥ Można oglądać VIERA Connect (> 32)
- ≥ Można uzyskać dostęp do innego urządzenia (Sieć domowa)  $($   $\Rightarrow$  33)

Aby uzyskać więcej informacji o metodzie połączenia, przeczytaj instrukcję obsługi podłączonego sprzętu.

#### **Połączenie sieci bezprzewodowej**

Aby uzyskać możliwość połączenia bezprzewodowego podłącz kartę sieci bezprzewodowej DY-WL5 (wyposażenie opcjonalne). Można użyć tylko karty DY-WL5.

Przed użyciem DY-WL5 należy się starannie zapoznać z instrukcją obsługi.

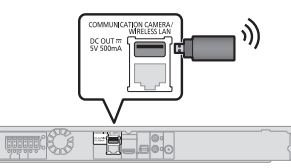

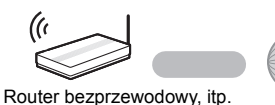

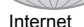

- ≥ Najnowsze informacje na temat zgodności routera sieci bezprzewodowej znajdują się na adresie **http://panasonic.jp/support/global/cs/** (Witryna ta jest tylko w jęz. angielskim.)
- ≥ To urządzenie nie jest kompatybilne z publicznymi usługami sieci bezprzewodowej dostępnymi na lotniskach, stacjach kolejowych, w kawiarniach itd.

#### **Połączenie kabla sieciowego**

i a

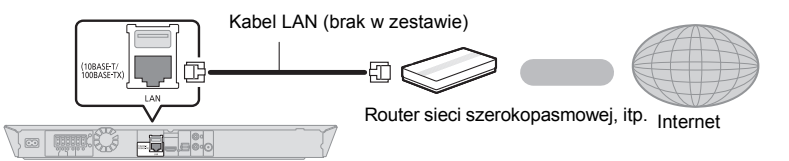

- ≥ Do podłączania urządzeń peryferyjnych należy używać prostych kabli sieciowych (STP) kategorii 5 lub wyższej.
- ≥ Włożenie do złącza LAN jakichkolwiek innych kabli, oprócz kabla LAN może uszkodzić urządzenie.

## **KROK 4: Podłączenie zasilania**

**Podłączyć dopiero wówczas, gdy wszystkie inne podłączenia są wykonane.**

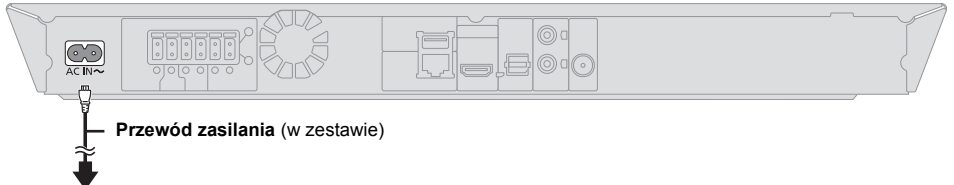

#### **Do gniazda ściennego**

≥ Niniejsze urządzenie pobiera małą ilość energii (> 52), nawet gdy jest wyłączone. Aby zwiększyć oszczędność mocy, możesz odłączyć urządzenie od źródła zasilania, jeżeli nie będziesz go używać przez dłuższy okres czasu.

## **KROK 5: Konfiguracja**

## **Łatwe ustawienie**

Po podłączeniu nowego systemu kina domowego po raz pierwszy i naciśnięciu [U], pojawi się okno z podstawowymi ustawieniami.

#### **Przygotowanie**

**Włącz telewizor i wybierz odpowiednie źródło odbioru sygnału w telewizorze.**

### **1 Wciśnij [**Í**].**

Wyświetlony zostanie ekran konfiguracji.

**2 Wykonuj instrukcje wyświetlane na ekranie, aby dokonać ustawień.**

m

- ≥ Można kiedykolwiek przeprowadzić tę konfigurację wybierając "Łatwe ustawienie" w menu Ustawienia. (→ 41)
- ≥ Jeśli urządzenie jest podłączone do telewizora marki Panasonic (VIERA) obsługującego funkcję HDAVI Control 2 lub nowszą przy użyciu kabla HDMI, wtedy urządzenie otrzymuje informacje o konfiguracji telewizora, np. "Język ekranu".

## **Łatwe ustawienie sieci**

Po zakończeniu "Łatwe ustawienie", można wykonać "Łatwe ustawienie sieci".

#### **Wybierz "Przewodowy" lub "Bezprzewodowy" i naciśnij [OK].**

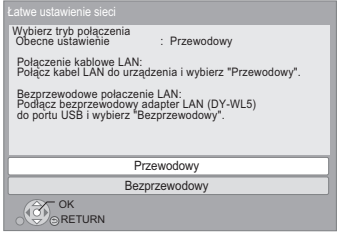

### ∫ **Połączenie "Przewodowy"**

Wykonuj instrukcje wyświetlane na ekranie, aby skonfigurować połączenie.

#### ∫ **Połączenie "Bezprzewodowy"**

**Przed rozpoczęciem konfiguracji połączenia bezprzewodowego**

- ≥ **Uzyskaj nazwę sieci (SSID\*1).**
- ≥ **Jeśli połączenie bezprzewodowe jest szyfrowane, upewnij się, że znasz klucz szyfrowania.**
- ≥ Jeśli wyświetlany jest komunikat "Bezprzewodowy adapter LAN nie jest podłączony.", sprawdź, czy karta sieci bezprzewodowej jest włożona do końca. Można również ją wyjąć i włożyć ponownie. Jeśli komunikat nadal się wyświetla, skontaktuj się ze sprzedawcą.

#### **Wybierz "Wyszukiwanie sieci bezprzewodowej." lub "WPS (przycisk PUSH)" i naciśnij [OK], a następnie wykonuj instrukcje wyświetlane na ekranie, aby zmienić ustawienia.**

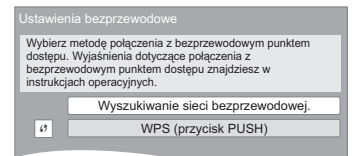

#### **WPS (przycisk PUSH):**

Jeśli router sieci bezprzewodowej obsługuje WPS (przycisk PUSH), można łatwo dokonać ustawień naciskając przycisk WPS na routerze.

np.,

\*2

WPS (Wi-Fi Protected Setup™) to

standard umożliwiający dokonywanie ustawień związanych z połączeniem i bezpieczeństwem urządzeń sieci bezprzewodowej.

- 1 Naciśnij przycisk WPS lub odpowiedni przycisk na routerze sieci bezprzewodowej, aż lampka zacznie migać.
	- ≥ Aby uzyskać więcej informacji, przeczytaj
- instrukcję obsługi Routera sieci bezprzewodowej. 2 Naciśnij [OK].

### **Wyszukiwanie sieci bezprzewodowej.:**

- ≥ Po wybraniu "Wyszukiwanie sieci bezprzewodowej." zostana wyświetlone dostepne sieci bezprzewodowe. Wybierz nazwę swojej sieci i naciśnij [OK].
	- Jeśli odpowiednia nazwa sieci nie jest wyświetlana, wyszukaj ponownie, naciskając czerwony przycisk na pilocie.
	- Ukryty identyfikator sieci bezprzewodowej SSID nie będzie wyświetlany po wybraniu "Wyszukiwanie sieci bezprzewodowej.". Wprowadź ręcznie przy użyciu "Ustawienia ręczne".

Naciśnij [HOME]

- > wybierz "Inne" i naciśnij [OK]
- > wybierz "Ustawienia" i naciśnij [OK]
- > wybierz "Sieć" i naciśnij [OK]
- > wybierz "Ustawienia sieci" i naciśnij [OK]
- > wybierz "Ustawienia bezprzewodowe" i naciśnij [OK]
- > wybierz "Ustawianie połączenia" i naciśnij [OK]
- > wybierz "Ustawienia ręczne" i naciśnij [OK]
- ≥ Jeśli sieć bezprzewodowa jest szyfrowana, wyświetlony zostanie ekran wprowadzania klucza szyfrowania.

Wprowadź klucz szyfrowania sieci.

m

- ≥ Przeczytaj instrukcję obsługi koncentratora lub routera.
- ≥ Można kiedykolwiek przeprowadzić tę konfigurację wybierając "Łatwe ustawienie sieci" w menu Ustawienia.  $(5.40)$
- ≥ Można ponownie zmienić pojedyncze ustawienia używając "Ustawienia sieci".  $(\Rightarrow 40)$
- ≥ Nie należy używać tego urządzenia do łączenia się z cudzą siecią bezprzewodową. Takie sieci bezprzewodowe (SSID) mogą się pojawiać w trakcie automatycznego szukania sieci bezprzewodowej. W przypadku korzystania z takiej sieci istnieje ryzyko, że czyn ten będzie traktowany jako nielegalny dostęp.
- ≥ Po dokonaniu ustawień sieci na urządzeniu, ustawienia (poziom szyfrowania, etc.) routera sieci bezprzewodowej mogą ulec zmianie.

Jeśli na komputerze nie można połączyć się z Internetem, należy dokonać ustawień sieci na komputerze zgodnie z ustawieniami routera sieci bezprzewodowej.

- ≥ Należy mieć na uwadze, że połączenie z siecią bez szyfrowania jest związane z ryzykiem nielegalnego oglądania danych przez osoby trzecie oraz niekontrolowanego wypływu np. danych osobistych czy informacji poufnych.
- \*1 SSID:

SSID (Service Set IDentification) to nazwa służąca do identyfikacji poszczególnych sieci wśród wielu sieci bezprzewodowych. Jeśli w dwóch urządzeniach ustawiono taką samą nazwę SSID, można między nimi przesyłać dane.

\*2 Router bezprzewodowy zgodny z Wi-Fi Protected Setup™ może mieć odpowiednie oznaczenie.

### **Ponowne programowanie pilota**

Jeśli masz więcej niż jedno urządzenie firmy Panasonic, a pilot steruje wieloma urządzeniami jednocześnie, zmień kod pilota, aby tego uniknąć. (⇒ 42, "Zdalne sterowanie")

### **Aktualizacja oprogramowania układowego**

Co jakiś czas firma Panasonic może udostępnić zaktualizowane oprogramowanie układowe dla tego urządzenia, które może ulepszyć istniejące funkcje lub dodać nowe funkcje. Aktualizacje te są darmowe.

Po podłączeniu do szerokopasmowego Internetu urządzenie sprawdza automatycznie, czy pojawiło się nowe oprogramowanie układowe.

Gdy dostępne jest nowe oprogramowanie układowe, wyświetlany jest następujący ekran.

> Nowe oprogramowanie jest dostępne. Zaktualizuj oprogramowanie w ustawieniach.

Aby zaktualizować oprogramowanie układowe **Naciśnij [HOME]**

- > **wybierz "Inne" i naciśnij [OK]**
- > **wybierz "Ustawienia" i naciśnij [OK]**
- > **wybierz "System" i naciśnij [OK]**
- > **wybierz "Aktualizacja oprogramowania sprzętowego" i naciśnij [OK]**
- > **wybierz "Aktualizuj" i naciśnij [OK]**

NIE NALEŻY ODŁĄCZAĆ urządzenia z zasilania lub wykonywać żadnych operacji podczas aktualizacji. Po zainstalowaniu oprogramowania układowego na wyświetlaczu pojawi się komunikat "FINISH". Urządzenie zostanie uruchomione ponownie i pojawi się następujący ekran.

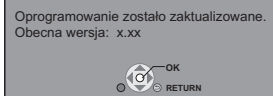

 $\Omega$ 

- ≥ **W przypadku, gdy nie można zakończyć pobierania na tym urządzeniu lub urządzenie nie jest podłączone do Internetu, można wówczas pobrać najnowsze oprogramowanie układowe z poniższej witryny i nagrać na płycie CD-R w celu jego aktualizacji. http://panasonic.jp/support/global/cs/ (Witryna tylko w jęz. angielskim.) Aby wyświetlić wersję oprogramowania układowego. (**> **42, "Informacja o wersji oprogramowania")**
- ≥ **Pobieranie potrwa kilka minut. Może potrwać dłużej lub moga wystąpić problemy w zależności od połączenia.**
- ≥ Jeśli nie chcesz sprawdzić dostępności najnowszej wersji oprogramowania firmware, ustaw element "Automat. kontrola aktualizacji" na wartość "Wył.". (→ 42)

## **Wkładanie lub usuwanie nośników**

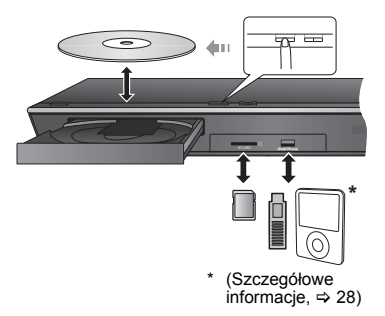

- ≥ Wkładając nośnik sprawdź, czy jest obrócony w odpowiednią stronę.
- ≥ Wyjmując kartę SD należy nacisnąć środek karty i wyciągnąć prosto na zewnątrz.
- ≥ W przypadku podłączenia produktu Panasonic przy użyciu kabla połączenia USB, na podłączonym urządzeniu może pojawić się ekran konfiguracji. Więcej informacji znajduje się w instrukcji obsługi podłączanego sprzętu.
- ≥ Do podłączania urządzenia iPod/iPhone, pamięci USB lub dysku twardego USB należy używać gniazda USB z przodu urządzenia.

Gniazdo USB na tylnym panelu służy wyłącznie do podłączania następujących urządzeń:

- Kamera
- Karta sieci bezprzewodowej

## **Dźwięk z telewizora przez głośniki tego urządzenia**

- **1 Połącz telewizor i główne urządzenie. (**<sup>&</sup>gt; **16)**
- **2 Naciśnij kilkakrotnie [EXT-IN], aby wybra<sup>ć</sup> odpowiedni tryb zewnętrznego wejścia. (**> **23)**
	- ≥ Zmniejsz głośność telewizora do minimum, a następnie wyreguluj głośność głównego urządzenia.

## **Wybór typu dźwięku**

**Naciśnij kilka razy przycisk [AUDIO], aby wybrać dźwięk. (M1, M2)**

- $\bullet$  Ustaw "PCM-Fix" ( $\Rightarrow$  39) na "Wyłącz.".
- ≥ Działa jedynie z Dolby Dual Mono.

 $\overline{m}$ 

≥ Nie można zmienić typu dźwięku, gdy telewizor jest podłączony do urządzenia za pośrednictwem złącza AUX.

## **Menu HOME**

Można sterować ważniejszymi funkcjami tego urządzenia przy użyciu menu HOME.

#### **Przygotowanie**

Włącz telewizor i wybierz odpowiednie wejście wideo w telewizorze.

#### **1 Wciśnij [**Í**] aby włączyć urządzenie.**

- **2 Naciśnij [**3**,** <sup>4</sup>**,** <sup>2</sup>**,** <sup>1</sup>**], aby wybrać element, a następnie naciśnij [OK].**
	- ≥ Jeśli są jakiekolwiek inne elementy, należy powtórzyć ten krok.

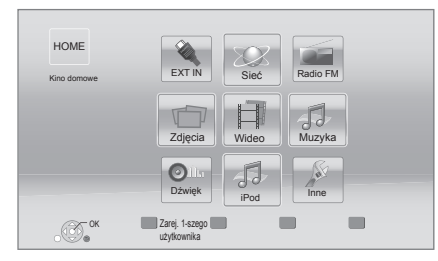

#### **EXT IN**

Aby odtwarzać dźwięk z urządzenia zewnętrznego za pomocą głównego urządzenia, wybierz nazwę złącza, do którego jest podłączone zewnętrzne urządzenie.

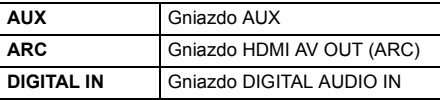

Jeśli wybierzesz wyjście dźwięku z telewizora lub STB, zostanie wyświetlone "(TV)" lub "(KABEL/SATELITA)".  $(\Rightarrow 39)$ 

#### **Sieć**

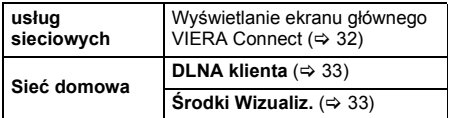

#### **Radio FM**

 $(\Rightarrow 31)$ 

#### **Wideo/Zdjęcia/Muzyka**

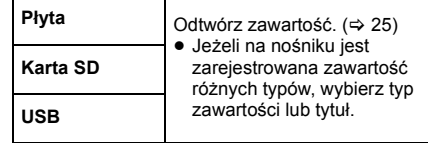

#### **Dźwięk**

Wybór jakości dźwięku (korektor graficzny). (→ 36)

#### **iPod**

 $(\Rightarrow 28)$ 

#### **Inne**

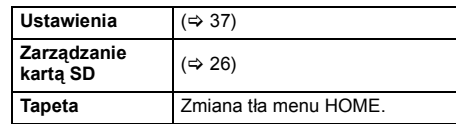

#### **Aby wyświetlić menu HOME**

Naciśnij [HOME].

#### $\Omega$

- ≥ Wyświetlane elementy różnią się w zależności od użytego nośnika.
- ≥ Po przełączeniu przełącznika, rozpoczęcie odtwarzania wybranego filmu i/lub dźwięku może zabrać nieco czasu.
- ≥ W celu oszczędności energii, zasilanie zostaje wyłączone automatycznie po około 30 minutach bezczynności, jeżeli urządzenie nie znajduje się w trybie odtwarzania (np. w trybie pauzy, podczas wyświetlania menu, wyświetlania zdjęć itp.).

## **Tryb wielu użytkowników**

Tryb wielu użytkowników to funkcja, która pozwala na łatwe przełączanie między różnymi zestawami ustawień. Urządzenia mogą używać maksymalnie cztery osoby, przy czym każda z nich może stosować własne ustawienia.

Ustawienia, które można spersonalizować.

- ≥ Ikona użytkownika
- Tapeta menu HOME
- Ustawienia dźwięku i obrazu ( $\Rightarrow$  34, 37)

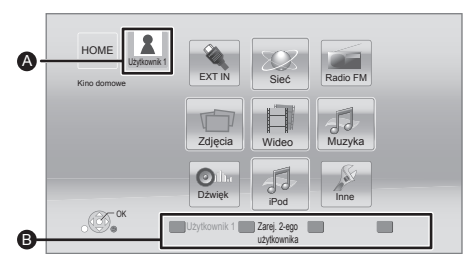

A Nazwa użytkownika i aktualnie wybrana ikona Do personalizacji nowego użytkownika i przełączania użytkowników służą kolorowe przyciski.

## **Personalizacja nowego użytkownika**

- **1 Naciśnij [HOME].**
- **2 Naciśnij kolorowy przycisk personalizacji nowego użytkownika.**
- **3 Wybierz element i zmień ustawienia zgodnie ze wskazaniami.**

Można dokonywać ustawień poniższych elementów.

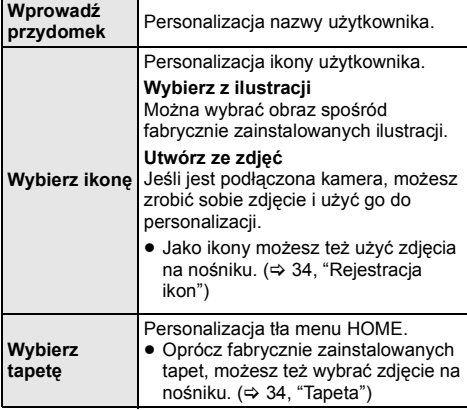

**Rejestruj smartfon**

Możliwość rejestracji smartfonu używanego jako pilota dla każdego użytkownika.

≥ Nie można zarejestrować kilku użytkowników dla jednego smartfonu.

#### **4 Wybierz "Potwierdzić" i wciśnij [OK].**

**Zmiana spersonalizowanych informacji użytkownika** Wybierz "Edytuj informacje użytkownika" w menu Ustawienia.  $(\Rightarrow 42)$ 

## **Przełączanie użytkownika**

Użytkownika można przełączyć na trzy różne sposoby. ∫ **Korzystanie z kolorowych przycisków**

**Za pomocą kolorowych przycisków w menu HOME można przełączyć na odpowiedniego użytkownika.**

∫ **Korzystanie z funkcji rozpoznawania twarzy**

**(Tylko gdy podłączona jest kamera** > **32)**

To jest funkcja dla zabawy, która umożliwia przełączanie użytkownika za pomocą rozpoznawania twarzy przy użyciu kamery komunikacyjnej. Przed korzystaniem z tej funkcji należy wykonać "Utwórz ze zdjęć" (→ po lewej), aby spersonalizować swoje zdjęcie twarzy.

- **1 Naciśnij [OPTION] w menu HOME, wybierz "Rozpoznanie twarzy" i naciśnij [OK].**
- **2 Ustaw się twarzą do kamery.**

Kamera zarejestruje twarz użytkownika, która zostanie następnie porównana ze spersonalizowanymi zdjęciami użytkowników. Wyświetlone zostanie najlepsze dopasowanie.

- ≥ Dokładność rozpoznawania może być zmniejszona zależnie od jakości przechwyconego obrazu.
- **3 Postępuj zgodnie z instrukcjami wyświetlanymi na ekranie.**
	- ≥ Aby powtórzyć rozpoznawanie twarzy, naciśnij [RETURN].

### ∫ **Korzystanie z zarejestrowanych smartfonów**

#### **Po włączeniu urządzenia przy użyciu zarejestrowanego smartfonu, automatycznie zostaje wybrany odpowiedni użytkownik.**

● Wykonaj "Ustawienia zdalnego urządzenia". (<br />> 41)

 $^{\rm m}$ 

**http://panasonic.jp/support/global/cs/ (strona w języku angielskim).**

<sup>≥</sup> W celu używania smartfonu jako pilota wymagana jest instalacja specjalnego oprogramowania. Szczegółowe informacje można znaleźć na poniższej stronie internetowej

## **Odtwarzanie Odtwarzanie**

### **1 <sup>W</sup>łóż nośnik.**

Rozpoczyna się odtwarzanie, odpowiednio do nośnika.

**2 Wybierz element do odtwarzania i naciśnij [OK].** W razie potrzeby powtórz powyższe czynności.

 $\Omega$ 

- ≥ PŁYTY NADAL OBRACAJĄ SIĘ, PODCZAS GDY WYŚWIETLANE SA MENU. Wciśnii [■STOP], gdy skończyłeś odtwarzanie w celu ochrony silnika urządzenia, ekranu telewizora i tak dalej.
- MKV: Odtwarzanie sekwencyine nie jest możliwe.
- ≥ Nie można odtwarzać video AVCHD i MPEG2, które były skopiowane metodą "przeciągnij i upuść", skopiowane i wklejone na nośnik.

## **Operacje podczas odtwarzania**

Funkcje te mogą nie działać w zależności od nośników i zawartości.

## **Stop**

#### **Naciśnij [**∫**STOP].**

Zostaje zapamiętana pozycja zatrzymana.

#### **Powrót do funkcji odtwarzania**

Wciśnij [▶PLAY], aby wystartować ponownie z tej pozycji.

- ≥ Pozycja będzie skasowana, gdy taca zostanie otwarta.
- ≥ **Na płytach BD-Video włącznie z BD-J, funkcja wznawiania odtwarzania nie działa.**

### **Pauza**

#### **Naciśnij [**;**PAUSE].**

● Naciśnij ponownie [IIPAUSE] lub [▶PLAY], aby powrócić do odtwarzania.

### **Wyszukiwanie/Przewijanie powolne**

#### **Poszukiwanie**

#### **Podczas odtwarzania, wciśnij [SEARCH**6**] lub [SEARCH**5**].**

≥ Muzyka i MP3: Szybkość jest ustawiona na pojedynczy krok.

#### **Powolne przewijanie**

#### **Podczas pauzy, wciśnij [SEARCH**6**] lub [SEARCH**5**].** ● BD-Video i AVCHD: Tvlko [SEARCH▶▶].

- Prędkość wzrasta do 5 kroków.
- ≥ Wciśnij [1PLAY], aby powrócić do normalnej prędkości odtwarzania.

## **Przeskocz**

#### **Podczas odtwarzania lub wstrzymania odtwarzania naciśnij [**:**] lub [**9**].**

Pominięcie i przejście do tytułu, rozdziału lub ścieżki.

### **Klatka po klatce**

**Podczas pauzy naciśnij [**2**] (**2;**) lub [**1**] (**;1**).**

- ≥ Wciśnij i przytrzymaj wciśnięty, aby zmienić kolejno kierunek do przodu lub do tyłu.
- ≥ Wciśnij [1PLAY], aby powrócić do normalnej prędkości odtwarzania.
- BD-Video i AVCHD: Tylko [▶] (III>).

### **Zmiana dźwięku**

#### **Naciśnij [AUDIO].**

Można zmienić numer kanału audio lub ścieżki dźwiękowej itd.

## **Wyświetlanie menu i informacji na temat odtwarzania**

### **Wyświetlanie menu głównego/ menu podręcznego**

#### **Naciśnij [POP-UP MENU/TOP MENU].**

Wybierz element i naciśnij [OK].

### **Wyświetlanie komunikatów statusu**

#### **Podczas odtwarzania naciśnij [STATUS].**

Komunikaty o stanie inforumują o aktualnie odtwarzanej zawartości. Każde naciśnięcie przycisku [STATUS] powoduje zmianę wyświetlanej informacji lub jej zniknięcie.

- ≥ W zależności od nośników i zawartości, ekran może się zmienić lub może się nie pojawić.
- np., BD-Video

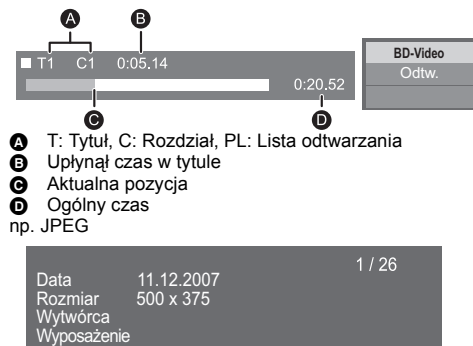

## **Oglądanie filmów i zdjęć w 3D**

#### **Przygotowanie**

Podłącz telewizor zgodny z 3D do gniazda HDMI AV OUT urządzenia przy użyciu kabla High Speed HDMI.  $(\Rightarrow 16)$ 

- ≥ Wykonaj niezbędne ustawienia w telewizorze.
- ≥ Należy zastosować się do instrukcji wyświetlanych na ekranie.
- Ustawienia 3D ( $\Leftrightarrow$  37, 39)

#### $\Omega$

≥ Nie należy oglądać obrazów 3D, jeżeli powodują one pogorszenie samopoczucia lub są przyczyną zmęczenia wzroku.

W przypadku odczuwania zawrotów głowy, nudności lub innych dolegliwości podczas oglądania obrazów 3D, należy przerwać oglądanie i pozwolić oczom odpocząć.

- ≥ Obraz wideo 3D może nie być odtwarzany zgodnie z ustawieniami zaprogramowanymi w opcji "Format wideo HDMI" lub "Wyjście 24p" ( $\Rightarrow$  38).
- ≥ Podczas wyświetlania zdjęć 3D na ekranie "Zdjęcia", należy wybierać z listy "3D" (zdjęcia z listy "2D" są wyświetlane jako 2D). Jeśli wskazania "2D" i "3D" nie są wyświetlane, naciśnij czerwony przycisk, aby przełączyć widok odtwarzanych treści.

## **Korzystanie z funkcji BD-Live**

W przypadku płyt "BD-Live" możliwe jest korzystanie z dodatkowych treści wymagających dostępu do Internetu. Oprócz połączenia z Internetem, funkcja BD-Live wymaga również włożenia karty SD.

- **1 Wykonaj połączenie sieciowe i ustawienia. (**> **18, 20)**
- **2 <sup>W</sup>łóż kartę SD z minimum 1 GB wolnego miejsca.**
	- ≥ Karta SD jest wykorzystywana do lokalnego zapisywania danych.
- **3 <sup>W</sup>łóż płytę.**

#### ∫ **Usuwanie danych/formatowanie kart SD**

**Wybierz "Zarządzanie kartą SD" w menu HOME (**> **23), a następnie wybierz "Kasowanie danych BD-Video" lub "Formatuj kartę SD" i naciśnij [OK].**

m

- ≥ Dostępne do użycia funkcje i metoda obsługi mogą być różne dla każdej płyty, dlatego należy przeczytać instrukcje na płycie i/lub odwiedzić stronę internetową producenta.
- ≥ Będzie wymagana zmiana "Dostęp do internetu BD-Live" w  $przy$ padku niektórych płyt ( $\Rightarrow$  41).

## **Pokaz slajdów**

Odtwarzanie pokazu slajdów i dokonywanie ustawień podczas odtwarzania.

- **1 <sup>W</sup>łóż nośnik.**
- **2 Wybierz "Zdjęcia".**
- **3 Wybierz element i naciśnij zielony przycisk.**

Można dokonywać ustawień poniższych elementów.

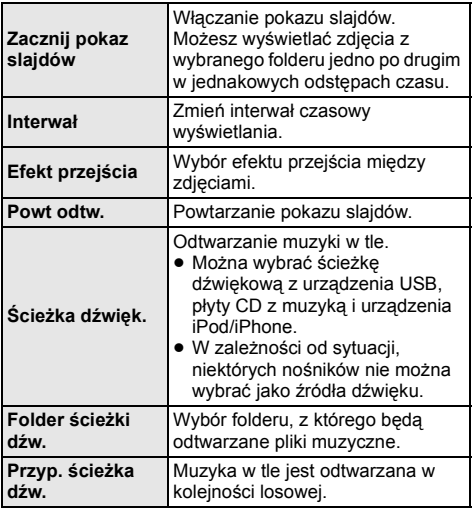

 $\overline{m}$ 

- $\bullet$  Zdjęcia oznaczone " $\boxed{\times}$ " nie mogą być wyświetlane w tym urządzeniu.
- ≥ Jeśli płyta CD z muzyką, urządzenie USB z nagraną muzyką i odtwarzacz iPod/iPhone są wsunięte/podłączone do głównego urządzenia, utwory z iPod/iPhone są odtwarzane w pierwszej kolejności jako podkład muzyczny.

## **Używanie iPod/iPhone'a**

#### **Zgodne urządzenia iPod/iPhone (stan na grudzień 2012)**

- ≥ Przed użyciem w tym urządzeniu, dokonaj aktualizacji oprogramowania urządzenia iPod/iPhone.
- ≥ Kompatybilność zależy od wersji oprogramowania twojego iPod/iPhone'a.
- ≥ Dzięki zgodności z iPod/iPhone, główne urządzenie wykorzystywane jako system kina domowego może zarówno odtwarzać muzykę, jak i ładować akumulator tych urządzeń.

#### **iPod touch:**

**1G, 2G, 3G, 4G i 5G**

#### **iPod nano:**

**1G, 2G, 3G, 4G, 5G, 6G i 7G**

#### **iPod classic**

#### **iPod: 5G**

**iPhone 5 / iPhone 4S / iPhone 4 / iPhone 3GS / iPhone 3G / iPhone**

#### $\overline{m}$

- ≥ W niektórych lokalizacjach, odbiór urządzenia iPhone włożonego do tego urządzenia może być słaby.
- ≥ W przypadku odebrania przez urządzenie iPhone połączenia przychodzącego, gdy jest ono podłączone do tego urządzenia, odtwarzanie w urządzeniu iPhone może zostać zatrzymane.

W celu zapewnienia priorytetu obsługi urządzenia iPhone podłączonego do tego urządzenia, wybierz odpowiednie ustawienie, aby urządzenie iPhone nie odbierało połączeń przychodzących.

≥ Nie należy używać trybu Wi-Fi w iPhone podczas bezprzewodowego korzystania z funkcji sieciowych.

#### **Doładowywanie baterii**

- ≥ Po zakończeniu ładowania akumulatora urządzenie iPod/ iPhone nie będzie dodatkowo ładowane.
- ≥ Ładowanie iPod/iPhone rozpocznie się po włączeniu głównego urządzenia.

## **Podłączenie iPod/iPhone'a**

**Przygotowanie** ≥ Wyłącz główne urządzenie lub zmniejsz głośność głównego urządzenia do minimum.

#### **1 Podłącz urządzenie iPod/iPhone.**

Aby kupić odpowiedni kabel USB, skonsultuj się ze sprzedawcą iPod/iPhone.

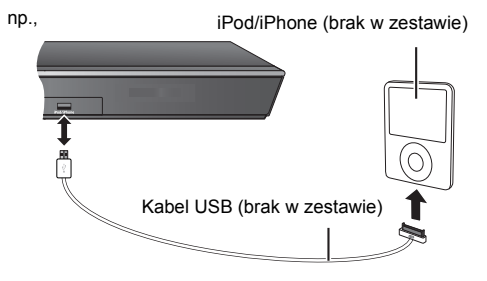

## **iPod/iPhone Odtwarzanie**

- **1 Naciśnij [HOME].**
- **2 Wybierz "iPod" i naciśnij [OK].**

#### **3 Wybierz odtwarzany element.**

≥ W razie potrzeby powtórz powyższe czynności.

#### **Okładka albumu**

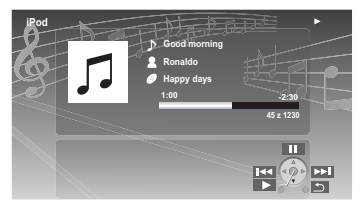

≥ Jeśli dane nie zawierają okładki albumu, w

telewizorze wyświetli się " $\iint$ ".

- ≥ W zależności od wersji oprogramowania urządzenia iPod/iPhone, okadka pyty moe nie by wywietlana poprawnie.
- ≥ Niektóre funkcje mogą być niedostępne podczas odczytywania okładki płyty.

<sup>≥</sup> Tryb odtwarzania pozostanie taki sam, dopóki nie zostanie on zmieniony na tym samym urządzeniu iPod/iPhone.

<sup>≥</sup> Dostępne są efekty dźwięku przestrzennego i tryb dźwięku.

## **VIERA Link "HDAVI Control™"**

#### **Co to jest VIERA Link "HDAVI Control"?**

**VIERA Link "HDAVI Control" to wygodna funkcja umożliwiająca połączenie operacji tego urządzenia i telewizora marki Panasonic (VIERA) pod "HDAVI Control". Funkcji tej można używać, łącząc aparaturę kablem HDMI. Odnośnie szczegółów działania, patrz instrukcje obsługi dla podłączonych urządzeń.**

## **Przygotowanie**<br> **1** Ustaw "VIE

- Ustaw "VIERA Link" na "Wł."  $(\Rightarrow 42)$ . (Domyślne ustawienie to "Wł.".)
- 2 Ustaw działanie "HDAVI Control" na podłączonych aparatach (np., TV).
- 3 Włącz wszystkie aparaty kompatybilne z "HDAVI Control" i wybierz kanał wejściowy tego urządzenia na podłączonym telewizorze, aby funkcja "HDAVI Control" działała prawidłowo.

**Gdyby zostały zmienione podłączenie lub ustawienia, powtórz tę procedurę.**

## **Automatyczne przełączanie wejścia Wspólne włączanie zasilania**

Wykonanie poniższych operacji spowoduje automatyczną zmianę kanału wejścia w telewizorze i wyświetlenie ekranu niniejszego urządzenia.

Gdy telewizor jest wyłączony, zostanie automatycznie włączony.

- Gdy zaczyna się odtwarzanie na urządzeniu
- Gdy wykonana będzie czynność, używająca ekran wyświetlacza
	- (np. Menu HOME)
- ≥ Funkcja ta nie działa, gdy został wybrany element iPod/iPhone.  $(\Rightarrow 28)$

## **Łącze do wył. zasilania**

Wszystkie podłączone urządzenia zgodne z "HDAVI Control", włącznie z tym urządzeniem, automatycznie wyłączają się, po wyłączeniu telewizora.

#### **Ciągłe odtwarzanie muzyki nawet po wyłączeniu zasilania telewizora**

Gdy niniejsze urządzenie jest podłączone do telewizora Panasonic (VIERA) obsługujące format HDAVI Control 2 lub nowszy.

Wybierz "Wideo" w "Łącze do wył. zasilania" ( $\Rightarrow$  42)

## **Łatwe sterowanie tylko przy pomocy pilota zdalnego sterowania VIERA**

#### **Tylko telewizor obsługujący "HDAVI Control 2" lub nowszy**

Za pomocą pilota telewizora można sterować odtwarzaniem i dokonywać ustawień. Więcej informacji znajduje się w instrukcji obsługi telewizora.

#### $\mathbf{\Omega}$

- ≥ Przyciski, które można używać dla tego urządzenia zależą od telewizora. Więcej informacji znajduje się w instrukcji obsługi telewizora.
- ≥ Naciśnięcie niektórych przycisków na pilocie telewizora może powodować zakłócenia pracy niniejszego urządzenia.
- ≥ To urządzenie obsługuje funkcję "HDAVI Control 5". "HDAVI Control 5" jest standardem dla urządzeń firmy Panasonic zgodnych z HDAVI Control. Ten standard jest kompatybilny z konwencjonalnymi urządzeniami HDAVI firmy Panasonic.
- ≥ VIERA Link "HDAVI Control", oparty o funkcje sterowania dostarczone przez HDMI , przemysłowy standard znany pod nazwą HDMI CEC (Consumer Electronics Control), jest unikalną funkcją, opracowaną i dodaną przez naszą firmę. W związku z tym, nie może być zagwarantowane jej współdziałanie z urządzeniami innych producentów, obsługujących HDMI CEC.
- ≥ Patrz indywidualne książki instrukcji urządzeń innych producentów, obsługujących funkcję VIERA Link.

## **Odtwarzanie dźwięku z telewizora i STB przez głośniki urządzenia**

Można wybrać, czy dźwięk jest odtwarzany z głośników urządzenia, czy głośników telewizora, korzystając z ustawień w menu telewizora. Należy przełączyć ustawienie odtwarzania dźwięku w telewizorze na głośniki urządzenia.

### **Wybierz dźwięk TV**

Po włączeniu telewizora automatycznie włączy się główne urządzenie.

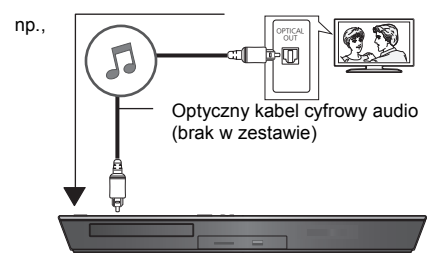

- 1 Naciśnij [HOME].
- $(2)$  Naciśnij [▲, ▼, ◀, ▶], aby wybrać "Inne", po czym naciśnij [OK].
- 3 Naciśnij [2, 1], aby wybrać "Ustawienia", po czym naciśnij [OK].
- 4 Naciśnij [3, 4], aby wybrać "Dźwięk", po czym naciśnij [OK].
- 5 Naciśnij [3, 4], aby wybrać "Wejście audio TV", po czym naciśnij [OK].
- 6 Naciśnij [3, 4], aby przełączyć "AUX", "ARC" lub "DIGITAL IN", po czym naciśnij [OK].
	- ≥ Wybierz złącze wejścia audio podłączone do głównego urządzenia.

 $\overline{m}$ 

≥ Więcej informacji znajduje się w instrukcji obsługi telewizora.

## **Wybierz dźwięk STB**

Po włączeniu zasilania STB automatycznie włączy się urządzenie główne i telewizor. Obraz będzie odtwarzany na telewizorze, a dźwięk przez głośniki głównego urządzenia.

#### **Podłączanie optycznego kabla cyfrowego audio**

≥ Gdy główne urządzenie i STB są połączone optycznym kablem cyfrowym audio, należy wykonać poniższe ustawienia, aby odtwarzać dźwięk przez głośniki głównego urządzenia.

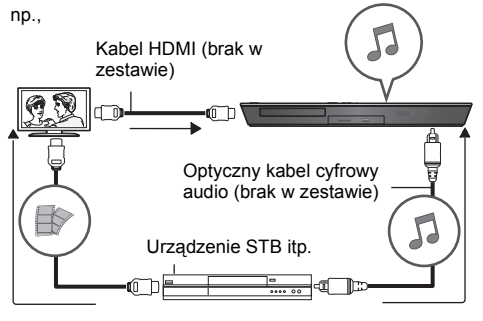

- (1) Naciśnij [EXT-IN], aby wybrać "D-IN".
- 2 Naciśnij [STATUS], aby wybrać "CABLE/SATELLITE AUDIO ON".

Ustaw na "CABLE/SATELLITE AUDIO OFF", gdy główne urządzenie i STB nie są połączone optycznym kablem cyfrowym audio.

## **Słuchanie radia**

Można zaprogramować maksymalnie 30 stacji. **Przygotowanie**

Upewnij się, że antena FM jest podłączona.  $(\Rightarrow 17)$ 

## **Automatyczne wstępne ustawienia stacji**

#### **1 Wciśnij [RADIO] aby wybrać "FM".**

**2 Naciśnij i przytrzymaj [STATUS], aby wybra<sup>ć</sup> "LOWEST" lub "CURRENT".**

#### **LOWEST**

Aby rozpocząć automatyczne wstępne ustawienia na najniższej częstotliwości (FM87.50). **CURRENT**

Aby rozpocząć automatyczne wstępne ustawienia na bieżącej częstotliwości.\*

Aby zmienić częstotliwość, patrz "Ręczne strojenie i programowanie".

## **3 Wciśnij i przytrzymaj wciśnięty [OK].**

Zwolnij przycisk, gdy wyświetlony jest "AUTO".

Tuner zaczyna ustawiać wstępnie wszystkie stacje, które jest w stanie odbierać w kanałach w porządku rosnącym.

## **Słuchanie zaprogramowanej stacji**

**1 Wciśnij [RADIO] aby wybrać "FM".**

#### **2 Wciśnij przyciski numerowane, aby wybra<sup>ć</sup> kanał.**

Aby wybrać liczbę 1-cyfrową np., 1:  $[1] \Rightarrow$   $[OK]$ . Aby wybrać liczbę 2-cyfrową np., 12: [1]  $\Rightarrow$  [2] W przeciwnym razie, wciśnij  $[\wedge, \vee]$  lub  $[\triangle, \blacktriangledown]$ .

## ∫ **Ręczne strojenie i programowanie**

#### Wybierz stacie radiowa.

- 1 Wciśnij [RADIO] aby wybrać "FM".
- 2 Wciśnij [SEARCH<1] lub [SEARCH>>] aby wybrać częstotliwość.
- ≥ Aby rozpocząć automatyczne nastrajanie, wciśnij i przytrzymaj wciśnięty [SEARCH44], [SEARCH $\blacktriangleright$ ] do chwili, aż zaczną się przewijać wartości częstotliwości. Nastrajanie zatrzyma się po odnalezieniu stacji.

Aby zaprogramować stację

- 3 Podczas słuchania transmisji radiowej Naciśnij [OK].
- 4 Podczas gdy na wyświetlaczu miga "P" Naciśnij przyciski z cyframi, aby wybrać kanał.

#### $\Omega$

- Uprzednio zapisana stacja zostaje nadpisana, gdy w tym samym kanale zostaje zapisana inna stacja.
- ≥ Ustawienia radia będą widoczne na ekranie urządzenia. (część także na ekranie telewizora.)

### ∫ **Transmisja RDS**

Jeżeli słuchana stacja nadaje sygnały RDS, można wyświetlić serwis lub typ programu na ekranie. Podczas słuchania transmisji radiowej **Wciśnij [STATUS], aby wyświetlić dane tekstowe.**

**PS**: Serwis programu **PTY**: Typ programu **OFF**: Wyświetlenie Częstotliwości

## **Zaawansowane działania VIERA Connect (Korzystanie z Internetu)**

Funkcja VIERA Connect umożliwia uzyskanie dostępu do niektórych witryn obsługiwanych przez firmę Panasonic i korzystanie z zawartości Internetu, takich jak zdiecia, filmy wideo itd. na ekranie głównym VIERA Connect. To urządzenie nie udostępnia w pełni funkcjonalnej przeglądarki internetowej, dlatego niektóre funkcje witryn mogą być niedostępne.

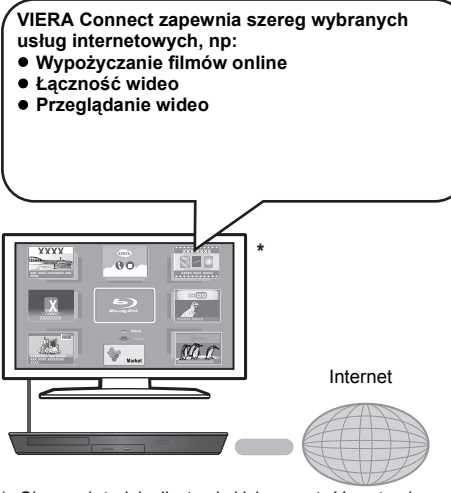

\* Obrazy służą jako ilustracja i ich zawartość może się zmienić bez powiadomienia.

#### **Przygotowanie**

- Połączenie sieciowe ( $\Leftrightarrow$  18)
- Ustawienia sieci ( $\Rightarrow$  20)

#### **Korzystanie z komunikacji wideo (np. SkypeTM) :**

≥ Podłącz opcjonalną kamerę do urządzenia (TY-CC20W lub TY-CC10W).

W zależności od lokalizacji, ta opcjonalna kamera może nie być dostępna w sprzedaży. Szczegółowe informacje można uzyskać u lokalnego sprzedawcy firmy Panasonic.

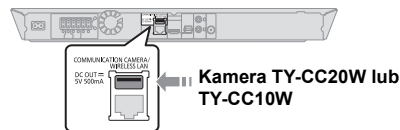

- ≥ Gdy urządzenie jest podłączone przy użyciu połączenia sieci bezprzewodowej, podłącz kamerę przez port USB z przodu urządzenia.
- ≥ Informacje na temat obsługi zostały podane na poniższej stronie internetowej. **http://panasonic.jp/support/global/cs/** (Strona jest w języku angielskim.)

## **1 Naciśnij [INTERNET].**

≥ Usługa komunikacji wideo jest dostępna bezpośrednio po naciśnieciu przycisku  $[$  $\mathbf{R}$ 1.

#### **2 Wybierz element i naciśnij [OK].**

#### **Aby wyjść z VIERA Connect**

Naciśnij [HOME].

#### m

- ≥ Podczas odtwarzania treści z nośnika, nie można uzyskać dostepu do VIERA Connect, naciskając [INTERNET].
- ≥ W poniższych przypadkach można zmienić ustawienia przy użyciu pozycji menu ustawień.
	- W przypadku ograniczenia użycia VIERA Connect (> 41, "Blokada usług sieciowych")
	- Gdy występują zakłócenia dźwięku ( $\Rightarrow$  40. "Auto kontrola wzmoc. Audio")
	- Gdy wyświetlana jest nieprawidłowa godzina (> 40, "Strefa czasu", "Czas letni")
- ≥ W przypadku korzystania z wolnego połączenia do Internetu, video może być nieprawidłowo wyświetlane. Zalecane jest podłączenie do Internetu z szybkością przynajmniej 6 Mbps.
- ≥ Należy zaktualizować oprogramowanie układowe, gdy informacja o dostępnej aktualizacji pojawi się na ekranie. Jeśli oprogramowanie układowe nie zostanie zaktualizowane, nie będzie można użyć funkcji VIERA Connect.  $( \Rightarrow 21)$
- ≥ Ekran domowy VIERA Connect może ulec zmianie bez uprzedzenia.
- ≥ Usługi oferowane przez VIERA Connect są zarządzane przez ich odpowiednich dostawców, i usługi mogą być przerwane chwilowo lub na stałe bez uprzedzenia. Z tego powodu firma Panasonic nie wydaje gwarancji na treść lub ciągłość usług.
- Wszystkie charakterystyki stron internetowych lub zawartości ich usług mogą być niedostępne.
- ≥ Niektóre zawartości mogą być nieodpowiednie dla pewnej kategorii widzów.
- ≥ Niektóre zawartości mogą być dostępne tylko dla pewnych krajów i mogą być prezentowane w określonych językach.

## **Funkcja sieci domowej**

## **Odtwarzanie zawartości z serwera DLNA**

Można udostępniać zdjęcia, filmy i muzykę zarejestrowane na serwerze multimedialnym zgodnym z DLNA (komputer z zainstalowanym systemem Windows 7, smartfon, itp.) podłączonym do sieci domowej, jak również odtwarzać je w tym systemie kina domowego.

Można również odtwarzać filmy wideo i zdjęcia, używając nagrywarek Panasonic zgodnych z DLNA (DIGA). Informacje na temat dostępności produktów itp. znajdują się na naszej stronie internetowej.  $(\Rightarrow$  na prawo)

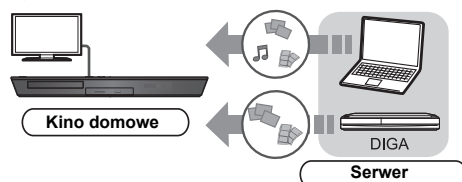

#### **Przygotowanie**

- $\odot$  Wykonaj połączenie sieciowe ( $\Rightarrow$  18) i ustawienie sieci ( $\Rightarrow$  20) w tym urządzeniu.
- 2 Wykonaj ustawienia dla sieci domowej w podłączonym urządzeniu.

#### **W przypadku podłączenia do urządzenia innego niż DIGA**

- 3 Dodaj zawartość i folder do bibliotek programu Windows Media® Player lub smartfonu itp.
	- ≥ Lista odtwarzania programu Windows Media® Player może odtwarzać tylko zawartość zapisaną w bibliotekach.

#### **W przypadku podłączenia do DIGA**

- 3 Zarejestruj urządzenie w DIGA.
- **1 Naciśnij [HOME].**
- **2 Wybierz "Sieć".**
- **3 Wybierz "Sieć domowa".**

#### **4 Wybierz "DLNA klienta".**

- ≥ Listę można odświeżyć, naciskając czerwony przycisk na pilocie.
- **5 Wybierz urządzenie i naciśnij [OK].**

#### **6 Wybierz element do odtwarzania i naciśnij [OK].**

- ≥ Można korzystać z wygodnych funkcji zależnych od treści po naciśnięciu [OPTION].
- ≥ Panel kontrolny (> 35) zostaje wyświetlony po rozpoczęciu odtwarzania. Naciśnij [OK], jeżeli Panel kontrolny nie został wyświetlony. Naciśnij [RETURN], aby ukryć Panel kontrolny.
- Informacia o formach wsparcia dla klientów DLNA  $(\Rightarrow 53)$ .

#### **Aby wyjść z sieci domowej**

Naciśnij [HOME].

## **Korzystanie z kontrolera DMC (Digital Media Controller)**

Można używać smartfonu itp. jako kontrolera DMC (Digital Media Controller) w celu odtwarzania treści z serwera DLNA w urządzeniu renderującym (niniejsze urządzenie).

#### **Możliwe zastosowania:**

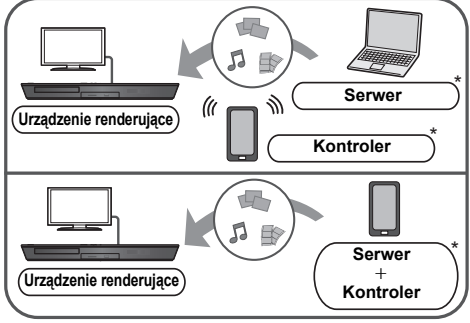

Wymagane jest zainstalowanie oprogramowania zgodnego z DMC.

#### **Przygotowanie**

Wykonaj kroki  $(i)$  i  $(i)$ . ( $\Leftrightarrow$  po lewej)<br>(3) Dodaj zawartość i folder do bit

- Dodaj zawartość i folder do bibliotek programu Windows Media® Player lub smartfonu itp.
	- ≥ Lista odtwarzania programu Windows Media® Player może odtwarzać tylko zawartość zapisaną w bibliotekach.
- $\overline{4}$  Wykonaj "Ustawienia zdalnego urządzenia". ( $\Rightarrow$  41) ≥ Można zarejestrować maksymalnie 16 urządzeń.
- **1 Naciśnij [HOME].**
- **2 Wybierz "Sieć".**
- **3 Wybierz "Sieć domowa".**
- **4 Wybierz "Środki Wizualiz.".**
- **5 Obsługuj urządzenie zgodne z DMC.**

#### **Aby wyjść z ekranu Środki Wizualiz.**

Naciśnij [HOME].

 $\Box$ 

Szczegółowe informacje oraz instrukcje obsługi dla każdego z urządzeń można znaleźć na poniższej stronie internetowej. **http://panasonic.jp/support/global/cs/**

**(Strona jest w języku angielskim.)**

- ≥ W zależności od zawartości i podłączonego urządzenia, odtwarzanie może być niemożliwe.
- ≥ Szare elementy na wyświetlaczu nie mogą być odtworzone przez niniejsze urządzenie.
- ≥ Odtwarzanie z niniejszego urządzenia za pośrednictwem podłączonego sprzętu jest możliwe tylko w przypadku sterowania przy użyciu DMC.

## **Menu opcji**

Menu to umożliwia wybór szeregu operacji odtwarzania oraz ustawień.

Dostępne opcje różnią się w zależności od odtwarzanych treści oraz stanu urządzenia.

#### **Informacje o trybie wielu użytkowników**

**A:** Ustawienia elementów z tym oznaczeniem sa zapisywane przez odpowiednich użytkowników zarejestrowanych w menu HOME. Szczegółowe informacie na temat rejestracji i przełączania można znaleźć na stronie 24.

### **1 Wciśnij [OPTION].**

np. BD-Video

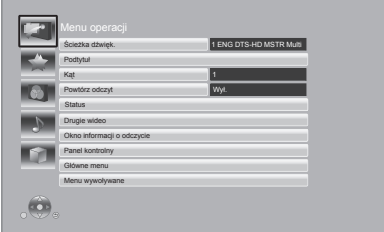

### **2 Wybierz element i zmień ustawienia.**

## **Aby opuścić ekran**

Wciśnij [OPTION].

Informacje dotyczące języka:  $(\Rightarrow 54)$ 

## **Menu operacji**

#### ∫ **Ścieżka dźwięk.**

Pokaż lub zmień ścieżkę dźwiękową.

#### ∫ **Kanał audio**

Wybierz numer kanału audio.

#### ∫ **Podtytuł**

Zmiana ustawień napisów.

#### ∫ **Kąt**

Wybierz numer kąta.

#### ∫ **Powtórz odczyt**

(Tylko jeżeli miniony czas jest wyświetlony na wyświetlaczu urządzenia.)

Wybiera element, który chcesz powtórzyć.

- ≥ Wyświetlone elementy mogą być różne w zależności od typu nośnika.
- ≥ Wybierz "Wył.", aby skasować.

#### ∫ **Losowy**

Odtwarzanie losowe lub zwykłe.

#### ∫ **Zacznij pokaz slajdów** Włączanie pokazu slajdów.

#### ∫ **Status**

Wyświetlenie komunikatów statusu.

#### ∫ **Obrót W PRAWO**

#### ∫ **Obrót W LEWO**

Obracanie nieruchomego obrazu.

#### ∫ **Tapeta**

Ustawianie zdjęcia jako tapety menu HOME.  $(\Rightarrow 23)$ 

#### ∫ **Rejestracja ikon**

Ustaw zdjęcie jako ikonę użytkownika.  $(\Rightarrow 24)$ 

#### ∫ **Wideo**

Pojawi się nazwa metody nagrywania oryginalnego wideo.

#### ∫ **Drugie wideo**

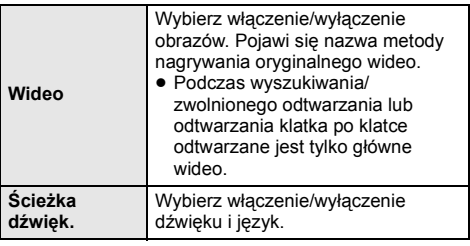

#### ∫ **Okno informacji o odczycie**

Wyświetla następujące elementy.

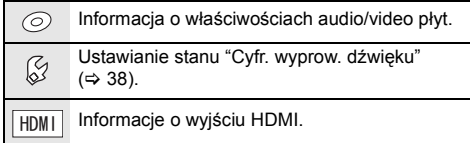

Naciśnij [RETURN], aby wyjść.

#### ∫ **Panel kontrolny**

Wyświetlanie Panel kontrolny.

Odtwarzanie podczas korzystania z funkcji VIERA Link itp.

np.,

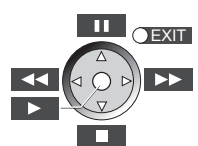

Naciśnij [RETURN], aby ukryć Panel kontrolny.

#### ∫ **Główne menu**

Wyświetlanie Główne menu.

#### ∫ **Menu wywoływane**

Wyświetlanie Menu wywoływane.

#### ∫ **Menu**

Wyświetlanie Menu.

### **Ustawienia własne**

W tej kategorii można uzyskać dostęp do ustawień umożliwiających korzystanie ze specjalnych funkcji. Szczegółowe informacje na temat ustawień każdego z elementów znajdują się w punkcie "Ustawienia obrazu" i "Ustawienia dźwięku" (→ 36).

## **Ustawienia obrazu**

#### ∫ **Tryb obrazu**

Wybierz tryb jakości obrazu podczas odtwarzania.

≥ Po wybraniu "Użytkow." można zmieniać ustawienia w "Strojenie obrazu".

#### ∫ **Strojenie obrazu**

Szczegółowe ustawienia jakości obrazu.

- ≥ Red. szumu 3D: Redukuje nieprzyjemny dźwięk w tle, co sprawia poczucie większej głębokości. Gdy element "Wyjście 24p" jest ustawiony na wartość "Wł.", funkcja ta może nie działać.  $(\Rightarrow 38)$ ≥ Cał. red. szumu:
	- Wygładza zakłócenia blokowe i redukuje smużenie pojawiające się wokół sekcji obrazu o wysokim kontraście.

#### ■ Proces chrom. **2**

Przetwarzanie wysokiej rozdzielczości sygnałów nasycenia HDMI tworzy obraz o wysokiej rozdzielczości i jakości.

#### ∫ **Wyrazistość detali**

Obraz jest ostry i dokłany.

#### ∫ **Super rozdzielczość**

Obrazy normalnej jakości są poprawiane w celu zapewnienia ostrości i szczegółowości podczas odtwarzania jako 1080i/1080p z HDMI AV OUT.

#### ∫ **Postępujący**

Wybierz metodę konwersji dla wyprowadzania progresywnego sygnału, dostosowanego do odtwarzanego materiału.

≥ Jeśli video zostanie wyłączone po wybraniu ustawienia "Auto", wybierz "Wideo" lub "Film" w zależności od odtwarzanej treści.

#### ∫ **24p**

Filmy i inne materiały zapisane na płycie DVD-Video w formacie 24p są odtwarzane w formacie 24p.

- ≥ Tylko po wybraniu "Wł." w opcji "Wyjście 24p" (> 38) i w przypadku odtwarzania płyt nagranych z szybkością 60 pól na sekundę.
- ≥ Może nie działać w przypadku treści PAL.

#### ∫ **Aspekt ekranu**

Zmiana trybu ekranu.

∫ **Zresetuj do domyślnego "Ustawienia obrazów"** Przywrócenie domyślnych ustawień wideo.

## **Ustawienia dźwięku**

"Efekty dookólne" i "Efekty dźwięk." można ustawić również za pomocą [SURROUND] i [SOUND] na pilocie.  $(\Rightarrow 44)$ 

#### ∫ **Efekty dookólne**

¾ **BD/DVD (Źródła wielokan.):**

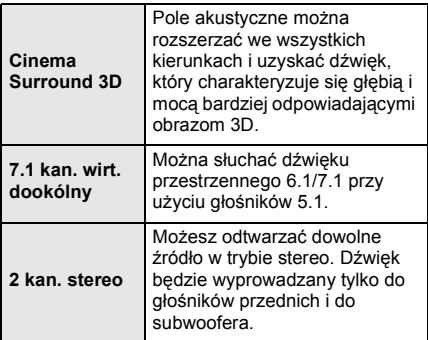

#### ¾ **TV/CD/iPod (Źródła 2 kan.):**

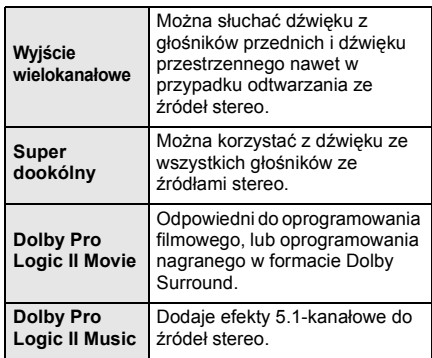

## ∫ **Efekty dźwięk.\*1, 2, 3**

¾ **TV/CD/iPod (Źródła 2 kan.):** Re-master:

Funkcja ta zapewnia jaśniejszy dźwięk dzięki zwiększeniu udziału wysokich częstotliwości w jego spektrum. (płyty nagrywane z próbkowaniem 48 kHz lub mniejszym)

Zalecane ustawienia:

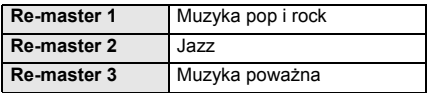

#### Cyfr. Dźwięk Tube:

Funkcja ta zapewnia ciepły dźwięk, zbliżony do dźwięku wytwarzanego przez wzmacniacz lampowy. Zalecane ustawienia:

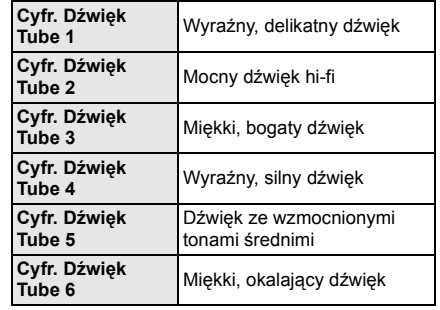

#### ¾ **Wszystko:**

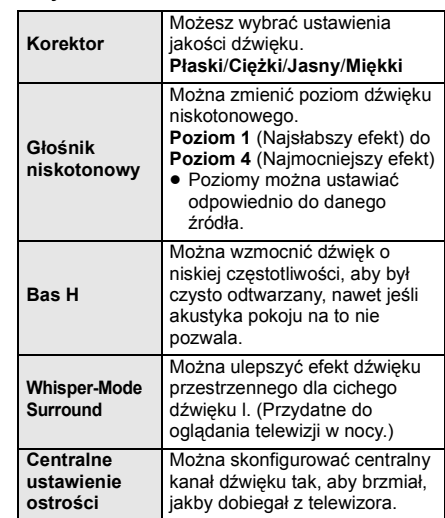

#### ∫ **Dźwięk o wysokiej klarowności Plus**

Podczas odtwarzania muzyki zwiększa jakość dźwięku przez zatrzymanie wyjścia wideo.

- \*1 Nie wszystkie funkcje można ustawić indywidualnie.
- \*2 Gdy audio jest wyprowadzane ze złącza HDMI AV OUT. funkcja ta jest efektywna tylko, gdy "Dolby D/Dolby D +/ Dolby TrueHD" lub "DTS/DTS-HD" jest ustawione na "PCM". (→ 38)
- \*3 Funkcja ta nie działa, gdy audio jest typu Dolby Pro Logic II.
### **Ustawienia 3D**

### ∫ **Typ wyjścia**

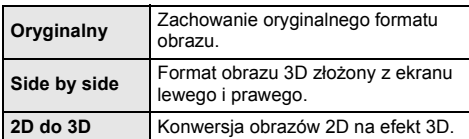

### ∫ **Tryb obrazów 3D**

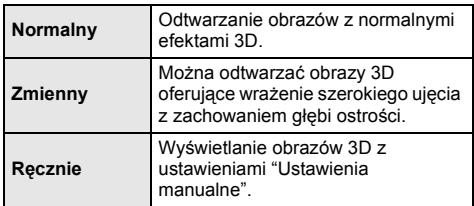

### ∫ **Ustawienia manualne**

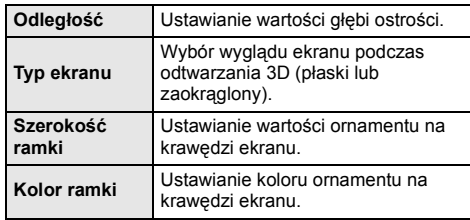

### ∫ **Poziom graf. monit.**

(Tylko gdy wybrano "Full  $\overline{HD}$ " w opcji "Typ 3D" ( $\Rightarrow$  39).) Można wyregulować położenie 3D menu opcji lub ekranu komunikatu itp. podczas odtwarzania 3D.

## **Menu ustawień**

Zmień ustawienia urządzenia jeżeli jest to konieczne. Ustawienia pozostaną nienaruszone, nawet jeśli przełączysz urządzenie na tryb gotowości. Niektóre elementy w menu ustawień są takie same, jak w menu opcji. Można uzyskać ten sam efekt, korzystając z dowolnego z tych dwóch menu.

### **Informacje o trybie wielu użytkowników**

**A:** Ustawienia elementów z tym oznaczeniem są zapisywane przez odpowiednich użytkowników zareiestrowanych w menu HOME. Szczegółowe informacje na temat rejestracji i przełączania można znaleźć na stronie 24.

- **1 Naciśnij [HOME].**
- **2 Naciśnij [**3**,** <sup>4</sup>**,** <sup>2</sup>**,** <sup>1</sup>**], aby wybrać "Inne", po czym naciśnij [OK].**
- **3 Naciśnij [**2**,** <sup>1</sup>**], aby wybrać "Ustawienia", po czym naciśnij [OK].**

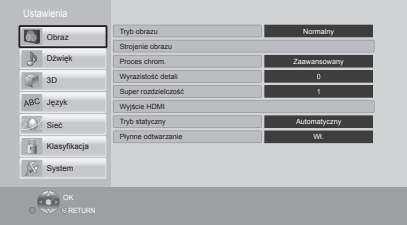

**4 Wybierz element i zmień ustawienia.**

### **Aby opuścić ekran**

Wciśnij [HOME].

### **Obraz**

- ∫ **Tryb obrazu (**> **35)**
- ∫ **Strojenie obrazu (**> **35)**
- ∫ **Proces chrom. (**> **35)**
- ∫ **Wyrazistość detali (**> **35)**
- ∫ **Super rozdzielczość (**> **35)**

### ∫ **Wyjście HDMI**

Naciśnij [OK], aby wyświetlić następujące ustawienia:

### ¾ **Format wideo HDMI**

Elementy wspierane przez podłączone urządzenia są ukazane na ekranie jako "\*". Gdy wybrany jest element bez "\*", obrazy mogą być zniekształcone.

- ≥ Jeśli wybrano wartość "Automatyczny", automatycznie zostanie wybrana najlepsza rozdzielczość wyjściowego sygnału dla podłączonego telewizora.
- ≥ Aby oglądać video o wysokiej rozdzielczości 1080p, należy podłączyć urządzenie bezpośrednio do telewizora HDTV (High Definition Television) kompatybilnego z formatem 1080p. Jeśli niniejsze urządzenie zostanie podłączone do telewizora HDTV przez inny sprzęt, ten sprzęt również musi być kompatybilny z formatem 1080p.

### ¾ **Wyjście 24p**

Gdy niniejsze urządzenie zostanie podłączone do telewizora obsługującego sygnał 1080/24p przez kabel HDMI, filmy i inna zawartość nagrana w formacie 24p będzie odtwarzana w 24p.

- ≥ Podczas odtwarzania DVD-Video, ustaw na "Wł." a następnie na "24p" w elemencie "Ustawienia obrazu" ( $\Rightarrow$  35) na "Wł."
- ≥ Gdy odtwarzane są obrazy BD-Video w formacie innym niż 24p, będą wyświetlane w formacie 60p.
- ≥ 24p: Obraz progresywny nagrany przy 24 klatkach na sekundę (film). Wiele zawartości płyt BD-Video jest nagrywanych przy 24 klatkach na sekundę zgodnie z materiałami filmowymi.

#### ¾ **Tryb koloru HDMI**

Ustawienie to służy do wyboru konwersji przestrzeni kolorów sygnału obrazu, gdy urządzenie jest podłączone poprzez przewód HDMI.

#### ¾ **Wyprowadzenie głębi koloru**

To ustawienie służy do włączenia funkcji Deep Colour po podłączeniu telewizora obsługującego funkcję Deep Colour.

### ¾ **Zawiera znacznik typu**

W zależności od odtwarzanej treści telewizor automatycznie przełączy się na najlepszą metodę odtwarzania po podłączeniu telewizora obsługującego tę funkcję.

### ∫ **Tryb statyczny**

Wybierz rodzaj obrazu wyświetlanego podczas wstrzymania odtwarzania.

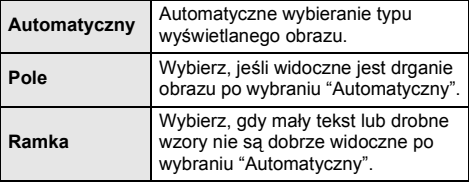

#### ∫ **Płynne odtwarzanie**

Segmenty rozdziałów na liście odtwarzania są odtwarzane bez przerwy.

≥ Wybierz "Wł.", gdy obraz zatrzymuje na chwilę przy segmentach rozdziałów na listach odtwarzania.

### **Dźwięk**

- ∫ **Efekty dookólne (**> **36)**
- ∫ **Efekty dźwięk. (**> **36)**

### ∫ **Dynamiczna kompresja zakresu**

Dokładne odtwarzania dialogów przy niskiej głośności. (tylko Dolby Digital, Dolby Digital Plus i Dolby TrueHD)

≥ Funkcja "Automatyczny" działa tylko wtedy, gdy odtwarzana jest zawartość Dolby TrueHD.

### ∫ **Cyfr. wyprow. dźwięku**

Naciśnij [OK], aby wyświetlić następujące ustawienia:

- ¾ **Dolby D/Dolby D +/Dolby TrueHD**
- ¾ **DTS/DTS-HD**
- ¾ **Dźwięk MPEG**
- Wybierz sygnał dźwięku do odtwarzania.
- ≥ Wybierz "PCM", jeżeli podłączone urządzenie nie jest w stanie dekodować danego formatu audio. To urządzenie rozkodowuje format dźwięku i przesyła do podłączonego urządzenia.
- ≥ Niewykonanie odpowiednich ustawień może dać w rezultacie szum.

### ¾ **Dodat. dźwięk BD-Video**

Wybór miksowania głównego dźwięku z pobocznym dźwiękiem (włącznie z dźwiękiem kliknięcia). Jeśli wybrano "Wył." odtwarzany jest tylko główny dźwięk.

#### ¾ **Wyprowadzenie dźwięku HDMI**

To ustawienie wybiera, czy należy wysyłać audio z HDMI.

≥ Dźwięk będzie odtwarzany przez głośniki systemu po wybraniu ustawienia "Wył.".

#### ∫ **Wejście audio cyfrowe**

Naciśnij [OK], aby wyświetlić następujące ustawienia:

#### ¾ **PCM-Fix**

Wybór wyjścia audio spośród urządzeń podłączonych do głównego urządzenia.

- ≥ "Włącz.": dostpny jest PCM.
- ≥ "Wyłącz.": DTS, PCM i Dolby Digital s dostpne.
- Wybierz "Włącz.", jeli dwik jest przerywany.

### ∫ **Wejście audio TV**

Wybierz wejście dźwięku z telewizora, które ma działać z funkcia VIERA Link

#### ∫ **Downmix**

Wybierz system procesu miksowania redukcyjnego dźwięku wielokanałowego na dźwięk 2-kanałowy.

- ≥ Wybierz element "Zaszyf. dźw. dook.", aby włączyć dźwięk przestrzenny.
- ≥ Nie ma efektu miksowania redukcyjnego w przypadku sygnału audio bitstream.
- ≥ Dźwięk będzie odtworzony w formacie "Stereo" w następujących przypadkach:
	- Odtwarzanie AVCHD
	- Dolby TrueHD Odtwarzanie
	- Odtwarzanie pobocznego dźwięku (włącznie z dźwiękiem naciśnięcia przycisku).

#### ∫ **Opóźnienie dźwięku**

Nieprawidłowa synchronizacja pomiędzy obrazem i dźwiękiem jest poprawiana przez opóźnianie odtwarzania dźwięku.

#### ∫ **Głośnik**

Patrz stronica 43.

### **3D**

#### ∫ **Metoda odtw. dla płyty 3D**

Wybierz metodę odtwarzania filmu wideo przy użyciu oprogramowania zgodnego z 3D.

### ∫ **Wyjście 3D AVCHD**

Wybór metody odtwarzania wideo AVCHD 3D.

#### ∫ **Typ 3D**

Wybierz format podłączonego telewizora.

≥ Należy zmienić ustawienia na 3D w telewizorze, także w sytuacii, gdy wybrana jest opcia "Side by side".

#### ■ Komunikat o odtwarzaniu 3D

Ustaw, aby wyświetlać lub ukryć ekran ostrzegawczy przed projekcją 3D podczas odtwarzania filmu wideo przy użyciu oprogramowania zgodnego z 3D.

- ∫ **Ustawienia ręczne (**> **37)**
- ∫ **Poziom graf. monit. (**> **37)**

### **Język**

### ∫ **Preferencje ścieżki dźwięk.**

Wybierz język ścieżki dźwiękowej.

- ≥ Po wybraniu "Oryginalny" zostanie wybrany oryginalny język każdej płyty.
- Wprowadź kod ( $\Rightarrow$  54) po wybraniu "Inne  $\forall x \forall x$ ".

### ∫ **Preferencje podtytułów**

Wybierz język napisów.

- ≥ Jeśli zostanie wybrana wartość "Automatyczny", a wybrany język dla funkcji "Preferencje ścieżki dźwięk." nie będzie dostępny, napisy w tym języku zostaną automatycznie wyświetlone, jeśli znajdują się na tej płycie.
- Wprowadź kod ( $\Rightarrow$  54) po wybraniu "Inne  $\forall x$ <sup>\*</sup>\*\*".

### ∫ **Preferencje menu**

Wybierz język menu płyty.

• Wprowadź kod ( $\Leftrightarrow$  54) po wybraniu "Inne  $\forall x \forall x$ ".

### ∫ **Tekst podtytułu**

Wybierz odpowiedni element zgodnie z językiem napisów MKV .

≥ Ten element jest wyświetlany tylko po odtworzeniu pliku.

#### ∫ **Język ekranu**

Wybierz język dla tych menu i komunikatów na ekranie.

### **Sieć**

#### ∫ **Łatwe ustawienie sieci (**> **20)**

#### ∫ **Ustawienia sieci**

Możliwość zmiany pojedynczych ustawień sieciowych. Naciśnij [OK], aby wyświetlić następujące ustawienia:

#### ¾ **Tryb połączenia LAN.**

Wybór metody połączenia sieci lokalnej.

#### ¾ **Ustawienia bezprzewodowe**

Możliwość konfiguracji routera sieci bezprzewodowej i ustawień połączenia. Można sprawdzić aktualne ustawienia i stan połączenia.

#### **Ustawianie połączenia**

Zostanie wyświetlony kreator połączenia routera sieci bezprzewodowej.

#### **Ustaw. trybu podwójnej prędkości (2.4 GHz)** Ustaw prędkość połączenia.

≥ Jeśli przy połączeniu używana jest funkcja "Tryb podw. prędk. (40MHz)", 2 kanały korzystają z tego samego pasma częstotliwości, co w rezultacie powoduje większe ryzyko pojawienia się zakłóceń w odbiorze. Może to spowodować spadek szybkości połączenia lub połączenie może być niestabilne.

#### ¾ **Adres IP/ustawienia DNS**

Służy do sprawdzania stanu połączenia sieciowego i ustawień adresu IP oraz DNS.

Naciśnij [OK], aby wyświetlić odpowiednie ustawienia.

#### ¾ **Ustawienia serwera proxy**

Służy do sprawdzania stanu połączenia z serwerem proxy i zmiany ustawień. Naciśnij [OK], aby wyświetlić odpowiednie ustawienia.

### ¾ **Ustawienia usług sieciowych (**> **32) (VIERA Connect)**

Naciśnij [OK], aby wyświetlić następujące ustawienia:

### **Auto kontrola wzmoc. Audio**

Różne poziomy głośności różnych zawartości mogą być automatycznie ustawiane na standardową głośność w przypadku korzystania z VIERA Connect.

- ≥ W zależności od zawartości ta funkcja może nie działać.
- ≥ Wybierz "Wył.", gdy dźwięk jest zniekształcony.

#### **Strefa czasu**

Wybierając strefę czasu można zsynchronizować ustawiony czas urządzenia z czasem lokalnym.

≥ Niektóre treści funkcji VIERA Connect wymagają ustawienia strefy czasu. Ustaw odpowiednią strefę czasu.

#### **Czas letni**

Wybierz "Wł.", gdy używany jest czas letni.

### ¾ **Podłączenie napędu sieci**

Możliwy jest dostęp do współdzielonego foldera urządzenia niezgodnego z DLNA, np. w systemie operacyjnym Windows XP, i odtwarzanie filmów wideo, zdjęć i muzyki w tym urządzeniu.

Informacje na temat ustawiania i obsługi podłączonego urządzenia zostały podane na poniższej stronie internetowej.

#### **http://panasonic.jp/support/global/cs/** (Strona jest w języku angielskim.)

### ¾ **Ustawienia zdalnego urządzenia (**> **33)**

Naciśnij [OK], aby wyświetlić następujące ustawienia:

### **Oper. na zdalnym urządzeniu**

- Włącz, aby sterować przy użyciu DMC.
- ≥ Gdy wybrano "Wł.", "Szybki start" jest ustawiony na "Wł.".

### **Wprow. nazwy urządzenia**

Ustaw nazwę tego urządzenia w celu wyświetlania w podłączonym urządzeniu.

#### **Typ rejestracji**

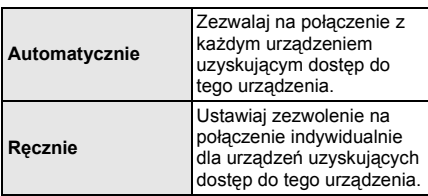

### **Lista zdalnego urządzenia**

Rejestracja/usunięcie rejestracji wyświetlanego urządzenia są możliwe po wybraniu "Ręcznie" w "Typ rejestracji".

### ¾ **Dostęp do internetu BD-Live (**> **26)**

Można ustawić ograniczenia dostępu do Internetu, jeżeli używane są funkcje BD-Live.

≥ Jeśli wybrano "Limit" dostęp do Internetu będzie dozwolony tylko dla zawartości BD-Live posiadających certyfikaty właściciela treści.

### **Klasyfikacja**

Zazwyczaj ustawia się hasło dla następujących elementów.

Nie zapomnij hasła.

### ∫ **Klasyfikacja DVD-Video**

Ustaw poziom klasyfikacji, ograniczający odtwarzanie DVD-Video.

### ∫ **Klasyfikacja BD-Video**

Ustaw granicę wieku dla odtwarzania BD-Video.

### **Blokada usług sieciowych** ∫ **Blokada usług sieciowych**

Można zablokować używając funkcji VIERA Connect.

### **System**

### ∫ **Łatwe ustawienie**

Służy do uruchamiania podstawowych ustawień.

### ∫ **Ustawienia TV**

Naciśnij [OK], aby wyświetlić następujące ustawienia:

### ¾ **Aspekt TV**

Ustaw, by dobrać typ podłączonego telewizora. W przypadku podłączenia do telewizora o formacie 4:3 i odtwarzania obrazu o formacie 16:9:

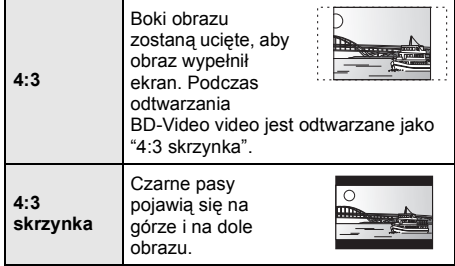

W przypadku podłączenia do panoramicznego telewizora 16:9 i odtwarzania obrazu 4:3:

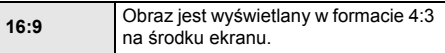

### ¾ **System TV**

Zmień ustawienie, aby odpowiadało systemowi obrazu podłączonego telewizora.

### ¾ **Funkcja wygaszacza ekranu**

Ma to na celu ochronę ekranu od wypalenia znaku.

- ≥ Gdy ten element jest ustawiony na "Wł.": Gdy wyświetlana jest lista odtwarzanej zawartości i przez 10 minut nie zostanie wykonana żadna operacja, ekran zostaje automatycznie przełączony na menu HOME.
- ≥ Ta funkcja nie jest dostępna podczas odtwarzania i wstrzymywania itd.

#### ¾ **Komunikaty na ekranie**

Wybierz, czy należy wyświetlać komunikaty stanu automatycznie.

### ¾ **VIERA Link**

Ustaw na funkcję użytkową "HDAVI Control", gdy urządzenie podłączone jest kablem HDMI do urządzenia wspierającego "HDAVI Control".

≥ Wybierz "Wył.", gdy nie chcesz używać "HDAVI Control".

#### ¾ **Łącze do wył. zasilania**

Wybierz pożądane ustawienie opcji Power off link tego urządzenia na działanie VIERA Link (→ 29). (Działa to w zależności od ustawienia podłączonej aparatury zgodnej z VIERA Link "HDAVI Control".)

#### **Wideo/Audio**

Gdy telewizor zostaje wyłączony, to urządzenie wyłączy się automatycznie.

### **Wideo**

W przypadku odtwarzania wyłącznie treści audio, urządzenie nie wyłączy się automatycznie.

### ∫ **Ustawienia urządzenia**

Naciśnij [OK], aby wyświetlić następujące ustawienia:

#### ¾ **Przedni panel monitora**

Zmienia jaskrawość wyświetlacza urządzenia.

≥ Jeśli wybrano "Automatyczny", wyświetlacz będzie rozjaśniony i zostanie przyciemniony tylko podczas odtwarzania.

#### ¾ **Edytuj informacje użytkownika**

Zmiana informacji użytkownika zarejestrowanych w menu HOME.

### ∫ **Szybki start**

Zwiększenie szybkości uruchomienia z trybu gotowości.

≥ Po wybraniu ustawienia "Wł." wewnętrzny zespół sterowania będzie zasilany i zwiększy się pobór mocy w porównaniu z ustawieniem "Wył."

#### ∫ **Zdalne sterowanie**

Zmień kod pilota, jeśli steruje on innymi produktami firmy Panasonic.

∫ **Aktualizacja oprogramowania sprzętowego (**> **21)** Naciśnij [OK], aby wyświetlić następujące ustawienia:

### ¾ **Automat. kontrola aktualizacji**

Gdy aparatura ta pozostaje podłączona do Internetu, po załączeniu zostanie wykonana kontrola najnowszej wersji firmware'a i w razie potrzeby można ją uaktualnić.

#### ¾ **Aktualizuj**

Można ręcznie zaktualizować oprogramowanie firmware, jeśli aktualizacja ta jest dostępna.

#### ∫ **Informacje o systemie**

Naciśnij [OK], aby wyświetlić następujące ustawienia:

### ¾ **Licencja oprogramowania**

Wyświetlona jest informacja o oprogramowaniu używanym przez to urządzenie.

### ¾ **Informacja o wersji oprogramowania**

Wyświetl wersję oprogramowania układowego i modułu sieci bezprzewodowej.

### ∫ **Ustawienia domyślne**

Przywrócenie domyślnych wartości wszystkich ustawień w menu ustawień i menu opcji, z wyłączeniem niektórych ustawień sieci, poziomów dostępu, kodu pilota, języka itp.

### **Ustawienia Głośnika**

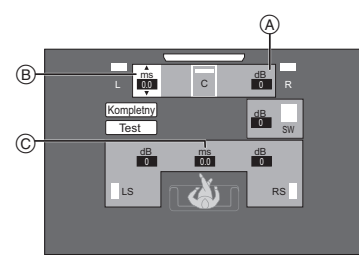

- A Głośność (Zbalansowanie kanałów)
- B Czas opóźnienia głośnika centralnego
- $\overline{C}$  Czas opóźnienia głośników dźwięku przestrzennego

### ∫ **Regulacja poziomu głośników**

### **(Efektywny podczas odtwarzania wielokanałowego audio)**

- **1 Wybierz "Test" i wciśnij [OK].**
- Emitowany jest testowy sygnał. **2 Podczas odtwarzania sygnału testowego,** 
	- **Naciśnij [**3**,** 4**], aby wyregulować głośność każdego z głośników ( ).** dB 0

Głośność można wyregulować w zakresie od  $+6$  dB  $do - 6 dB$ .

≥ Ustaw poziom każdego głośnika zgodnie z głośnością głośnika Przedniego (L) i Przedniego (R), odpowiednio.

### **3 Wciśnij [OK].**

Testowy sygnał zatrzymuje się.

### ∫ **Czas zwłoki**

Dla optymalnego odsłuchu 5.1-kanałowego dźwięku, wszystkie głośniki, oprócz subwoofera winny być na tej samej odległości od pozycji słuchającego. Jeśli odległość 1 lub 2 jest mniejsza niż 3, zmierz odległość i ustaw czas, aby skompensować różnicę (patrz tabela poniżej).

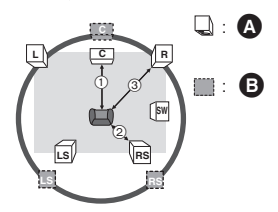

- 1 2 3: Podstawowa odległość suchania
- **A** Rzeczywiste umiejscowienie głośnika
- **B** Idealne umiejscowienie głośnika
- **1 Naciśnij [**3**,** 4**,** 2**,** 1**], aby wybrać okienko odległości ( ) i naciśnij [OK]. ms**  $\overline{00}$
- **2 Naciśnij [**3**,** 4**], aby wybrać ustawienie i naciśnij [OK].**

### **Czas opóźnienia głośnika centralnego** Odeimij odległość (1) od 3

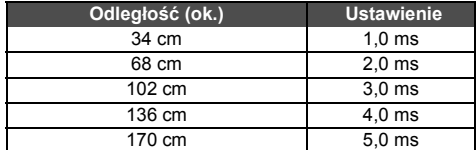

### **Czas opóźnienia głośników dźwięku przestrzennego** Odejmij odległość (2) od (3)

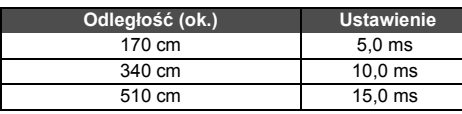

#### **Aby zakończyć ustawienie głośnika**

Wciśnij [▲, ▼, ◀, ▶], aby wybrać "Kompletny" i wciśnij [OK].

## **Zmiana ustawień dźwięku**

Szczegółowe informacje na temat poszczególnych ustawień podano w "Ustawienia dźwięku" w menu opcji.  $(\Rightarrow 36)$ 

### **Efekty dookólne**

- ① Naciśnij [SURROUND].<br>② Naciśnii [▲ ▼] aby wy
- Naciśnii i▲. ▼1. aby wybrać "MULTI CH SOURCE" lub "2CH SOURCE", a następnie naciśnij [OK]. np.,

3 Gdy tryb jest wyświetlany Naciśnij [▲, ▼], aby wybrać żądane ustawienie.  $(\Rightarrow 36)$ 

### ∫ **Regulacja poziomu głośników podczas odtwarzania**

- 1 Naciśnij [CH SELECT], aby włączyć tryb konfiguracji głośnika.
- 2 Naciśnij kilka razy przycisk [CH SELECT], aby wybrać głośnik.
	- ≥ Wciśnij [2, 1], aby wyregulować balans głośników przednich.
- 3 Wciśnij [3] (zwiększenie) lub [4] (zmniejszenie), aby wyregulować poziom dla każdego głośnika.  $-6$  dB do  $+6$  dB

### **Efekty dźwięk.**

- ① Naciśnij [SOUND].<br>② Naciśnii [▲ ▼] a
- Naciśnij [▲, ▼], aby wybrać "2CH SOURCE" lub "ALL SOURCE", a następnie naciśnij [OK]. np.,

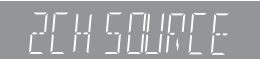

3 Gdy tryb jest wyświetlany Naciśnij [▲, ▼], aby wybrać żądane ustawienie i naciśnij [OK]. Powtórz te czynności w razie potrzeby.  $(\Rightarrow 36)$ 

### $\Omega$

- ≥ Niektóre efekty dźwiękowe/efekty mogą nie być dostępne lub mogą nie działać w przypadku niektórych źródeł.
- ≥ Może być zauważalne zmniejszenie jakości dźwięku, gdy używane są te efekty dźwiękowe/tryby z niektórymi źródłami. Jeżeli takie zjawisko się zdarzy, wyłącz efekty dźwiękowe/tryby.

# **Opcja instalacji głośnika**

W przypadku montażu głośników na ścianie zasiegnii porady specjalisty w zakresie prac budowlanych. Niewłaściwe zamocowanie grozi uszkodzeniem ściany i głośników, jak również obrażeniami ciała.

### **Przymocowane do ściany**

Można przymocować do ściany wszystkie głośniki (z wyjątkiem subwoofera).

≥ Ściana lub kolumna, do której głośniki mają być przymocowane, winna mieć nośność 10 kg na każdą śrubę.

### **1 Wkręć <sup>ś</sup>rubę (nie jest częścią zestawu) do ściany.**

- $\bullet$  Co najmniej 30 mm
- $\emptyset$  4.0 mm
- $\bigcirc$   $\varnothing$  7,0 mm do  $\varnothing$  9,4 mm
- $\ddot{\bullet}$  Ściana lub filar
- E 5,5 mm do 7,5 mm

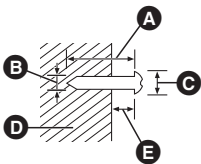

**2 Przymocuj głośnik pewnie na śrubie (śrubach) w otworze (otworach).**

#### np. [BTT460] Głośnik przedni **NIE TAK** Θ ⊕ ≥ W tej pozycji głośnik ≥ Przesuń głośnik tak, aby może spaść, gdy śruba znajdowała się w zostanie poruszony w tej pozycji. lewo lub w prawo.

W celu określenia położeń śrub na ścianie skorzystaj z wymiarów podanych poniżej.

≥ Pozostaw co najmniej 20 mm nad głośnikiem oraz 10 mm z każdego boku w celu zapewnienia odpowiedniej ilości miejsca do zamocowania głośnika.

### **Głośnik centralny**

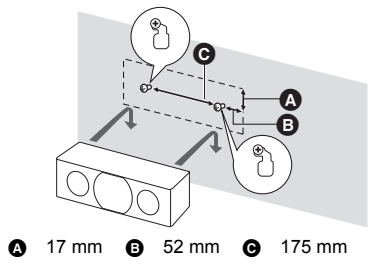

### [BTT460] **Głośnik przedni**

Przymocuj do ściany, bez podstawy i stojaka.

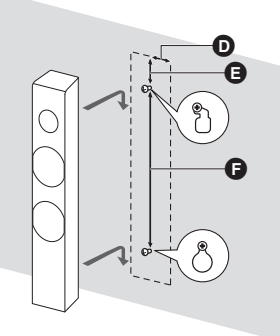

- **0** 45 mm **Q** 22 mm **Q** 330 mm
- ≥ Ponowne mocowanie kabla głośnikowego do stojaka

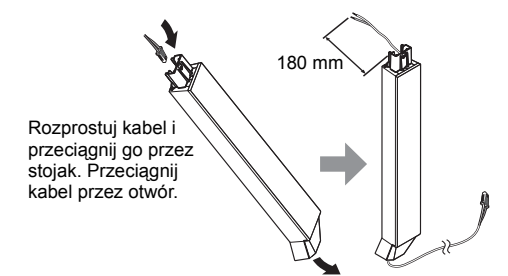

[BTT460] **Głośnik dźwięku przestrzennego** [BTT400] **Głośnik przedni, Głośnik dźwięku przestrzennego**

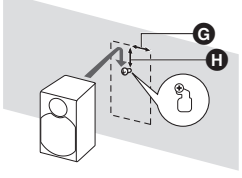

 $\bullet$  40 mm  $\bullet$  41 mm

### **Aby zapobiec przechylaniu/ przewracaniu się głośników**

#### **Aby zapobiec przechylaniu BTT460** Głośnik przedni **Aby zapobiec przewracaniu** Głośnik przedni, Głośnik dźwięku przestrzennego, Głośnik centralny

### **1 Przewlecz żyłkę przez głośnik.**

- ≥ Użyj żyłki o średnicy mniejszej niż ‰ 2,0 mm, która ma nośność 10 kg.
- np. [BTT460] Głośnik przedni

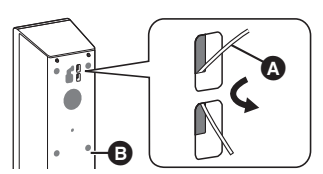

- Struna (brak w zestawie)<br>**B** Tył głośnika
- Tył głośnika
- **2 Przewlecz żyłkę od ściany do głośnika i mocno zawiąż.**

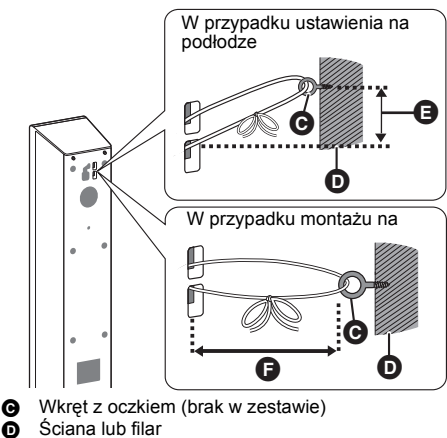

- 
- $\overline{\mathbf{0}}$  Ściana lub filar<br> $\overline{\mathbf{0}}$  Ok. 150 mm  $\ddot{a}$  Ok. 150 mm
- Ok. 120 mm

## **Informacje dodatkowe Przewodnik poszukiwania niesprawności**

**Przed zwróceniem się do serwisu należy wykonać poniższe kontrole.**

**Gdy problem nie zostanie rozwiązany, skonsultuj się ze sprzedawcą.**

#### **Czy zainstalowano najnowsze oprogramowanie układowe?**

Aktualizacje oprogramowania układowego służą do poprawy nieprawidłowości widocznych podczas odtwarzania niektórych filmów. ( $\Rightarrow$  21)

### **Następujące próby nie oznaczają problemów na tym urządzeniu:**

- Miarowy dźwięk obracającej się płyty.
- Zakłócenie obrazu podczas poszukiwania.
- Zakłócenie obrazu podczas zmieniania płyt 3D.

### ∫ **Nie można sterować urządzeniem używając pilota i przycisków na**

### **przednim panelu.**

Naciśnij i przytrzymaj przez 3 sekundy [少/I] na urządzeniu głównym.

– Jeśli nadal nie można wyłączyć urządzenia, odłącz kabel zasilania, poczekaj 1 minutę i podłącz ponownie kabel.

### ∫ **Nie można wyjąć płyty.**

### **Przyczyną może być usterka w urządzeniu.**

- 1 Wyłącz urządzenie.
- 2 Naciśnij i przytrzymaj [OK], żółty przycisk i niebieski przycisk na pilocie zdalnego sterowania jednocześnie przez ponad 5 sekund.
	- Na wyświetlaczu urządzenia zostanie wyświetlony tekst "00 RET".
- 3 Naciśnij kilkakrotnie [1] (w prawo) na pilocie zdalnego sterowania, aż na wyświetlaczu urządzenia zostanie wyświetlone "06 FTO".
- 4 Naciśnij [OK].

### **Ogólne działanie**

### **Przywrócenie wartości domyślnych.**

¾ Wybierz "Tak" w "Ustawienia domyślne" w Menu ustawień.  $(\Rightarrow 42)$ 

### **Aby przywrócić wszystkie ustawienia do wartości domyślnych.**

- ¾ Ponownie ustaw urządzenie w następujący sposób:
- 1 Wyłącz urządzenie.
- 2 Naciśnij i przytrzymaj [OK], żółty przycisk i niebieski przycisk na pilocie zdalnego sterowania jednocześnie przez ponad 5 sekund.
	- j Na wyświetlaczu urządzenia zostanie wyświetlony tekst "00 RET".
- 3 Naciśnij kilkakrotnie [>] (w prawo) na pilocie zdalnego sterowania, aż na wyświetlaczu urządzenia zostanie wyświetlone "08 FIN".
- 4 Naciśnij i przytrzymaj [OK] przez co najmniej 3 sekundy.

### **Urządzenie jest wyłączane, gdy zostanie przełączone źródło sygnału telewizora.**

Jest to normalne zjawisko podczas korzystania z funkcji VIERA Link (HDAVI Control 4 lub nowszy). Aby uzyskać więcej szczegółów, przeczytaj instrukcję obsługi telewizora.

### **Pilot zdalnego sterowania nie działa prawidłowo.**

- Wymień baterie w pilocie.  $(\Rightarrow 9)$
- ¾ Pilot oraz urządzenie główne zawierają różne kody. Jeśli po naciśnięciu przycisku na pilocie na wyświetlaczu urządzenia pojawia się komunikat "SET  $\Box$ ", zmień kod w pilocie. ( $\Leftrightarrow$  42, 50)

### **Tryb tunera telewizora nie wyświetla się, gdy telewizor jest włączony.**

- ¾ Może to się zdarzyć w zależności od ustawień telewizora, gdy element "Szybki start" jest ustawiony na wartość "Wł.".
- ¾ W zależności od telewizora, można zapobiec tej sytuacji przez ponowne podłączenie przewodu HDMI do innego wejścia HDMI lub zmianę ustawienia automatycznego połączenia HDMI.

### **Zapomniane zostało hasło dostępu. Chcesz zmienić poziom dostępu.**

- Poziom oceny zawartości wraca do ustawień fabrycznych.
- (1) Włącz urządzenie.
- 2 Naciśnij i przytrzymaj [OK], żółty przycisk i niebieski przycisk na pilocie zdalnego sterowania jednocześnie przez ponad 5 sekund.
	- Na wyświetlaczu urządzenia zostanie wyświetlony tekst "00 RET".
- 3 Naciśnij kilkakrotnie [1] (w prawo) na pilocie zdalnego sterowania, aż na wyświetlaczu urządzenia zostanie wyświetlone "03 VL".
- 4 Naciśnij [OK].

### **Urządzenie nie rozpoznaje prawidłowo połączenia USB.**

- ¾ Odłącz i ponownie podłącz kabel USB. Jeżeli urządzenie nadal nie rozpoznaje połączenia, wyłącz urządzenie i włącz je ponownie.
- ¾ Urządzenia USB podłączane przy użyciu poniższszego sprzętu mogą nie być rozpoznawane przez to urządzenie.
	- Koncentrator USB
	- Kabel przedłużający USB inny niż dołączony do karty sieci bezprzewodowej DY-WL5 (wyposażenie opcjonalne)
- ¾ W przypadku podłączania dysku twardego USB do tego urządzenia, należy skorzystać z kabla przedłużającego USB dołączonego do dysku twardego.

### **Urządzenie przełącza się na tryb gotowości.**

- Główne urządzenie automatycznie przełączy się na tryb gotowości po 30 minutach bezczynności.  $\overline{(\Rightarrow 23)}$
- Gdy upłynął czas ustawiony na tajmerze trybu uśpienia, zasilanie zostanie wyłączone.  $(\Rightarrow 9)$
- Jedno z zabezpieczeń urządzenia uaktywniło się. Wciśnij [U/I] na urządzeniu głównym, by załączyć urządzenie.

### **Nie można wyłączyć urządzenia.**

- 1 Naciśnij i przytrzymaj przez 3 sekundy [Í/I] na urządzeniu głównym. (W razie niemożności wyłączenia urządzenia, odłącz kabel zasilający, odczekaj 1 minutę, a następnie ponownie podłącz kabel.)
- 2 Zresetuj urządzenie w następujący sposób: Gdy urządzenie jest wyłączone, naciśnij i jednocześnie przytrzymaj przyciski [VOL +], [▲ OPEN/CLOSE] na pilocie i [U/I] na urządzeniu przez ponad 5 sekund.

### **Obraz**

### **Obrazy z tego urządzenia nie pojawiają się w telewizorze. Obraz jest zniekształcony.**

### **Pojawia się drganie.**

- ¾ Wybrano nieprawidłową rozdzielczość w opcji "Format wideo HDMI". Wyzeruj ustawienie w następujący sposób:
- 1 Włącz urządzenie.
- $\tilde{2}$  Naciśnij i przytrzymaj [OK], żółty przycisk i niebieski przycisk na pilocie zdalnego sterowania jednocześnie przez ponad 5 sekund.
	- .<br>– Na wyświetlaczu urządzenia zostanie wyświetlony tekst "00 RET".
- 3 Naciśnij kilkakrotnie [1] (w prawo) na pilocie zdalnego sterowania, aż na wyświetlaczu urządzenia zostanie wyświetlone "04 PRG".
- 4 Naciśnij i przytrzymaj [OK] przez co najmniej 3 sekundy.

Ustaw ponownie ten element.  $(\Rightarrow 38)$ 

- Gdy dźwiek Dolby Digital Plus, Dolby TrueHD i DTS-HD nie jest prawidłowo odtwarzany, wybierz "Tak" w opcji "Ustawienia domyślne" i dokonaj odpowiednich ustawień.  $(\Rightarrow 42)$
- ¾ Urządzenie i telewizor korzystają z różnych systemów video.
- (1) Włącz urządzenie.
- 2 Naciśnij i przytrzymaj [OK], żółty przycisk i niebieski przycisk na pilocie zdalnego sterowania jednocześnie przez ponad 5 sekund.
	- Na wyświetlaczu urządzenia zostanie wyświetlony tekst "00 RET".
- 3 Naciśnij kilkakrotnie [1] (w prawo) na pilocie zdalnego sterowania, aż na wyświetlaczu urządzenia zostanie wyświetlone "05 P/N".
- 4 Naciśnij i przytrzymaj [OK] przez co najmniej 3 sekundy. System zostanie przełączony z PAL na NTSC lub odwrotnie.
- System video użyty na płycie nie jest zgodny z systemem telewizora.
	- Płyty w systemie PAL nie mogą być prawidłowo odtwarzane w telewizorze działającym w systemie NTSC.
- $\triangleright$  Gdy element "Metoda odtw. dla płyty 3D" w menu Ustawienia jest ustawiony na "Automatyczny", obrazy mogą nie być odtwarzane, w zależności od metody połączenia. Po wyjęciu płyty z urządzenia, wybierz "Ust. przed odtw." w menu Ustawienia i wybierz "Odtwarzanie 2D" na ekranie konfiguracji wyświetlanym podczas odtwarzania płyt 3D.  $(\Rightarrow 39)$
- Jeśli na telewizorze pojawią się nieregularne kolory. wyłącz go na około 30 minut. Gdy nadal są widoczne, odsuń głośniki dalej od telewizora.

### **Wideo nie jest wyprowadzane w wysokiej rozdzielczości.**

Sprawdź, czy funkcja "Format wideo HDMI" w menu Ustawienia jest prawidłowo ustawiona.  $( \Rightarrow 38)$ 

### **Obraz wideo 3D nie jest odtwarzany.**

- ¾ Zmień ustawienia zgodnie z wymaganiami formatu podłączonego telewizora. ( $\Rightarrow$  39, "Typ 3D")
- ¾ Czy ustawienia w urządzeniu i telewizorze są prawidłowe? ( $\Rightarrow$  26)
- ¾ W zależności od podłączonego telewizora, odtwarzanie obrazu może zostać przełączone na 2D z powodu zmiany rozdzielczości itp. Należy sprawdzić ustawienia 3D w telewizorze.
- Sprawdź, czy w telewizorze wybrano odpowiednie wejście wideo HDMI.

#### **Obraz wideo 3D nie jest odtwarzany prawidłowo jako 2D.**

- ¾ Wybierz "Ust. przed odtw." w menu Ustawienia i wybierz "Odtwarzanie 2D" na ekranie konfiguracji wyświetlanym podczas odtwarzania płyt 3D. ( $\Rightarrow$  39, "Metoda odtw. dla płyty 3D")
- Płyty, które zawierają materiały o strukturze Side by side (struktura dwuekranowa), które mogą być oglądane w 3D, są odtwarzane zgodnie z ustawieniami telewizora.

## **Czarny pas jest widoczny na obrzeżach ekranu. Współczynnik kształtu obrazu jest nieprawidłowy.**

- Sprawdź, czy ustawiono prawidłowo element "Aspekt TV".  $(\Rightarrow 41)$
- Ustaw prawidłowy współczynnik kształtu obrazu telewizora.

### **Dźwięku**

#### **Nie ma dźwięku. Niska głośność. Zniekształcony dźwięk. Nie słychać pożądanego typu audio.**

- ¾ Sprawdź podłączenia do głośników i pozostałej aparatury.  $(\Rightarrow$  13-19)
- ¾ Upewnij się, że ustawienia głośnika są prawidłowe.  $(\Rightarrow 43)$
- ¾ Aby wysyłać sygnał audio z urządzenia podłączonego kablem HDMI, ustaw "Wyprowadzenie dźwięku HDMI" na "Wł." w Menu Ustawień.  $( \Rightarrow 39)$
- ¾ Gdy funkcja "Dodat. dźwięk BD-Video" jest ustawiona na wartość "Wł.", dźwięk w formatach Dolby TrueHD, Dolby Digital Plus, DTS-HD Master Audio i DTS-HD High Resolution Audio jest odtwarzany jako Dolby Digital lub DTS Digital Surround.
- ¾ Funkcja Re-master nie działa, kiedy sygnał wychodzi z terminalu HDMI AV OUT.  $(\Rightarrow 36)$
- ¾ Zależnie od podłączonego sprzętu, dźwięk może być zniekształcony, jeżeli urządzenie jest połączone przy pomocy kabla HDMI.
- ¾ Wielokanałowe audio z urządzenia podłączonego do telewizora nie jest wysyłane w jego oryginalnej wielokanałowej postaci.
	- Jeżeli urządzenie posiada optyczne złącze wyjściowe audio, podłącz je do złącza DIGITAL AUDIO IN tego urządzenia.  $($   $\Rightarrow$  17)

### **Nie ma dźwięku dookólnego.**

Wciśnij [SURROUND], aby wybrać efekt surround.  $(\Rightarrow 44)$ 

### **Nie udaje się przełączyć audio.**

¾ Gdy dźwięk jest odtwarzany z gniazda HDMI AV OUT, ustaw funkcję "Dolby D/Dolby D +/Dolby TrueHD", "DTS/DTS-HD" lub "Dźwięk MPEG" na wartość "PCM".  $(\Rightarrow 38)$ 

### **Nie ma dźwięku z telewizora.**

- ¾ Naciśnij [EXT-IN], aby wybrać odpowiednie źródło.  $(\Rightarrow 22)$
- ¾ W przypadku podłączania urządzenia do telewizora przy użyciu przewodu HDMI, sprawdź, czy złącze HDMI telewizora ma oznaczenie "HDMI (ARC)". Jeżeli nie, wykonaj połączenie przy użyciu przewodu HDMI oraz kabla cyfrowego optycznego audio.  $(\Rightarrow 16)$
- ¾ W razie braku dźwięku ze sprzętu podłączonego do gniazda DIGITAL AUDIO IN urzdzenia, sprawd, czy optyczne wyjcie audio sprztu przeczono na PCM.

### **Odtwarzanie**

### **Nie można odtworzyć płyty.**

- Płyta jest zabrudzona. ( $\Rightarrow$  6)
- Dysk nie został sfinalizowany.  $(\Rightarrow 8)$

#### **Nieruchome obrazy (JPEG) nie są odtwarzane normalnie.**

¾ Obrazy, które były wcześniej edytowane w komputerze, jak na przykład Progressive JPEG, itp., mogą nie być odtwarzane.

### **Nie można odtwarzać BD-Live.**

- Karta SD ma ochrone od zapisu.  $(\Rightarrow 8)$
- ¾ Upewnij się, czy urządzenie jest podłączone do szerokopasmowego Internetu. ( $\Rightarrow$  18)
- ¾ Potwierdź ustawienia "Dostęp do internetu BD-Live".  $($  $\Rightarrow$  41)
- ¾ Sprawdź, czy karta SD została włożona do gniazda na karty SD.  $(\Rightarrow 22)$

### **Nie można wybrać alternatywnej ścieżki dźwiękowej i napisów.**

- Języki nie są nagrane na płycie.
- ¾ W przypadku niektórych płyt nie można użyć menu opcji do zmiany ścieżki dźwiękowej i napisów. Zamiast tego użyj menu płyty.  $(\Rightarrow 26)$

### **Działanie iPod/iPhone'a**

### **Ładowanie lub obsługa niemożliwe.**

- Sprawdź, czy iPod/iPhone jest podłączony stabilnie.  $(\Rightarrow 28)$
- ¾ Bateria iPod/iPhone jest wyczerpana. Załaduj iPod/ iPhone, i ponownie uruchom go.
- ¾ W przypadku wystąpienia zakłóceń pracy urządzenia iPod/iPhone, podłącz iPod/iPhone ponownie lub spróbuj zrestartować iPod/iPhone.

### **Radio**

### **Dźwięk jest skażony lub słychać hałasy.**

¾ Wyreguluj pozycję anteny.

### **Słychać dźwięk udarowy.**

Należy zachować odpowiednią odległość pomiędzy anteną a telewizorem.

### **Słychać nadmierny szum.**

- Zmień wyjście dźwięku na monofoniczne. Naciśnij [AUDIO], aby wybrać "MONO". Dźwięk zmienia się w mono.
	- ≥ Aby anulować, ponownie naciśnij przycisk lub zmień częstotliwość.
- W normalnej sytuacji wybierz "AUTO STEREO".

### **Sieć**

#### **Nie mogę podłączyć się do sieci.**

- Sprawdź podłączenie sieciowe i ustawienia.  $(\Rightarrow 18, 20, 40)$
- ¾ Możliwe, że występują przeszkody uniemożliwiające urządzeniu wykrycie sieci domowej. Przestaw urządzenie oraz router bezprzewodowy bliżej siebie.
- Sprawdź instrukcje obsługi każdego urządzenia i odpowiednio podłącz.

#### **W przypadku korzystania z sieci bezprzewodowej, film wideo z certyfikowanego serwera DLNA nie jest odtwarzany lub opuszczane są klatki filmu wideo.**

¾ Ten problem może rozwiązać router bezprzewodowy o wyższej szybkości przesyłania danych, np. 802.11n (2,4 GHz). W przypadku korzystania z routera bezprzewodowego 802.11n (2,4 GHz), niezbędne jest ustawienie typu szyfrowania na "AES". Jednoczesne korzystanie z kuchenki mikrofalowej,

telefonu bezprzewodowego itp. w częstotliwości 2,4 GHz może spowodować przerwy w połączeniu lub inne problemy.

¾ Jeśli na ekranie "Ustawienia bezprzewodowe"  $(\Rightarrow 40)$  stale świecą przynajmniej 4 wskaźniki "Odbiór", oznacza to stabilne połączenie. Jeśli świecą się maksymalnie 3 wskaźniki lub gdy połączenie zostało przerwane, należy zmienić pozycję lub kierunek ustawienia routera sieci bezprzewodowej i sprawdzić, czy stan połączenia uległ poprawie. Jeśli nie zaszła żadna poprawa, należy ustanowić połączenie z siecią przewodową i ponownie uruchomić funkcję "Łatwe ustawienie sieci" ( $\Rightarrow$  20).

## **Komunikaty**

Na ekranie telewizora lub urządzenia mogą się pojawić następujące komunikaty lub numery błędu.

### **Na ekranie odbiornika TV**

### **Odtwarzanie niemożliwe.**

¾ Włożyłeś niezgodną płytę.

### **Odtwarzanie na tym urządzeniu jest niemożliwe.**

- Próbowałeś odtwarzać niezgodny obraz.
- Sprawdź, czy na wyświetlaczu urządzenia nie pojawia się "SD" i ponownie włóż kartę.

### **Płyta niewprowadzona.**

¾ Płyta mogła być włożona "do góry nogami".

### $\bigcirc$  **Ta operacja jest niedostępna.**

Pewne operacje nie są wspierane przez to urządzenie. (np. odtwarzanie w zwolnionym tempie do tyłu itp.)

### **Adres IP nie jest ustawiony.**

¾ "Adres IP" w "Adres IP/ustawienia DNS" jest "---. ---. ---. ---". Ustaw "Adres IP", "Maska podsieci", i "Adres bramy". (Jeżeli konieczne, wybierz automatyczną akwizycję adresu.)

#### **Bezprzewodowy punkt dostępu ma aktualnie niski poziom ustawień bezpieczeństwa sieci. Zaleca się zmienić ten poziom na wyższy.**

¾ Ustaw wyższy poziom bezpieczeństwa sieciowego zgodny z instrukcją obsługi routera bezprzewodowego.

### **Na wyświetlaczu urządzenia**

#### **F99**

¾ Urządzenie nie działa właściwie. Naciśnij [Í/I] na urządzeniu głównym i przytrzymaj przez 3 sekundy, aby przełączyć urządzenie na tryb gotowości, a następnie włącz je ponownie.

### **NET**

¾ Podczas łączenia z siecią.

### **No PLAY**

Istnieją ograniczenia oglądania na BD-Video lub DVD-Video.  $(\Rightarrow 41)$ 

### **No READ**

¾ Nośnik jest brudny lub mocno zadrapany. Urządzenie nie może odtwarzać.

### **PLEASE WAIT**

¾ Urządzenie wykonuje wewnętrzny proces. Nie jest to niesprawnością. Nie możesz uruchomić urządzenia dopóki wyświetlony jest napis "PLEASE WAIT".

### **REMOVE**

¾ Urządzenie USB pobiera za dużo mocy. Wyjmij urządzenie USB.

### **SET**

### **(" " oznacza numer.)**

Pilot zdalnego sterowania i urządzenie główne używają różnych kodów. Zmień kod na pilocie zdalnego sterowania.

Wciśnij i przytrzymaj wciśniety [OK] oraz ukazany przycisk numerowany jednocześnie w przeciągu ponad 5 sekund.

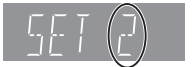

#### **U59**

Urządzenie jest gorące. Urządzenie przełączyło się w tryb gotowości ze względu bezpieczeństwa. Poczekaj około 30 minut na zniknięcie komunikatu. Do zainstalowania urządzenia należy wybrać miejsce z dobrą wentylacją.

**50** VQT4Q27

### **HOO** lub FOO

### **(" " oznacza numer.)**

- Sprawadzić i poprawić łączenie kabli głośników.
- → Warunki pracy są nietypowe.<br>► Sprawdź urządzenie używai
- ¾ Sprawdź urządzenie, używając przewodnika po usuwaniu problemów. Jeżeli numer błędu nie zniknie, wykonaj poniższe czynności.
	- 1 Wyjmij wtyczkę z gniazdka ściennego, poczekaj kilka sekund, po czym ponownie podłącz ją.
	- 2 Wciśnij [Í/I], aby włączyć zasilanie.

Jeżeli numer błędu nie zniknie pomimo wykonania powyższych czynności, zwróć się do przedstawicielstwa handlowego w sprawie naprawy. Poinformuj przedstawiciela o numerze błędu podczas zgłaszania naprawy.

### **IPOD OVER CURRENT ERROR**

¾ iPod/iPhone pobiera za dużo mocy. Wyjmij iPod/ iPhone, i wyłącz, po czym ponownie załącz urządzenie.

### **START**

¾ System był restartowany podczas aktualizacji firmware'a. Proszę nie wyłączać zasilania.

### **UPD/**

### **(" " oznacza numer.)**

¾ Oprogramowanie układowe jest aktualizowane. Proszę nie wyłączać zasilania.

### **FINISH**

¾ Aktualizacja firmware'a została zakończona.

### **NOT CONDITIONAL**

¾ Wymagana operacja nie może być wykonana.

#### **SET OK**

¾ Stacje zostają zapisane, a radio dostraja się do ostatniej zaprogramowanej stacji.

### **ERROR**

¾ Automatyczne strojenie się nie udało. Zaprogramuj stacje ręcznie.

### **TUNED/STEREO**

¾ Wybrano program stereo lub dźwięk stereo.

### **TUNED**

¾ Wybrano program mono lub dźwięk mono.

## **Dane techniczne**

## **OGÓLNE**

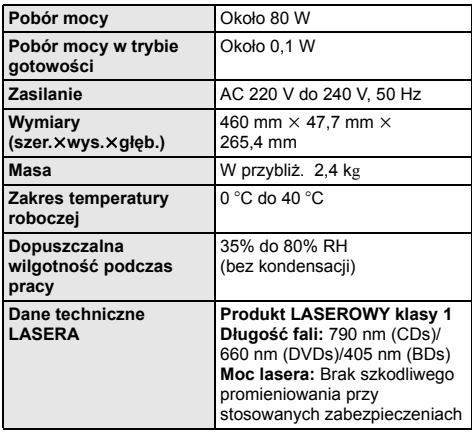

### **SEKCJA WZMACNIACZA**

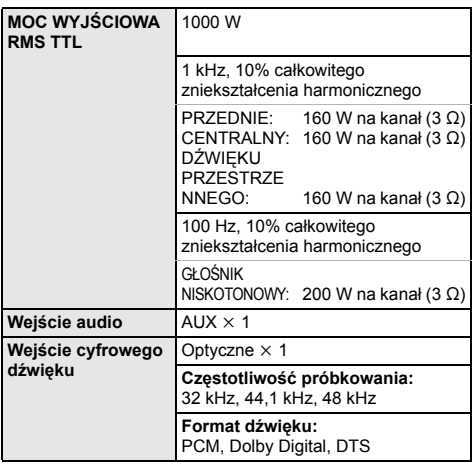

## **SEKCJA GŁOŚNIKÓW**

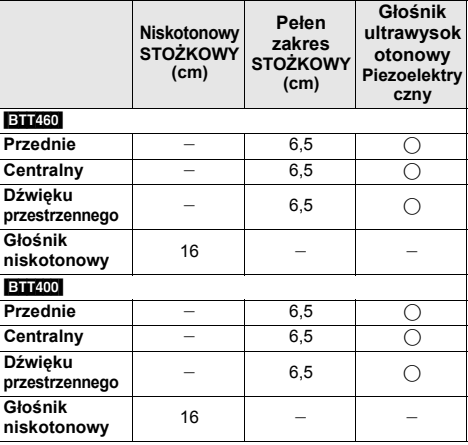

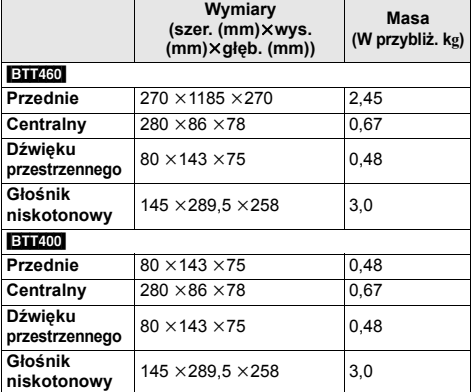

\* Impedancja wszystkich głośników wynosi 3 Ω.

### **SEKCJA TUNERA RADIOWEGO FM**

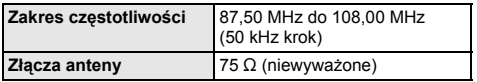

### **SEKCJA ZŁĄCZ**

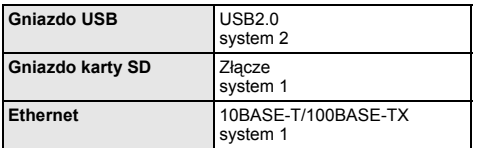

### **SEKCJA VIDEO**

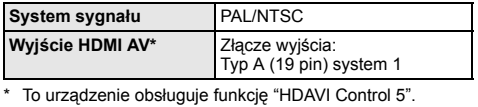

Dane techniczne mogą się zmienić bez uprzedzenia.

### **Format pliku**

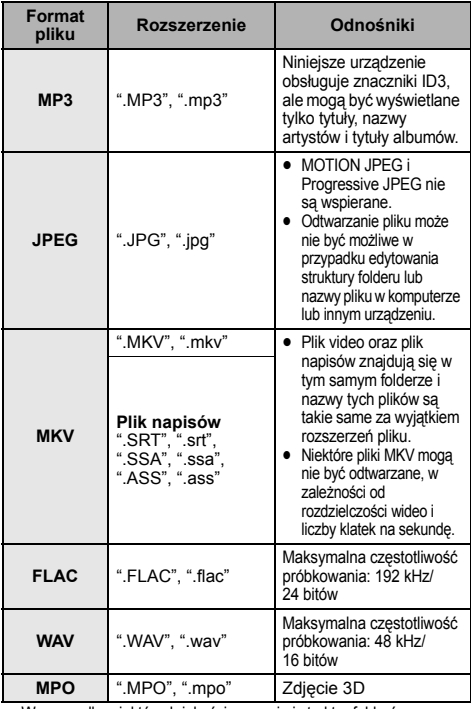

≥ W przypadku niektórych jakości nagrania i struktur folderów, kolejność odtwarzania może się różnić lub odtwarzanie nie będzie możliwe.

### **Formaty obsługiwane przez DLNA**

<sup>≥</sup> Nie można odtwarzać plików zapisanych w formatach, które nie są obsługiwane przez używany serwer DLNA.

### **Video**

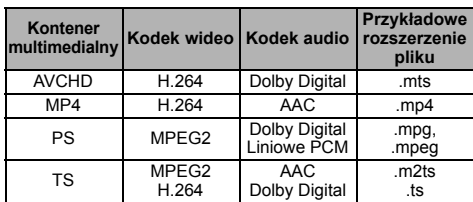

### **Fotografia**

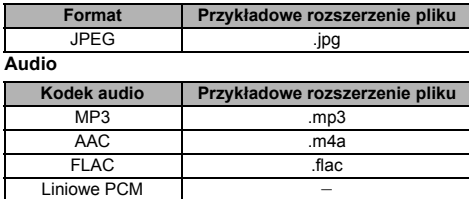

### **Właściwości video**

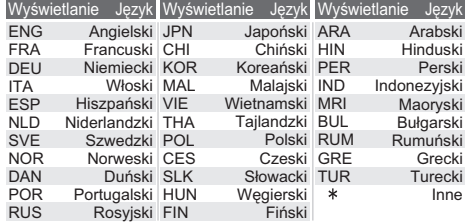

### **Lista kodów języków**

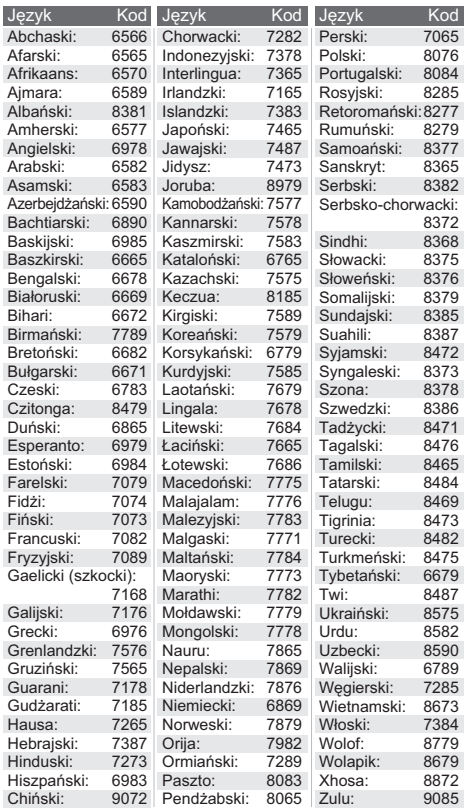

"AVCHD", "AVCHD 3D", "AVCHD Progressive" i "AVCHD 3D/ Progressive" są znakami towarowymi Panasonic Corporation i Sony Corporation.

Java jest zastrzeżonym znakiem towarowym firmy Oracle oraz/lub jej spółek stowarzyszonych.

Wyprodukowano na licencji Dolby Laboratories. Dolby, Pro Logic, i symbol z podwójnym D są znakami towarowymi firmy Dolby Laboratories.

Wyprodukowano na licencji objętej patentami amerykańskimi o numerach: 5,956,674; 5,974,380; 6,226,616; 6,487,535; 7,392,195; 7,272,567; 7,333,929; 7,212,872 oraz innymi patentami amerykańskimi i międzynarodowymi wystawionymi oraz oczekującymi. DTS-HD, Symbol oraz DTS-HD i Symbol razem są zastrzeżonymi znakami towarowymi, a DTS-HD Master Audio | Essential jest znakiem towarowym firmy DTS, Inc. Produkt zawiera oprogramowanie. © DTS, Inc. Wszelkie prawa zastrzeżone.

HDMI, logo HDMI oraz High-Definition Multimedia Interface są znakami towarowymi lub zarejestrowanymi znakami towarowymi HDMI Licensing LLC w Stanach Zjednoczonych i innych krajach.

Licencja na produkt jest udzielana w ramach portfolio patentów AVC i VC-1 w zakresie użytku prywatnego i niekomercyjnego w celu (i) kodowania wideo zgodnie ze standardem AVC i VC ("wideo AVC/VC-1") oraz/lub (ii) dekodowania wideo AVC/VC-1 zakodowanego przez użytkownika w ramach użytku prywatnego i niekomercyjnego oraz/lub uzyskanego od dystrybutora wideo posiadającego licencje na dystrybucje wideo AVC/VC-1. Nie udziela się licencji, w tym dorozumianej, w zakresie jakiegokolwiek innego użytku. Dodatkowe informacje można uzyskać w firmie MPEG LA, LLC.

Zobacz http://www.mpegla.com.

HDAVI ControlTM jest znakiem handlowym Panasonic Corporation.

VIERA Connect jest znakiem towarowym firmy Panasonic Corporation.

Technologia kodowania dźwięku MPEG Layer-3 na licencji firmy Fraunhofer IIS i Thomson.

Logo SDXC jest znakiem towarowym SD-3C, LLC.

Logo DVD jest znakiem towarowym DVD Format/Logo Licensing Corporation.

"Wi-Fi", "Wi-Fi Protected Setup", "WPA" i "WPA2" są znakami towarowymi lub zastrzeżonymi znakami towarowymi stowarzyszenia Wi-Fi Alliance.

DLNA, the DLNA Logo and DLNA CERTIFIED are trademarks, service marks, or certification marks of the Digital Living Network Alliance.

Windows jest znakiem towarowym lub zarejestrowanym znakiem towarowym firmy Microsoft Corporation w Stanach Zjednoczonych i w innych krajach.

"Made for iPod" i "Made for iPhone" oznaczają, że urządzenie elektroniczne zostało specjalnie zaprojektowane do współpracy odpowiednio z urządzeniem iPod lub iPhone i spełnia normy wydajności firmy Apple.

Firma Apple nie jest odpowiedzialna za działanie tego urządzenia i jego zgodność z normami bezpieczeństwa oraz innymi przepisami.

Używanie tego urządzenia z urządzeniem iPod lub iPhone może

wpływać na wydajność pracy bezprzewodowej. iPhone, iPod, iPod classic, iPod nano i iPod touch są znakami towarowymi firmy Apple Inc., zastrzeżonymi w USA i innych krajach.

Nazwa Skype, powi ązane znaki towarowe i logo oraz logo "S" s ą znakami towarowymi firmy Skype.

Copyright 2004-2010 Verance Corporation. CinaviaTM jest znakiem towarowym firmy Verance. Produkt chroniony ameryka ńskim patentem nr 7,369,677 oraz przez ogólno światowe patenty wydane i oczekuj ące na wydanie na licencji Verance Corporation. Wszelkie prawa zastrze żone.

- 
- W produkcie zastosowano nast ępuj ące oprogramowanie: (1) oprogramowanie stworzone niezale żnie przez firm ę Panasonic Corporation lub na jej zlecenie,
- (2) oprogramowanie, które nale ży do strony trzeciej, udost ępnione firmie Panasonic Corporation na mocy licencji,
- (3) oprogramowanie rozpowszechniane na podstawie GNU General Public License, Version 2 (GPL v2),
- (4) oprogramowanie rozpowszechniane na podstawie GNU LESSER General Public License, Version 2.1 (LGPL v2.1) oraz/lub
- (5) oprogramowanie z otwartym kodem źród łowym rozpowszechniane na licencjach innych ni ż GPL v2 oraz/lub LGPL v2.1

W przypadku oprogramowania należącego do kategorii (3) i (4), odno śne warunki licencji odpowiednio GPL v2 i LGPL v2.1 znajduj ą si ę pod adresem

http://www.gnu.org/licenses/old-licenses/gpl-2.0.html i http://www.gnu.org/licenses/old-licenses/lgpl-2.1.html.

Ponadto, prawa autorskie do oprogramowania należącego do kategorii (3) i (4) s ą w posiadaniu okre ślonych osób. Informacje dotycz ące praw

autorskich tych osób znajduj ą si ę pod adresem http://panasonic.net/avc/oss/bdplayer/AWBPP12.html

Oprogramowanie GPL/LGPL jest rozpowszechniane z nadziej ą, że b ędzie przydatne, ale NIE JEST OBJĘTE ZADNĄ GWARANCJĄ, szczególnie dorozumianą gwarancją PRZYDATNOSCI HANDLOWEJ i<br>PRZYDATNOSCI DO OKREŚLONYCH ZASTOSOWAŃ.

Przez co najmniej 3 (trzy) lata od momentu dostarczenia produktów, firma będzie dostarczała wszystkim stronom trzecim, które skontaktują się z firm ą Panasonic przy u życiu podanych poni żej informacji kontaktowych, za cen ę nieprzekraczaj ąc ą fizycznych kosztów dystrybucji kodów źródłowych, pełną kopię odnośnych kodów źródłowych rozpowszechnianych na mocy GPL v2/LGPL v2.1 w postaci przeznaczonej do odczytywania na komputerze.

Informacje kontaktowe

cdrequest.bdplayer@gg.jp.panasonic.com

Kody źródłowe są też dostępne bezpłatnie dla wszystkich zainteresowanych osób w witrynie internetowej pod poni ższym adresem. http://panasonic.net/avc/oss/bdplayer/AWBPP12.html

Do oprogramowania należącego do kategorii (5) należą nast ępuj ące pozycje.

1. Ten produkt zawiera oprogramowanie stworzone przez OpenSSL Project do celów wykorzystywania w zestawie narz ędzi OpenSSL **Toolkit** 

(http://www.openssl.org/)

- 2. Ten produkt zawiera oprogramowanie stworzone na University of California w Berkeley oraz przez wspó łpracuj ące z nim osoby. Kod FreeType.
- 4. Oprogramowanie JPEG Independent JPEG Group.

#### (1) MS/WMA

Niniejszy wyrób jest chroniony okre ślonymi prawami do własno ści intelektualnej należącymi do Microsoft Corporation i osób trzecich. Korzystanie i rozpowszechnianie takich technologii poza niniejszym wyrobem bez licencji Microsoft lub autoryzowanych podmiotów zale żnych od Microsoft i osób trzecich jest zabronione.

(2) Oznakowanie MS/PlayReady/produktu ko ńcowego Ten produkt zawiera technologi ę chronion ą przez okre ślone prawa własno ści intelektualnej należące do Microsoft. Wykorzystywanie lub dystrybucja tej technologii poza niniejszym produktem bez uzyskania licencji od firmy Microsoft s ą zabronione.

(3) Informacje MS/PlayReady/dla u żytkowników ko ńcowych Właściciele treści stosują technologię kontroli dostępu do treści Microsoft<br>PlayReady™ w celu ochrony własności intelektualnej, w tym treści chronionych prawami autorskimi. Niniejsze urz ądzenie wykorzystuje technologię PlayReady w celu uzyskania dostępu do treści chronionych przez<br>PlayReady oraz WMDRM. Jeśli urządzenie nie egzekwuje ograniczeń korzystania z tre ści, w ł a ściciele tre ści mog ą zażąda ć od firmy Microsoft cofni ęcia mo żliwo ści odtwarzania przez urz ądzenie tre ści chronionych przez PlayReady. Takie wycofanie nie powinno mie ć wp ływu na tre ści niechronione oraz tre ści chronione innymi technologiami kontroli dost ępu. Wł a ściciele tre ści mog ą zażąda ć od u żytkownika aktualizacji PlayReady w celu uzyskania dost ępu do ich tre ści. W przypadku niedokonania aktualizacji dost ęp do tre ści wymagaj ących aktualizacji b ędzie niemo żliwy.

(4) Vorbis, FLAC, WPA Supplicant

Licencje na oprogramowanie zostaj ą wy świetlone po wybraniu "Licencja oprogramowania" w menu ustawie ń. ( > 42)

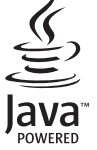

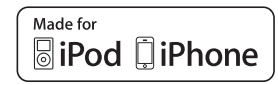

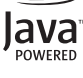

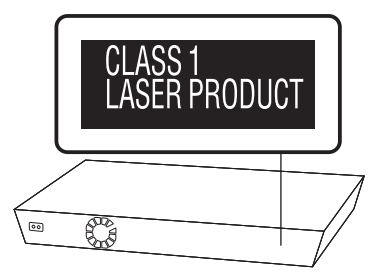

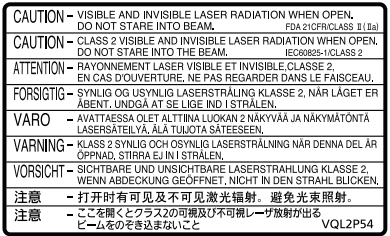

(Wewn ątrz urz ądzenia)

## **Opatření**

## **VAROVÁNÍ**

#### **Zařízení**

Za účelem snížení rizika požáru, zásahu elektrickým proudem nebo poškození výrobku,

- ≥ chraňte zařízení před deštěm, vlhkostí, kapající a stříkající vodou.
- ≥ nepokládejte na zařízení předměty naplněné tekutinou, např. vázy.
- ≥ používejte pouze doporučené příslušenství.
- .<br>nesundávejte kryty.
- ≥ neopravujte sami zařízení opravy přenechejte kvalifikovaným pracovníkům servisu.
- ≥ dejte pozor, aby se do zařízení nedostaly kovové předměty.
- ≥ nepokládejte na zařízení těžké předměty.

#### **Síťová šňůra**

Za účelem snížení rizika požáru, zásahu elektrickým proudem nebo poškození výrobku,

- ≥ ujistěte se, že napájecí napětí odpovídá napětí uvedenému na zařízení.
- ≥ dobře zasuňte zástrčku do zásuvky.
- ≥ neohýbejte kabel, netahejte za něj a nepokládejte na něj těžké předměty.
- nesahejte na zástrčku mokrýma rukama.
- ≥ při vypojování zástrčky ji držte za plastové tělo.
- ≥ nepoužívejte poškozenou zástrčku či zásuvku.

Rozpojovacím zařízením je síťová zásuvka. Nainstalujte toto zařízení tak, aby bylo možno síťovou zásuvku okamžitě odpojit ze sítě.

### **Malý objekt**

- ≥ Ukládejte paměťovou kartu mimo dosah dětí, aby nedošlo k jejímu spolknutí.
- ≥ Šrouby apod. umístěte z dosahu dětí, abyste předešli možnosti spolknutí.

## **UPOZORNĚNÍ**

#### **Zařízení**

- ≥ Toto zařízení používá laser. Ovládání, nastavení nebo provádění úkonů jiných, než jsou popsány v této příručce, může vést ke vzniku nebezpečného záření.
- ≥ Nepokládejte na zařízení zdroje otevřeného ohně, jako zapálené svíčky apod.
- ≥ Zařízení může být rušeno rádiovými vlnami např. z mobilního telefonu. V případě takových interferencí lépe oddělte zařízení od mobilního telefonu.
- ≥ Zařízení je zkonstruováno pro použití v mírném podnebí.

#### **Umístění přístroje**

Umístěte zařízení na rovný povrch.

Za účelem snížení rizika požáru, zásahu elektrickým proudem nebo poškození výrobku,

- ≥ Neinstalujte ani nepokládejte zařízení do knihovny, vestavěné skříně nebo do jiných stísněných prostor. Zajistěte pro zařízení dostatečné větrání.
- ≥ Nezakrývejte ventilační otvory zařízení novinami, ubrusy, záclonami a podobnými předměty.
- ≥ Nevystavujte zařízení přímému slunci, vysokým teplotám, vysoké vlhkosti ani nadměrným vibracím.

### **Reproduktor**

≥ **Používejte pouze dodané reproduktory.**

Hlavní jednotka a dodané reproduktory jsou určeny pouze k použití uvedenému v návodu k použití. Používání v rozporu s návodem k použití může vést k poškození zesilovače a/nebo reproduktorů a v důsledku může vést ke vzniku požáru. Při vzniku poškození nebo náhlé změně výkonu se obraťte na kvalifikovanou osobu provádějící servis.

- ≥ Dejte pozor, abyste nepřekřížili (nezkratovali) či neobrátili polaritu kabelů reproduktorů – mohlo by dojít k jejich poškození.
- ≥ Pro předcházení úrazům shozením reproduktoru při přenášení ho držte pevně a nepouštějte ho.
- ≥ Pokud budete mít zvuk při přehrávání příliš dlouho nastavený na nejvyšší úrovně hlasitosti, můžete tím reproduktory poškodit a zkrátit jejich životnost.
- ≥ Nedotýkejte se čelní strany reproduktorů. Držte ho za boky.
- Reproduktory umístěte na rovný, bezpečný povrch.
- ≥ Pro předcházení úrazům při případném spadnutí nebo shození reproduktoru umístěte řádně kabely reproduktoru tak, aby nebylo možné o ně zakopnout nebo aby nebyly prověšené.
- ≥ Na reproduktor si nestoupejte. Pohybují-li se v blízkém okolí reproduktorů děti, dbejte zvýšené opatrnosti.

#### **Baterie**

Nesprávným zacházením s bateriemi může dojít k vytečení elektrolytu a k požáru.

- ≥ V případě nesprávné výměny baterie hrozí nebezpečí výbuchu. K výměně používejte pouze typ baterií doporučený výrobcem.
- ≥ Při likvidaci baterií se obraťte na místní úřady nebo prodejce a zeptejte se na správný způsob likvidace.
- ≥ Nekombinujte staré a nové baterie ani baterie různých typů najednou.
- ≥ Baterie nevystavujte horku ani ohni.
- ≥ Nenechávejte baterii (baterie) dlouhou dobu v automobilu vystaveném přímému slunci se zavřenými dveřmi a okny.
- Baterie nerozebírejte a nezkratujte je.
- ≥ Alkalické a manganové baterie znovu nenabíjejte.
- ≥ Nepoužívejte baterie s odloupnutým obalem.

Jestliže nehodláte dálkové ovládání delší dobu používat, vyjměte z něj baterie. Skladujte je na chladném, tmavém místě.

### **Likvidace zařízení nebo jeho postoupení jinému majiteli**

V zařízení mohou být uchovány informace uživatelského nastavení. Při vyřazení, likvidaci nebo postoupení zařízení jinému majiteli proveďte postup pro nastavení přednastavených hodnot z výrobního závodu za účelem vymazání uživatelských nastavení. (> 100, "Obnovení všech hodnot přednastavených ve výrobním závodě.")

≥ V paměti tohoto zařízení může být zaznamenán přehled o jeho činnosti.

### **Informace pro spotřebitele o sběru a likvidaci odpadu z elektrických a elektronických zařízení a použitých baterií z domácností**

Tyto symboly na výrobcích, obalech nebo v průvodní dokumentaci znamenají, že použitá elektrická a elektronická zařízení a baterie nepatří do běžného domácího odpadu.

Správná likvidace, recyklace a opětovné použití jsou možné jen pokud odevzdáte tato zařízení a použité baterie na místech k tomu určených, za což neplatíte žádné poplatky, v souladu s platnými národnímu předpisy a se Směrnicemi 2002/96/EU a 2006/66/EU.

Správnou likvidací přístrojů a baterií pomůžete šetřit cenné suroviny a předcházet možným negativním účinkům na lidské zdraví a na přírodní prostředí, které jinak mohou vzniknout při nesprávném zacházení s odpady.

Další informace o sběru, likvidaci a recyklaci starých přístrojů a použitých baterií Vám poskytnou místní úřady, provozovny sběrných dvorů nebo prodejna, ve které jste toto zboží zakoupili.

Při nesprávné likvidaci odpadu vám hrozí pokuta v souladu s národní legislativou a místními předpisy.

### **Informace pro právnické osoby se sídlem v zemích Evropské Unie (EU)**

Pokud chcete likvidovat elektrická nebo elektronická zařízení, obraťte se na prodejce nebo dodavatele s žádostí o další informace.

### **[Informace o likvidaci v zemích mimo Evropskou Unii (EU)]**

Tyto symboly platí jen v zemích Evropské unie. Pokud chcete likvidovat tento produkt, obraťte se na místní úřady nebo prodejce a informujte se o správném způsobu likvidace.

### **Poznámka k symbolu baterie (symboly uprostřed a dole):**

Tento symbol může být použit v kombinaci s chemickým symbolem. V tomto případě splňuje tento symbol legislativní požadavky, které jsou předepsány pro chemickou látku obsaženou v baterii.

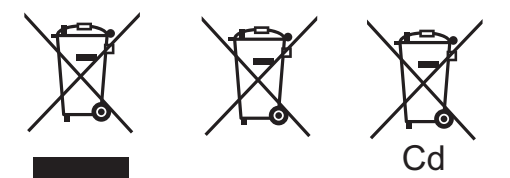

### **Omezení ohledně použití neautorizovaného obsahu**

Toto zařízení používá níže uvedenou technologii pro ochranu autorských práv.

Upozorněni týkající se technologie Cinavia

Tento produkt využívá technologii Cinavia k omezení používání neautorizovaných kopií některých komerčně vydaných filmů, her a jejich soundtracků. Když je zjištěno zakázané použití neautorizované kopie, zobrazí se zpráva a dojde k přerušení přehrávání či kopírování.

Další informace o technologii Cinavia najdete na stránce Cinavia Online Consumer Information Center na adrese http://www.cinavia.com. Pokud máte zájem o další informace o

technologii Cinavia prostřednictvím pošty, zašlete korespondenční lístek se svojí poštovní adresou na adresu: Cinavia Consumer Information Center, P.O. Box 86851, San Diego, CA, 92138, USA.

## **Inhoudsopgava**

Opatření . . . . . . . . . . . . . . . . . . . . . . . . . . . . 56

### **Začínáme**

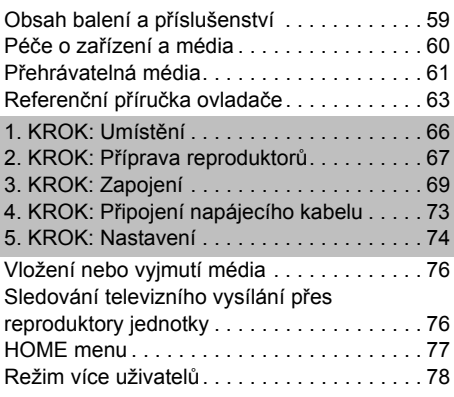

### **Přehrávání**

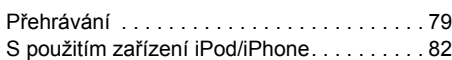

### **Televizor a rádio**

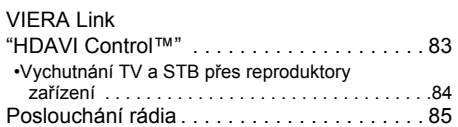

### **Pokročilé operace**

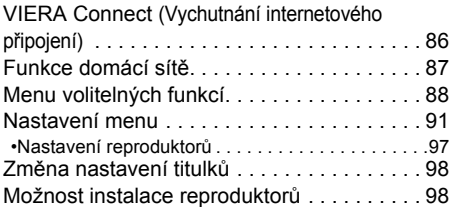

### **Odkaz**

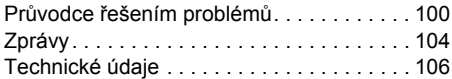

## **Začínáme Obsah balení a příslušenství**

Před použitím zařízení zkontrolujte obsah balení a dodávané příslušenství.

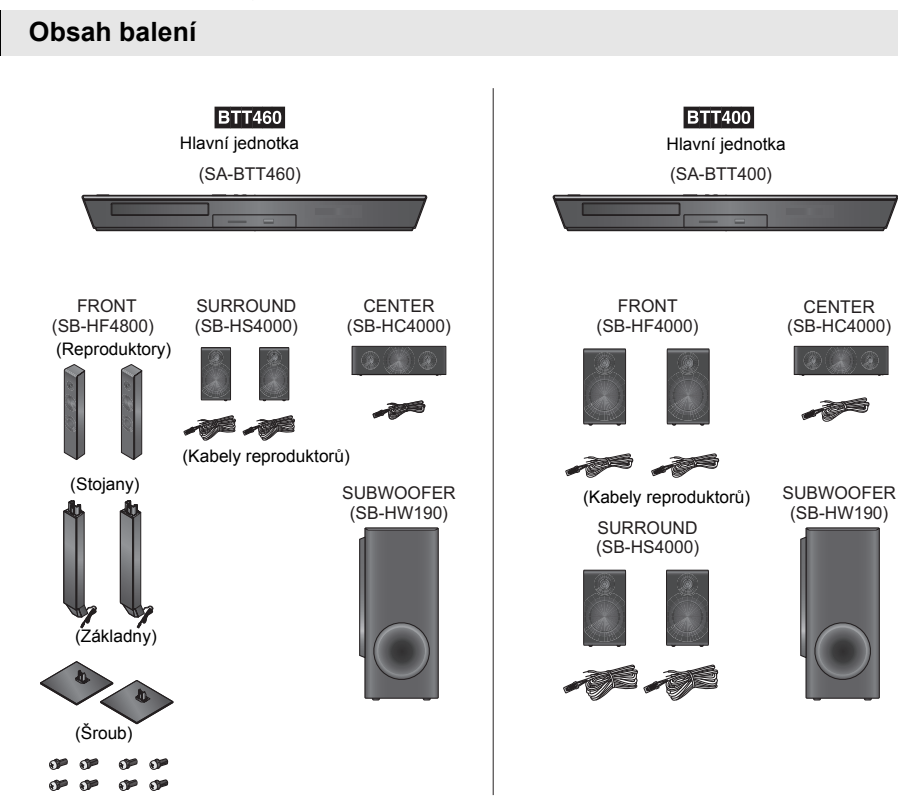

*Odkaz*

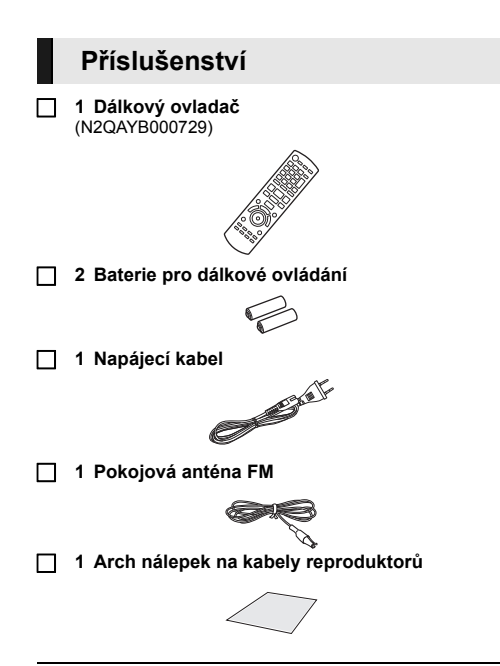

 $\Omega$ 

- ≥ Čísla výrobku uvedená v tomto návodu představují správná čísla výrobku z prosince 2012. Mohou být předmětem změny.
- ≥ Nepoužívejte dodaný napájecí kabel zařízení na jiných zařízeních.
- ≥ Všimněte si, prosím, že aktuální ovládače a komponenty, položky menu apod. se mohou vzhledově trochu lišit ve srovnání s jejich znázorněním na ilustracích použitých v tomto návodu.

## **Péče o zařízení a média**

### ∫ **Přístroj čistěte měkkou suchou textilií**

- ≥ K čištění nikdy nepoužívejte alkohol, ředidlo na barvy nebo benzen.
- ≥ Před použitím textilie napuštěné chemikálií si pozorně přečtěte pokyny k jejímu použití.

### ∫ **Čočka jednotky**

Čisticí prostředek na objektivy: RP-CL720AE ≥ V závislosti na regionu nemusí být tento čistič čočky v prodeji.

≥ Tento čistič čočky se prodává speciálně pro rekordéry DIGA, lze jej však použít i pro tuto jednotku.

### ∫ **Vyčistěte disky**

**Správně Špatně**

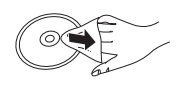

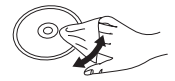

Otřete vlhkou látkou a poté do sucha.

### ∫ **Opatření pro zacházení s diskem a kartou**

- ≥ Při manipulaci s disky je uchopte za okraje, abyste předešli bezděčnému poškrábání nebo přenesení otisků prstů na povrch disku.
- ≥ Nelepte na disky štítky ani nálepky.
- ≥ Nepoužívejte spreje na čištění disků, benzin, ředidlo, antistatické kapaliny ani žádná jiná rozpouštědla.
- ≥ Z terminálů na zadní straně karty odstraňujte prach, vodu a cizí předměty.
- Nepoužívejte následující disky:
	- Disky s lepidlem na povrchu od odstraněných přelepek nebo štítků (vypůjčené disky atd.).
	- Výrazně zdeformované nebo prasklé disky.
	- Nepravidelně tvarované disky, např. ve tvaru srdce.

## **Přehrávatelná média**

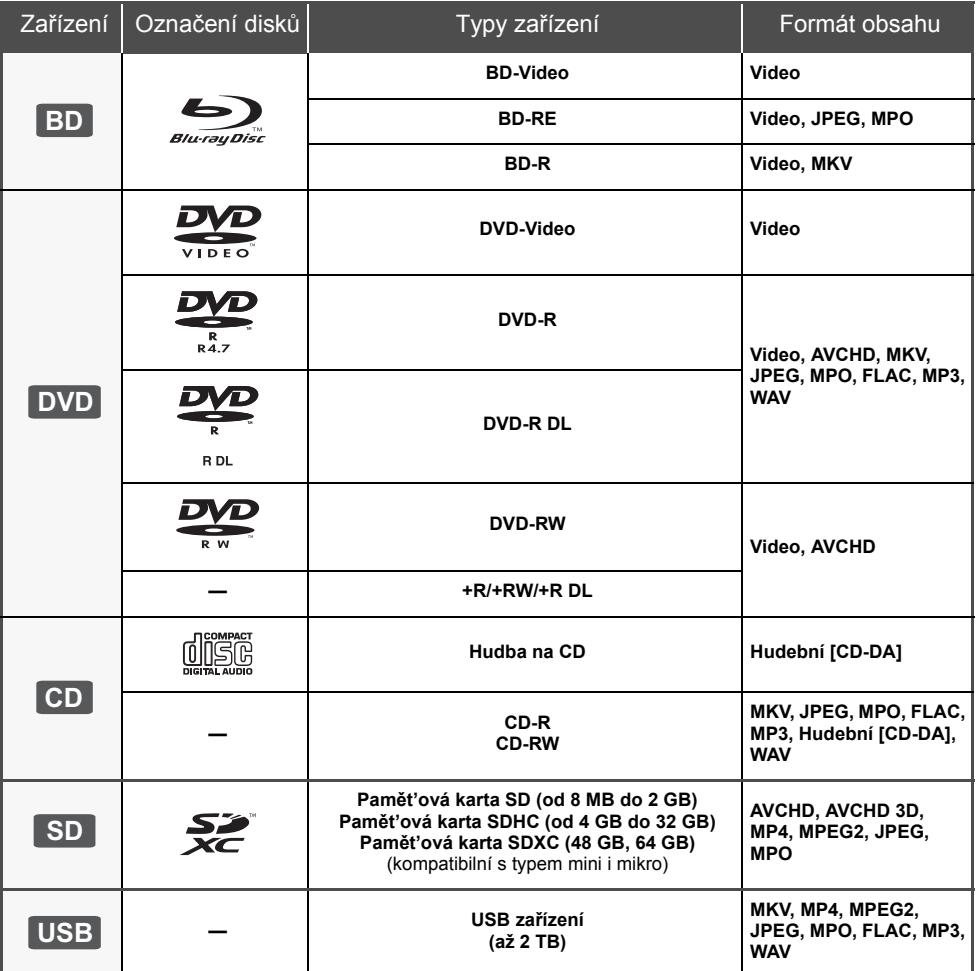

≥ Podrobnější informace o druzích obsahu, který lze přehrávat, najdete na straně 62 a 107.

### ∫ **Disky, které nelze přehrávat v tomto zařízení**

- DVD-RAM
- Super Audio CD
- Photo CD
- DVD-Audio
- Video CD a Super Video CD
- WMA disky ≥ Disky DivX
- HD DVD

### ∫ **Informace o správě regionu**

### **BD-Video**

Tato jednotka dokáže přehrát disky BD-Video podporující kód regionu "**B**". Příklad:

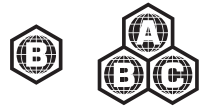

### **DVD-Video**

Tato jednotka dokáže přehrát disky DVD-Video podporující kód regionu "**2**" nebo "**ALL**". Příklad:

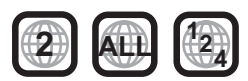

### ∫ **Uzavřít**

DVD-R/RW/R DL, +R/+RW/+R DL a CD-R/RW zaznamenané na rekordéru apod. se musí před přehráváním na tomto zařízení uzavřít na tomto zařízení. Ohledně uvedeného si, prosím, přečtěte návod k použití rekordéru.

### ∫ **BD-Video**

Toto zařízení podporuje audio s vysokým datovým tokem (Dolby® Digital Plus, Dolby® TrueHD, DTS-HD High Resolution Audio a DTS-HD Master Audio) používané v BD-Video.

### ∫ **3D**

- ≥ 3D videa a statické 3D snímky lze přehrávat, je-li k zařízení připojen televizor kompatibilní s 3D technologií prostřednictvím vysokorychlostního HDMI kabelu.
- 2D video lze virtuálně přehrávat jako 3D. ( $\Rightarrow$  91)

### ∫ **Hudba na CD**

Obsluhu a zvukovou kvalitu CD disků, které nesplňují specifikace CD-DA (CD disky s ochranou proti kopírování atd.), nelze zaručit.

### ∫ **Karta SD**

● Použití karet miniSD, microSD, microSDHC a microSDXC je možné, ale s použitím kartového adaptéru. Obvykle se buď dodává spolu s uvedenými kartami, nebo si jej zajistí zákazník.

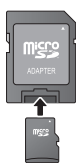

- ≥ Za účelem ochrany obsahu karty přepněte přepínač ochrany proti vymazání (na kartě SD) do polohy "LOCK".
- ≥ Toto zařízení je kompatibilní s paměťovými kartami SD, které odpovídají formátům FAT12 a FAT16 standardu pro paměťové karty SD s paměťovými kartami SDHC ve formátu FAT32 a s paměťovými kartami SDXC v exFAT.
- ≥ Při použití paměťové karty SD s nekompatibilními počítači nebo zařízeními by mohlo dojít k vymazání zaznamenaného obsahu v důsledku formátování karty anod
- ≥ Využitelná paměť může být o něco menší než kapacita karty.

### ∫ **USB zařízení**

- ≥ Toto zařízení nezaručuje spojení se všemi USB zařízeními.
- ≥ Toto zařízení nepodporuje nabíjení USB zařízení.
- ≥ Je podporován systém souborů FAT12, FAT16, FAT32 a NTFS.
- ≥ Toto zařízení podporuje USB2.0 High Speed (vysokorychlostní USB2.0).
- ≥ Zařízení může podporovat pevný disk formátovaný jako FAT32 a NTFS. Některé typy pevných disků mohou vyžadovat použití vlastní externí napájecí jednotky.

### ∫ **BD-RE, BD-R**

Může se stát, že audio apod. na discích zaznamenaných v režimu DR s použitím rekordérů disků Blu-ray od firmy Panasonic nebude přehráváno správně.

#### $\Omega$

- ≥ Může se stát, že v některých případech nebude možné přehrávat výše uvedená média kvůli typu média, podmínkám záznamu, použité metodě záznamu a způsobu vytvoření souborů.
- ≥ Výrobci disků mohou určit, jak mají být disky přehrávány. Protože se může stát, že nebudete vždy moci ovládat přehrávání způsobem popsaným v tomto návodu k použití. Pozorně si přečtěte pokyny týkající se disku.

## **Referenční příručka ovladače**

### **Dálkový ovladač**

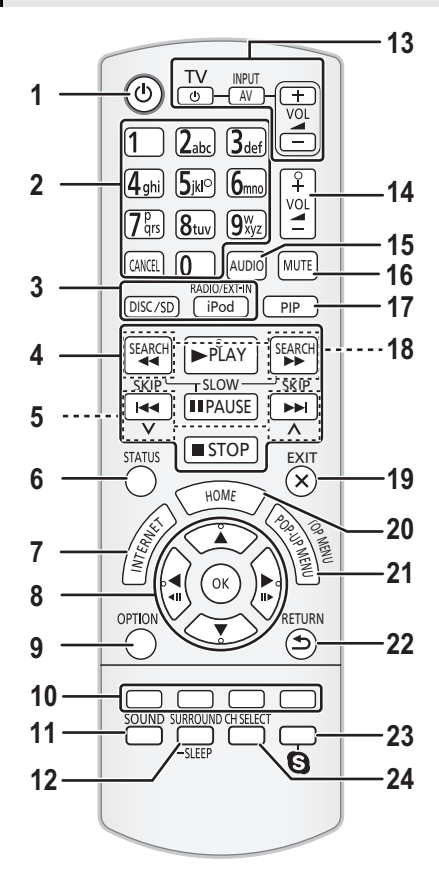

### ∫ **Používání dálkového ovladače**

Vložte je tak, aby póly  $(+ a -)$  odpovídaly značkám v dálkovém ovladači.

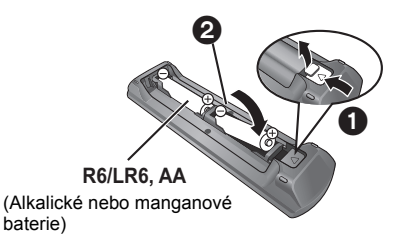

Nasměrujte jej na snímač signálu dálkového ovládání na tomto zařízení.  $(\Rightarrow 64)$ 

- 1 Jednotku zapněte a zase vypněte<br>2 Zvolte čísla titulů atd./zadejte čísla
- 2 Zvolte čísla titulů atd./zadejte čísla nebo znaky [CANCEL]: Zrušte
- 3 Žvolte zdroj<br>4 Tlačítka pro
- Tlačítka pro základní ovládání přehrávání ( $\Rightarrow$  79)
- 5 Zvolte předvolené radio stanice ( $\Leftrightarrow$  85)<br>6 Vyvoleite stavové zprávy ( $\Leftrightarrow$  80)
- 6 Vyvolejte stavové zprávy (⇒ 80)<br>7 Zobrazení úvodní strany VIERA
- Zobrazení úvodní strany VIERA Connect (→ 86)
- 8 **[A, V, ◀, ▶]:** Přesunout zvýraznění výběru [OK]: Potvrdit výběr  $($ **411**) $($ **III** $>$  $)$ : Snímek po snímku  $($  $\Rightarrow$  79 $)$
- 9  $\overline{2}$ obrazit nabídku OPTION ( $\Rightarrow$  88)
- 10 Barevná tlačítka (červené, zelené, žluté, modré) Používaná k různým účelům v závislosti na zobrazení
- 11 Nastavte režim zvuku ( $\Rightarrow$  98)
- 12 Zvolte prostorové zvukové efekty (→ 98)/Nastavit čas pro režim spánku
	- $(1)$  Stiskněte a přidržte  $[-SLEEP]$ .
	- $\overline{2}$  Během zobrazení "SLEEP  $\div\overline{\div}$ " nastavte několikerým stiskem [-SLEEP] čas (minuty).
	- ≥ Lze nastavit až 120 minut.
	- ≥ Pro vymazání nastavení zvolte "OFF".
	- Pro potvrzení zbývající doby Stiskněte a přidržte tlačítko znovu.

### 13 **Tlačítka ovládání televize**

- [(<sup>l</sup>) TV]: Zapněte a vypněte televizi [AV, INPUT]: Přepínání volby vstupu [+ - VOL]: Nastavení hlasitosti
- 14 Nastavte hlasitost hlavní jednotky
- 15 Zvolit audio ( $\Rightarrow$  79)
- 16 Ztlumte zvuk
	- ≥ "MUTE" bliká na displeji jednotky, jakmile je zapnutá.
	- ≥ Pro zrušení stiskněte tlačítko znovu nebo upravte hlasitost.
	- ≥ Ztlumení se zruší vypnutím jednotky.
- 17 Zapněte/vypněte sekundární video (funkce Picture-in-picture/program v programu)
- 18 Zvolte ručně radio stanice  $( \Rightarrow 85)$
- 19 Ukončení zobrazování strany menu
- 20 Vyvolat menu HOME  $(\Rightarrow 77)$
- 21 Zobrazení Pop-up Menu/Top Menu (→ 80)
- 22 Návrat na předchozí obrazovku
- 23 Zahájení videokomunikace (→ 86)
- 24 Zvolte kanál reproduktoru  $(\Rightarrow 98)$

### **Hlavní přístroj (přední strana)**

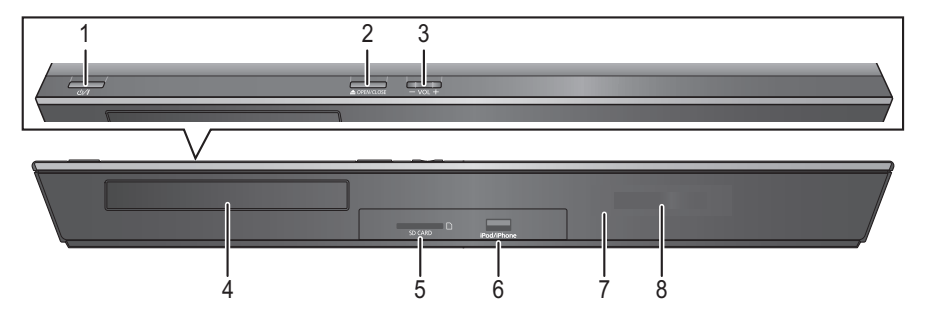

- 1 **Přepínač mezi standby/zapnuto (**Í/I**)** (> 74) Stisknutím přepnete jednotku z režimu zapnuto do pohotovostního režimu standby a obráceně. V režimu standby jednotka stále spotřebovává malé množství energie.
- 2 Otevřít nebo zavřít přihrádku na disk  $(\Rightarrow 76)$ <br>3 Nastavit hlasitost hlavní jednotky
- 3 Nastavit hlasitost hlavní jednotky<br>4 Přihrádka na disk
- 4 Přihrádka na disk
- 5 Otvor pro SD kartu  $(\Rightarrow 76)$ <br>6 USB port  $(\Rightarrow 76, 82)$
- 6 USB port  $(\Rightarrow 76, 82)$ <br>7 Čidlo signálu dálkove
- Čidlo signálu dálkového ovladače Vzdálenost: Přibližně v rozsahu 7 m Úhel: Přibližně 20° nahoru a dolů, 30° doleva a doprava
- 8 Displej

### **Hlavní přístroj (zadní strana)**

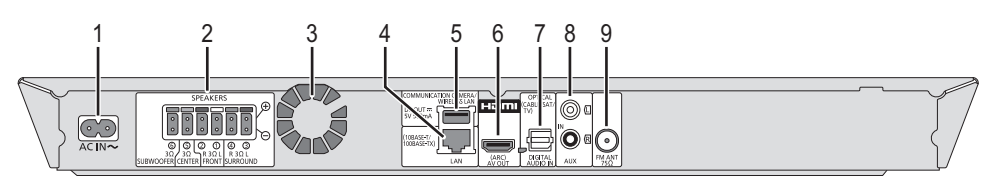

- 1 AC IN terminál ( $\Leftrightarrow$  73)<br>
2 Koncovky reproduktori<br>
3 Chladicí větrák<br>
4 LAN port ( $\Leftrightarrow$  72)<br>
5 Deminál výstinni HDM<br>
6 Terminál výstinni HDM
- 2 Koncovky reproduktoru (⇔ 69)<br>3 Chladicí větrák
- 
- LAN port ( $\Leftrightarrow$  72)
- USB port  $\vec{(} \Rightarrow 72, 86)$
- Terminál výstupu HDMI AV OUT (ARC) (→ 70)
- 7 DIGITAL AUDIO IN koncovky ( $\Leftrightarrow$  70, 71)<br>8 AUX terminál ( $\Leftrightarrow$  70)
- 
- 8 AUX terminál (⇔ 70)<br>9 Anténní vstup FM Radio (⇔ 71)

## **1. KROK: Umístění**

### **Pro zajištění optimální polohy**

Umístěte čelní, středové a prostorové reproduktory do přibližně stejné vzdálenosti od místa sezení.

≥ Když vzdálenost mezi každým reproduktorem a polohou sezení není stejná, dolaďte hlasitost s použitím funkce Doba zpoždění. (→ 97)

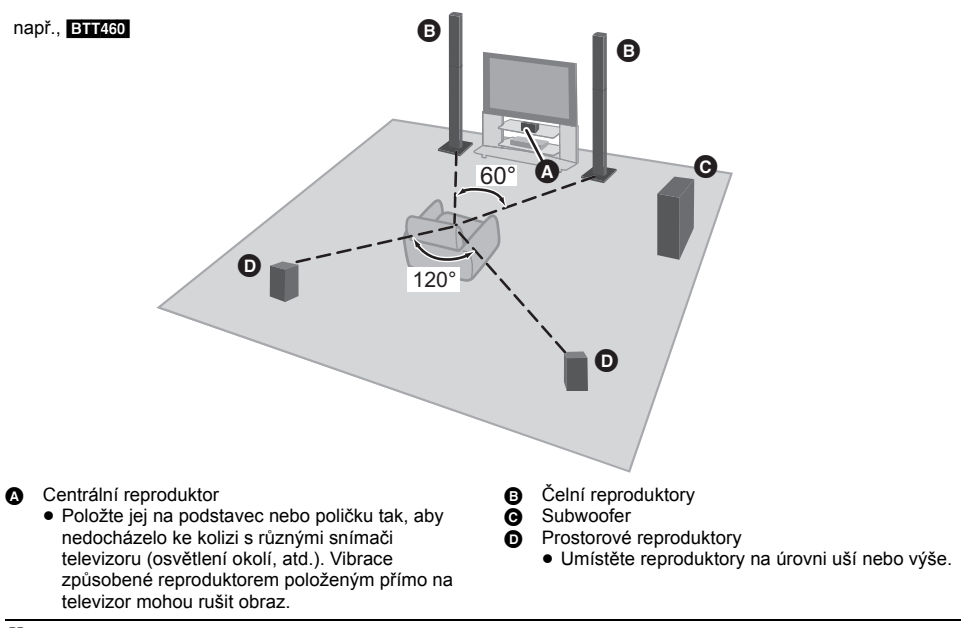

 $\Omega$ 

- ≥ Umístěte reproduktory alespoň 10 mm od systému aby nedošlo ke vzniku hluku způsobeného rezonancí.
- ≥ Umístění reproduktorů příliš blízko podlahy, stěn a rohů místnosti může mít za následek přílišné zvýraznění basů. Na stěny a okna umístěte silné závěsy.
- ≥ Připevnění reproduktorů na stěnu je popsáno na straně 98.

# Začínáme *Začínáme*

## **2. KROK: Příprava reproduktorů**

### **Montáž reproduktorů**

### **BTT460** Čelní reproduktory

**1 Uchyťte stojan k podstavci.**

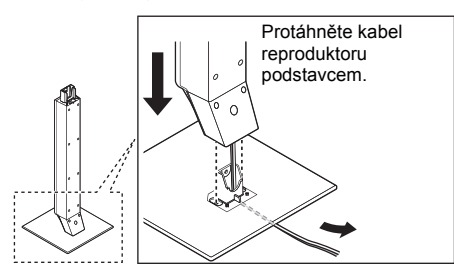

**2 Bezpečně utáhněte 3 šrouby (dodávají se).**

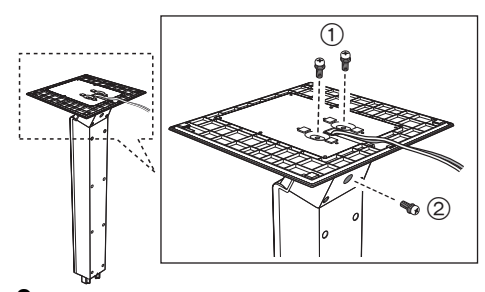

**3 Zasuňte kabel reproduktoru do drážky.**

**4 Proveďte uchycení reproduktoru.**

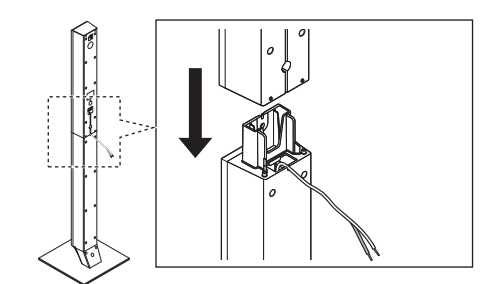

**5 Bezpečně utáhněte šroub (dodává se).**

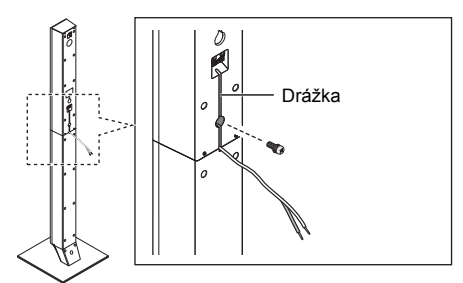

● Po připojení kabelu reproduktoru ( $\Leftrightarrow$  68) zatlačte kabel do drážky.

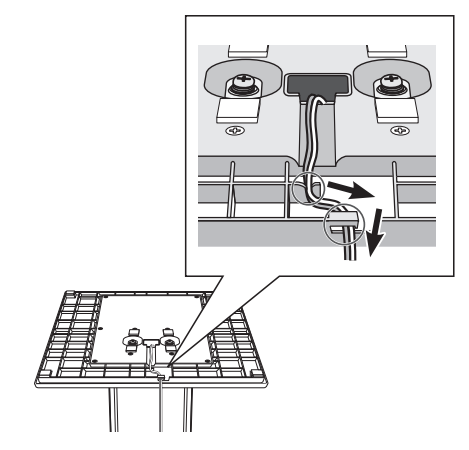

 $\Omega$ 

≥ Aby se zabránilo poškození nebo poškrábání, rozložte si na plochu měkkou textilií a na ní proveďte sestavení reproduktorů.

### **Příprava kabelů a jejich zapojení**

**Uchyťte nálepku na kabel reproduktoru (dodanou) a připojte kabely reproduktorů k reproduktorům.** např., Prostorový reproduktor

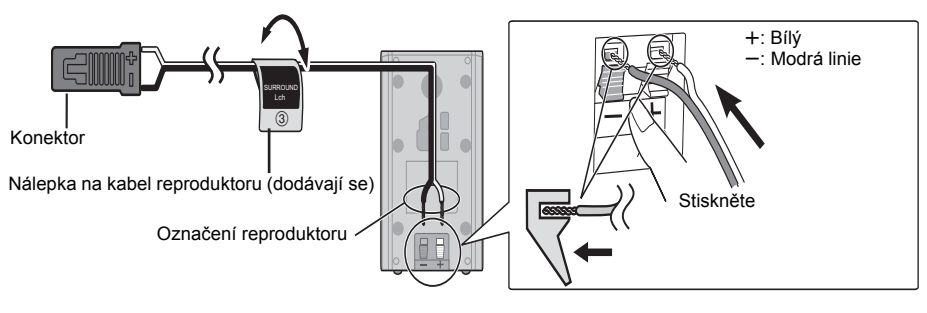

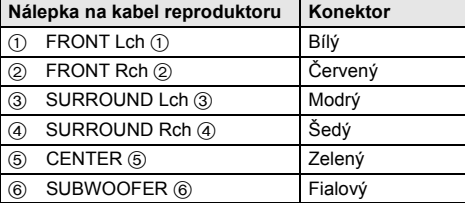

## **3. KROK: Zapojení**

Před připojením vypněte veškeré zařízení a přečtěte si příslušné pokyny k obsluze. **Připojte napájecí kabel, teprve až budou provedena všechna ostatní připojení.**

### **Připojení reproduktoru**

**Připojte kabely reproduktoru ke svorkám stejné barvy.**

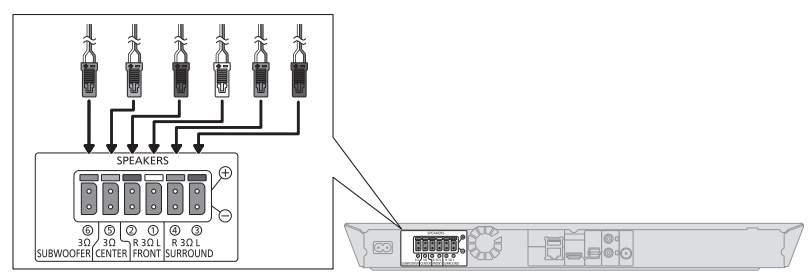

### **Spojení s TV**

### ∫ **HDMI**

≥ Používejte kabely pro vysokorychlostní rozhraní HDMI kompatibilní se specifikací ARC. Kabely, které nejsou kompatibilní s rozhraním HDMI, nelze použít.

Doporučuje se, abyste používali kabely HDMI od firmy Panasonic. Při použití výstupního signálu 1080p použijte, prosím, kabely HDMI o délce maximálně 5,0 metrů.

≥ Zvuk bude přehráván pomocí reproduktorů systému v případě, že zvolíte "Off" v nabídce "HDMI Audio Output".  $(\Rightarrow 93)$ 

### ∫ **Audio televizoru**

≥ Abyste se ujistili, že z reproduktorů zařízení vychází audio televizoru, potřebujete přepnout volič. (> 76)

### ∫ **OPTICAL IN**

≥ Po zapojení digitálního audia proveďte nastavení podle typu zvuku z vašeho digitálního zařízení. (> 93)

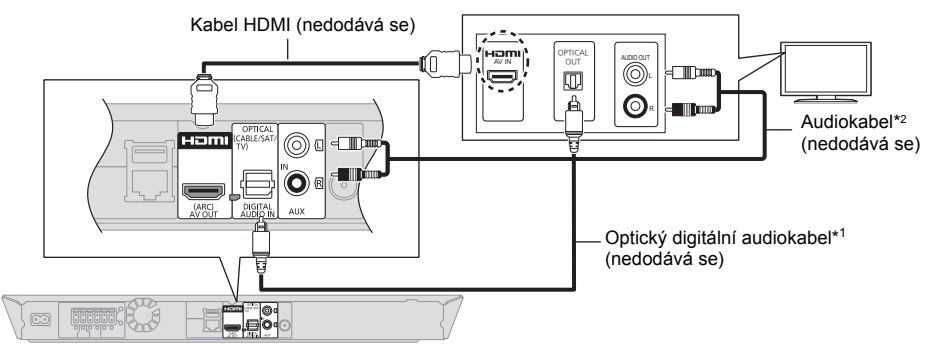

\*1 Když je zásuvka HDMI na televizoru označena "HDMI (ARC)", připojení optického kabelu digitálního audia není potřebné. Místo optického digitálního audio kabelu je možné použít také audio kabel. V takovém případě připojte terminál AUX na hlavní jednotce k audio výstupu na TV.

### **Co to je ARC?**

ARC je zkratka pro Audio Return Channel (zpětný audio kanál), rovněž zvaný HDMI ARC. Tato funkce umožňuje domácímu kinu přijímat a přehrávat audio z televizoru prostřednictvím kabelu HDMI bez další kabeláže.

### **Připojení FM antény**

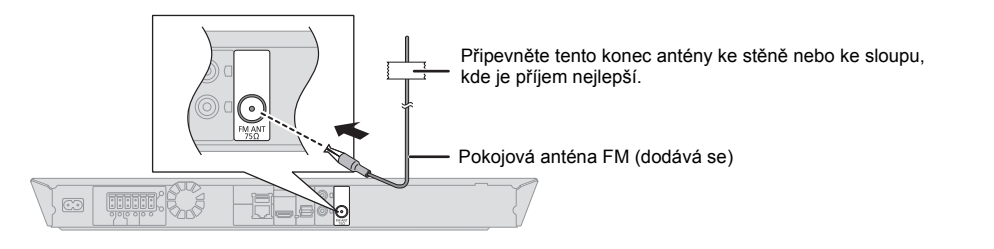

 $\overline{M}$ 

≥ Pokud je příjem signálu špatný, použijte venkovní anténu FM.

## **Připojení jiných zařízení**

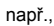

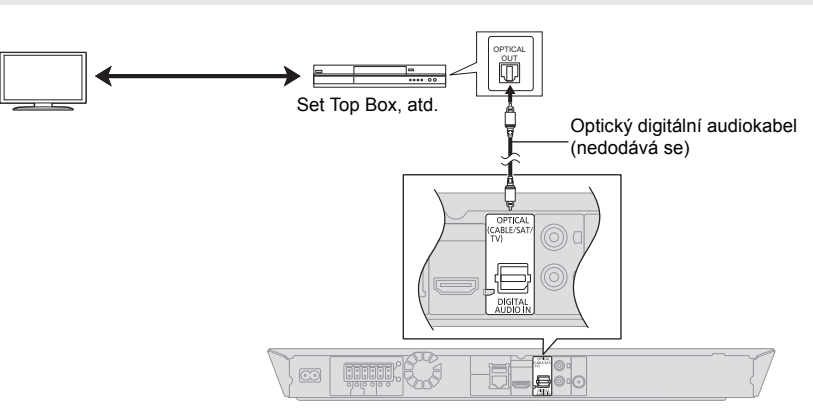

### **Připojení k síti**

Když je toto zařízení připojeno k širokopásmové síti, je možné využívat následující služby.

- ≥ Může být provedena aktualizace firmwaru (> 75)
- Můžete si vychutnat BD-Live ( $\Rightarrow$  80)
- ≥ Můžete si vychutnat VIERA Connect (> 86)
- ≥ Lze získat přístup k dalším zařízením (Home Network)  $(\Rightarrow 87)$

Podrobnější informace ohledně způsobu připojení najdete v návodu dodaném s připojeným zařízením.

### **Bezdrátové připojení k síti**

U bezdrátového připojení připojte bezdrátový síťový adaptér DY-WL5 (volitelné příslušenství). Lze použít pouze typ DY-WL5.

Před použitím DY-WL5 si důkladně přečtěte návod k použití.

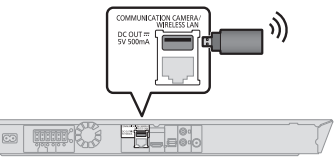

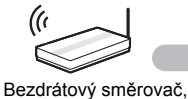

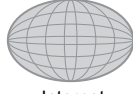

apod. Internet

≥ Ohledně informací o kompatibilitě vašeho bezdrátového směrovače si přečtěte **http://panasonic.jp/support/global/cs/**

(Tato internetová stránka je k dispozici pouze v angličtině.)

≥ Zařízení není kompatibilní se službami veřejných bezdrátových sítí na letištích, na stanicích, v kavárnách apod.

### **Připojení prostřednictvím síťového kabelu**

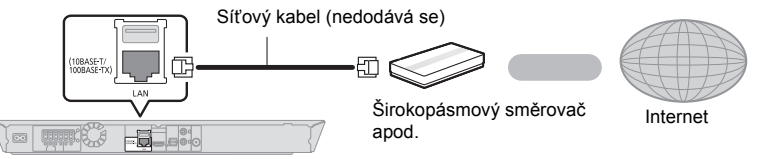

- ≥ K připojení periferních zařízení použijte přímé síťové kabely (STP) kategorie 5 nebo vyšší.
- ≥ Připojení jakéhokoli jiného kabelu kromě kabelu LAN v terminálu LAN může jednotku poškodit.
# **4. KROK: Připojení napájecího kabelu**

**Zapojte teprve po provedení všech dalších připojení.**

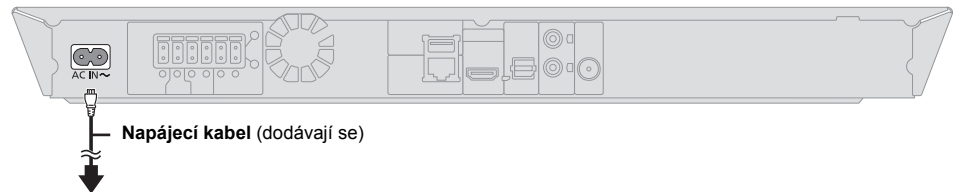

## **Do domácí síťové zásuvky**

≥ Toto zařízení spotřebovává malé množství energie (> 106) i v případě, že je vypnuté. Když zařízení nebude delší dobu používáno, můžete jej kvůli šetření energií odpojit.

# **5. KROK: Nastavení**

# **Snadné nastavení**

Po prvním připojení vašeho nového domácího kina a stisknutí tlačítka [(<sup>l</sup>)] se zobrazí strana pro základní nastavení.

#### **Příprava**

**Zapněte televizor a zvolte na televizoru vhodný vstup.**

**1 Stiskněte [**Í**].**

Dojde k zobrazení strany pro nastavení.

**2 Postupujte podle pokynů zobrazovaných na displeji a potvrďte nastavení.**

 $\Omega$ 

- ≥ Toto nastavení můžete provést kdykoli volbou "Easy Setting" v menu nastavení.  $( \Rightarrow 95)$
- ≥ Je-li zařízení připojeno prostřednictvím HDMI kabelu k televizoru Panasonic (VIERA) podporujícímu HDAVI Control 2 nebo novější, zařízení převezme údaje nastavení jako "On-Screen Language" z televizoru.

# **Snadné nastavení sítě**

Po dokončení "Easy Setting" můžete provést "Easy Network Setting".

### **Zvolte "Wired" nebo "Wireless" a stiskněte [OK].**

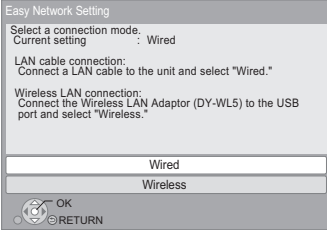

## ∫ **Zapojení "Wired"**

Při zapojování postupujte dle pokynů zobrazovaných na displeji.

## ∫ **Zapojení "Wireless"**

**Než začnete nastavovat bezdrátové připojení**

- ≥ **Zjistěte své jméno v síti (SSID\*1).**
- ≥ **Je-li vaše bezdrátové připojení zašifrované, je třeba znát kryptovací klíč.**
- ≥ Zobrazí-li se zpráva "Wireless LAN Adaptor is not connected.", zkontrolujte, zda je bezdrátový síťový adaptér řádně připojen. Můžete ho zkusit odpojit a znovu připojit. Pokud ani teď zpráva nezmizí, poraďte se svým prodejcem.

#### **Zvolte "Search for wireless network" nebo "WPS (PUSH button)" a stiskněte [OK], poté postupujte podle pokynů zobrazovaných na displeji a potvrďte nastavení.**

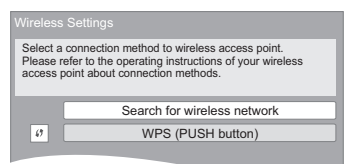

## **WPS (PUSH button):**

Když váš bezdrátový směrovač podporuje WPS (PUSH button), můžete snadno provést nastavení stisknutím tlačítka WPS, které se na něm nachází.

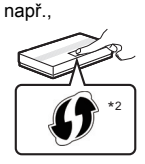

#### WPS (Wi-Fi Protected Setup™) je

funkce, která usnadňuje nastavení týkající se připojení a bezpečnosti zařízení bezdrátové sítě.

- 1 Tiskněte tlačítko WPS nebo odpovídající tlačítko bezdrátového směrovače, dokud příslušná kontrolka nezačne blikat.
	- ≥ Podrobnější informace najdete v návodu k bezdrátovému směrovači.
- 2 Stiskněte [OK].

#### **Search for wireless network:**

- ≥ Zvolíte-li možnost "Search for wireless network", zobrazí se dostupné bezdrátové sítě. Vyberte název své sítě a stiskněte tlačítko [OK].
	- Pokud se nezobrazí Název sítě, hledejte znovu stiskem červeného tlačítka na dálkovém ovládání.
	- Sítě s tajným SSID funkci "Search for wireless network" nezobrazí. Musíte ji zadat ručně pomocí možnosti "Manual setting". Stiskněte [HOME]
		-
		- > zvolte "Others" a stiskněte [OK] > zvolte "Setup" a stiskněte [OK]
		- > zvolte "Network" a stiskněte [OK]
		- > zvolte "Network Settings" a stiskněte [OK]
		- > zvolte "Wireless Settings" a stiskněte [OK]
		- > zvolte "Connection Setting" a stiskněte [OK]
		- > zvolte "Manual setting" a stiskněte [OK]
- ≥ Pokud je bezdrátová síť šifrovaná, objeví se obrazovka pro zadání kryptovacího klíče. Zadejte kryptovací klíč vaší sítě.
- $\Omega$
- ≥ Přečtěte si návod k použití rozbočovače nebo směrovače. ≥ Toto nastavení můžete provést kdykoli volbou "Easy
- Network Setting" v menu nastavení. (> 94) ● Tato nastavení můžete přepracovat jednotlivě prostřednictvím "Network Settings". (→ 94)
- Se zařízením se nepřipojujte k bezdrátovým sítím, k jejichž používání nemáte oprávnění. Při automatickém vyhledávání v prostředí bezdrátových sítí se mohou zobrazovat i sítě (SSID), k jejichž použití nejste oprávněni. Používání takových sítí může být klasifikováno jako nelegální přístup.
- ≥ Po provedení nastavení sítě na tomto zařízení bude možné provést změnu nastavení (úroveň kryptování apod.) bezdrátového směrovače. V případě potíží s připojením vašeho PC online proveďte nastavení sítě vašeho PC v souladu s nastaveními bezdrátového směrovače.
- ≥ Připojujete-li se k síti bez šifrování, může se stát, že obsah komunikace bude nelegitimně sledován třetí stranou nebo že dojde k úniku dat, včetně např. osobních či tajných údajů.
- \*1 SSID:

SSID (Service Set IDentification) je název, který bezdrátová síť používá ke své jedinečné identifikaci. Přenos je možný pouze v případě, že se shoduje SSID obou zařízení.

\*2 Bezdrátový směřovač kompatibilní s Wi-Fi Protected Setup™ může být označen znázorněnou značkou.

# **Přeprogramování dálkového ovládání**

Když máte více než jeden výrobek od firmy Panasonic a dálkové ovládání pracuje s oběma, je třeba provést změnu kódu dálkového ovládání na jednom z obou výrobků. (→ 96. "Remote Control")

# **Aktualizace firmwaru**

Příležitostně může firma Panasonic vydat aktualizovaný firmware pro toto zařízení, který může obohatit nebo zlepšit činnost jednotlivých funkcí. Tyto aktualizace jsou k dispozici bezplatně.

Toto zařízení je schopno provést kontrolu firmwaru automaticky za předpokladu, že je připojeno na internet prostřednictvím širokopásmového připojení. Když je k dispozici nová verze firmwaru, dojde k zobrazení následující strany.

> New firmware is available. Please update firmware in Setup.

Chcete-li aktualizovat firmware **Stiskněte [HOME]**

- > **zvolte "Others" a stiskněte [OK]** > **zvolte "Setup" a stiskněte [OK]**
- 
- > **zvolte "System" a stiskněte [OK]** > **zvolte "Firmware Update" a stiskněte [OK]**
- > **zvolte "Update Now" a stiskněte [OK]**

Během aktualizace NEODPOJUJTE toto zařízení od elektrické sítě a neprovádějte žádné operace. Po instalaci firmwaru bude na displeji zařízení zobrazeno hlášení "FINISH". Zařízení bude restartováno a zobrazí se následující strana.

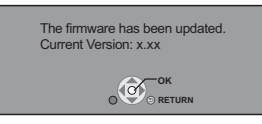

 $\Omega$ 

≥ **Pokud se stahování do zařízení nezdaří nebo pokud není zařízení připojeno k internetu, můžete stáhnout aktuální firmware z následující webové stránky a vypálit ho na disk CD-R, z nějž poté firmware v zařízení aktualizujete.**

**http://panasonic.jp/support/global/cs/ (Tato stránka je pouze v angličtině.) Zobrazení verze firmwaru v zařízení. (**> **96, "Firmware Version Information")**

- ≥ **Stahování bude trvat několik minut. Může trvat déle nebo může být provázeno problémy v závislosti na spojovacím prostředí.**
- ≥ Pokud si nepřejete kontrolovat nejnovější firmware, nastavte "Automatic Update Check" na "Off". (→ 96)

# **Vložení nebo vyjmutí média**

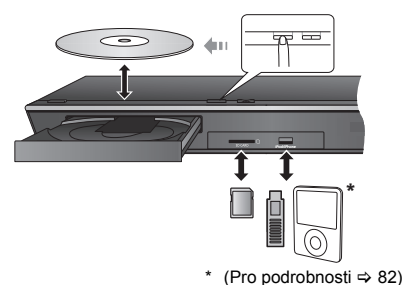

- ≥ Při vkládání média se ujistěte, že je obráceno popisem nahoru.
- ≥ Při vyjímání karty SD zatlačte na střed karty a vytáhněte ji rovně ven.
- Když připojíte výrobek firmy Panasonic prostřednictvím USB spojovacího kabelu, na připojeném zařízení se může zobrazit strana pro nastavení. Podrobnější informace najdete v návodu k použití připojeného zařízení.
- ≥ Při připojení iPod/iPhone, USB paměti nebo USB HDD použijte čelní USB port. USB port na zadním panelu je určen výhradně pro připojení níže uvedených zařízení:
	- Kamera pro vizuální komunikaci
	- Adaptér pro bezdrátové síťové připojení

# **Sledování televizního vysílání přes reproduktory jednotky**

- **1 <sup>P</sup>řipojte televizor k hlavnímu zařízení. (**<sup>&</sup>gt; **70)**
- **2 Zvolte vhodný režim externího vstupu opakovaným stisknutím [EXT-IN]. (**> **77)**
	- ≥ Snižte hlasitost na televizoru na minimum a poté dolaďte hlasitost hlavního zařízení.

## **Volba typu audia**

#### **Opakovaným stisknutím tlačítka [AUDIO] vyberte zvuk. (M1, M2)**

- $\bullet$  Nastavte "PCM-Fix" ( $\Rightarrow$  93) na "Off".
- Funquie pouze s Dolby Dual Mono.

 $\overline{m}$ 

≥ Pokud je TV k zařízení připojena přes AUX terminál, není možné změnit typ audia.

# **HOME menu**

Nejdůležitější funkce tohoto zařízení lze použít prostřednictvím menu HOME.

#### **Příprava**

Zapněte televizi a zvolte na ní příslušný video vstup.

- **1 Stiskněte [**Í**] pro zapnutí jednotky.**
- **2 Stisknutím [**3**,** <sup>4</sup>**,** <sup>2</sup>**,** <sup>1</sup>**] zvolte požadovanou položku a stiskněte [OK].**
	- ≥ Jsou-li k dispozici další položky, opakujte tento krok.

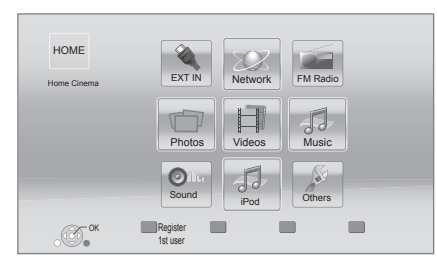

### **EXT IN**

Když chcete přivést na výstup tohoto zařízení audio z externího zařízení, zvolte název zásuvky, ke které jste externí zařízení připojili.

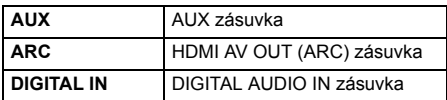

Když je zvolen výstup audia z televizoru nebo z STB, bude zobrazeno "(TV)" nebo "(CABLE/SATELLITE)".  $(\Rightarrow 93)$ 

#### **Network**

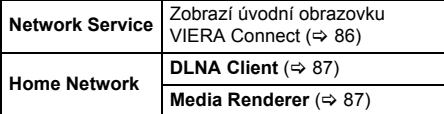

**FM Radio**

 $(\Rightarrow 85)$ 

#### **Videos/Photos/Music**

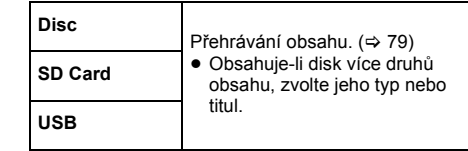

## **Sound**

Volba kvality zvuku (ekvalizér). (→ 90)

## **iPod**

 $(\Rightarrow 82)$ 

#### **Others**

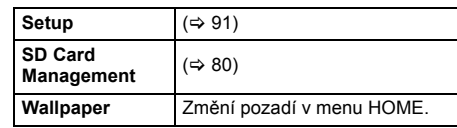

#### **Chcete-li zobrazit menu HOME** Stiskněte [HOME].

#### $\Omega$

- ≥ Zobrazované položky se mohou měnit v závislosti na konkrétním médiu.
- ≥ Je-li tento přepínač zapnut, může přehrání vybraného videa nebo audia chvíli trvat.
- ≥ V rámci úspory energie se automaticky vypne napájení, jestliže se právě nepřehrává (např. pozastaveno přehrávání, zobrazení menu, zobrazení statických snímků apod.) a po dobu asi 30 minut nebylo stisknuto žádné tlačítko.

# **Režim více uživatelů**

Režim více uživatelů je funkce, která umožňuje jednoduché přepínání vícenásobných nastavení. Zařízení mohou používat až 4 osoby se svým odlišným, vlastním nastavením.

Následující nastavení lze uživatelsky přizpůsobit.

- Ikona uživatele
- ≥ Tapeta menu HOME
- Nastavení audia a obrazu ( $\Rightarrow$  88, 91)

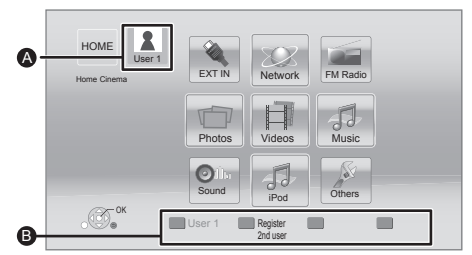

**A Aktuálně vybrané jméno uživatele a jeho ikona B** Personalizujte nového uživatele a mezi jednotlivými uživateli přepínejte pomocí barevných tlačítek.

# **Uživatelské přizpůsobení nastavení nového uživatele**

- **1 Stiskněte [HOME].**
- **2 Stiskněte barevné tlačítko, které určuje personalizaci nového uživatele.**
- **3 Vyberte položku a změňte nastavení údajů.** Je možné nastavit následující položky.

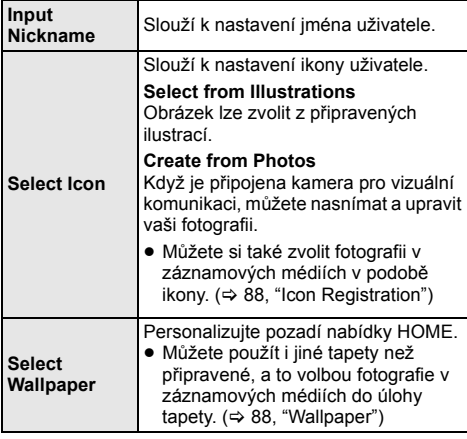

**Register Smartphone**

U každého uživatele je možné zaregistrovat smartphone, který lze použít jako dálkový ovladač. ≥ Pro jeden smartphone není možné

zaregistrovat více uživatelů.

## **4 Zvolte "Confirm" a stiskněte [OK].**

**Změna personalizovaných uživatelských informací** Vyberte položku "Edit User Information" v menu nastavení.  $(\Rightarrow 96)$ 

# **Přepínání uživatelů**

Existují tři níže uvedené způsoby přepnutí uživatele. ∫ **Použití barevných tlačítek**

**Stiskem barevných tlačítek v menu HOME můžete přepnout na uživatele odpovídajícího danému tlačítku.**

## ∫ **Použití funkce rozpoznání tváře (Pouze při připojení ke komunikační videokameře**  > **86)**

Jedná se o funkci pro použití Kamery pro vizuální komunikaci za účelem zábavy; kamera umožňuje přepínání uživatele na základě rozeznání tváře. Proveďte "Create from Photos" (⇒ vlevo) za účelem přizpůsobení snímku vaší tváře před použitím této funkce.

**1 Stiskněte tlačítko [OPTION] v nabídce HOME a vyberte položku "Facial Recognition" a stiskněte tlačítko [OK].**

#### **2 Otočte tvář ke komunikační videokameře.** Kamera zachytí vaši tvář, určí nejpodobnější tvář z přizpůsobených uživatelských snímků a poté zobrazí výsledky.

≥ V závislosti na zachyceném snímku může dojít ke snížení přesnosti rozeznání.

#### **3 Postupujte podle pokynů zobrazených na obrazovce.**

≥ Chcete-li rozpoznání obličeje zopakovat, stiskněte [RETURN].

# ∫ **Použití zaregistrovaných smartphonů**

#### **Když je zařízení zapnuto pomocí registrovaného smartphonu, bude automaticky vybrán uživatel, který smartphone zaregistroval.**

● Proved'te "Remote Device Settings". ( $\Leftrightarrow$  95)

#### $\Omega$

≥ Chcete-li použít smartphone jako dálkový ovladač, je třeba nainstalovat speciální software. Další podrobnosti naleznete na následující webové stránce. **http://panasonic.jp/support/global/cs/ (Tato stránka je pouze v angličtině.)**

# **<sup>P</sup>řehrávání Přehrávání**

- **1 Vložte médium.** Přehrávání se spustí v závislosti na médiu.
- **2 Vyberte položku, kterou chcete přehrát, a stiskněte [OK].**

V případě potřeby tento postup zopakujte.

 $\Omega$ 

- ≥ PŘI ZOBRAZENÍ NABÍDEK SE DISKY DÁLE OTÁČEJÍ. Po skončení přehrávání stiskněte [■STOP], abyste ochránili motor jednotky, obrazovku televize apod.
- ≥ MKV: Postupné přehrávání není možné.
- ≥ Není možné přehrávat video AVCHD a MPEG2, které bylo uchopeno a přetaženo, zkopírováno a přilepeno na médium.

# **Činnosti během přehrávání**

V závislosti na médiu a jeho obsahu se může stát, že následující funkce nebudou pracovat.

# **Zastavení**

### **Stiskněte [**∫**STOP].**

Pozice stop (zastavení) se uloží do paměti.

### **Funkce obnovení přehrávání**

Stiskněte [▶PLAY] pro restart (nové spuštění) z této pozice.

- ≥ Je-li zásuvka otevřena, místo se vymaže.
- ≥ **Na discích BD-Video včetně BD-J se může stát, že funkce obnovení přehrávání nebude pracovat.**

# **Pozastavení**

**Stiskněte [**;**PAUSE].**

● Pro obnovení přehrávání stiskněte znovu [IIPAUSE] nebo [▶PLAY].

# **Vyhledat/Pomalé přehrávání**

## **Vyhledávat**

#### **Během přehrávání stiskněte [SEARCH**6**] nebo [SEARCH**5**].**

≥ Hudba a MP3: Rychlost je nastavena pro samostatný krok.

## **Zpomalené přehrávání**

**Při pozastavení stiskněte [SEARCH**6**] nebo [SEARCH**5**].**

● BD-Video a AVCHD: Pouze [SEARCH▶▶].

- Rychlost se zvýší až na 5 kroků.
- ≥ Stiskněte [1PLAY] pro návrat k rychlosti normálního přehrávání.

## **Přeskočit**

#### **Během přehrávání nebo pauzy stiskněte [**:**] nebo [**9**].**

Přeskok na titul, kapitolu nebo stopu.

## **Po políčkách**

#### **Během pauzy stiskněte [**2**] (**2;**) nebo [**1**] (**;1**).**

- ≥ Stiskněte a držte pro změnu směru dopředu a dozadu.
- ≥ Stiskněte [1PLAY] pro návrat k rychlosti normálního přehrávání.
- BD-Video a AVCHD: Pouze [▶] (III>).

## **Změna audia**

### **Stisknutím [AUDIO].**

Můžete změnit číslo kanálu audia nebo jazyk zvukové stopy apod.

*Přehrávání*

Přehrávání

# **Zobrazení nabídek a informace o přehrávání**

## **Zobrazení top menu/pop-up (překryvného) menu**

#### **Stiskněte [POP-UP MENU/TOP MENU].**

Vyberte položku a stiskněte [OK].

## **Zobrazení hlášení o stavu**

#### **Během přehrávání stiskněte [STATUS].**

Hlášení o stavu vám poskytne informace o právě přehrávaném obsahu. Při každém stisknutí [STATUS] může dojít ke změně zobrazených informací nebo k ukončení jejich zobrazování.

≥ V závislosti na médiu nebo na jeho obsahu se zobrazení na displeji může měnit nebo nemusí být vůbec zobrazeno.

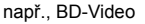

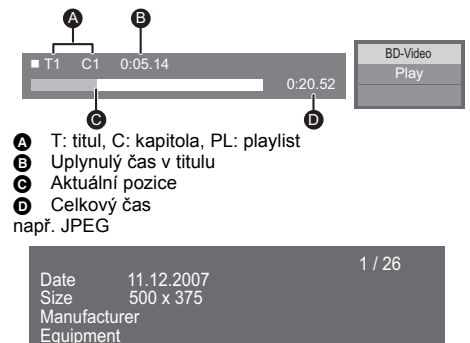

# **Vychutnání 3D videa a fotografických snímků**

#### **Příprava**

Připojte k zařízení televizor kompatibilní s technologií 3D. Použijte zásuvku HDMI AV OUT a vysokorychlostní HDMI kabel.  $(\Rightarrow 70)$ 

- ≥ Připravte vše potřebné pro připojení televizoru.
- ≥ Přehrávání podle instrukcí na obrazovce.
- 3D Settings ( $\Leftrightarrow$  91, 93)

#### $\Omega$

- ≥ Pokud se při přehrávání 3D obrazu necítíte dobře nebo z něj máte unavené oči, odpočiňte si. Pokud se vám při přehrávání 3D obrazu točí hlava, je vám nevolno nebo máte jiné nepříjemné pocity, přestaňte sledovat 3D přehrávání a nechte odpočinout oči.
- ≥ 3D video se nemusí zobrazovat způsobem, jaký je nastaven v položce "HDMI Video Format" nebo "24p Output"  $(\Rightarrow 92)$ .
- ≥ Při přehrávání 3D fotografií z obrazovky "Photos" vyberte ze seznamu "3D". (Statické snímky v "2D" jsou přehrávány v režimu 2D.) Pokud se nezobrazí označení "2D" a "3D", stiskněte červené tlačítko a přepněte do režimu prohlížení obsahu přehrávání.

# **Vychutnání BD-Live**

U disků s funkcí "BD-Live" si můžete užívat bonusový obsah, který využívá připojení k internetu. Pro tuto funkci BD-Live je kromě internetového připojení potřeba také vložení karty SD.

- **1 Vytvoření síťového připojení a nastavení. (**> **72, 74)**
- **2 Vložte kartu SD s volnou kapacitou 1 GB nebo více.**
	- ≥ Karta SD se používá jako místní úložiště.
- **3 Vložte disk.**

## ∫ **Vymazání dat/formátování paměťových karet SD**

**Vyberte položku "SD Card Management" v nabídce HOME (**> **77), potom vyberte položku "BD-Video Data Erase" nebo "Format SD Card" a stiskněte [OK].**

 $\overline{m}$ 

- ≥ Využitelné funkce a způsob provozu se u každého disku mohou lišit, proto si vždy přečtěte pokyny na disku a/nebo navštivte příslušné internetové stránky.
- ≥ U některých disků není možné provést změnu "BD-Live Internet Access" ( $\Rightarrow$  95).

# **Automatické prohlížení**

Spusťte automatické prohlížení fotografií a během něj proveďte různá nastavení.

- **1 Vložte médium.**
- **2 Zvolte "Photos".**
- **3 Vyberte položku a stiskněte zelené tlačítko.**

Je možné nastavit následující položky.

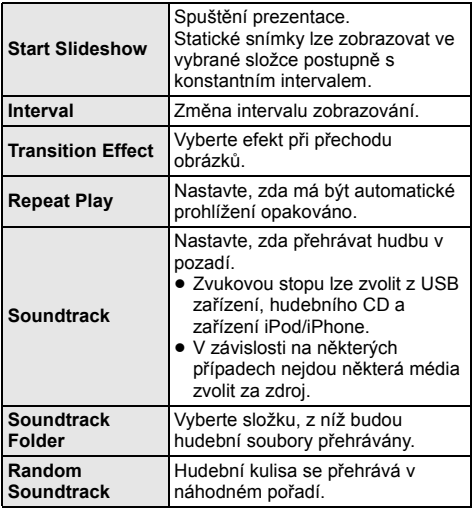

 $\overline{\mathbb{Q}}$ 

- $\bullet$  Statické snímky zobrazené jako " $\boxtimes$ " nelze na tomto
- zařízení přehrát. ≥ Při vložení/připojení hudebního CD, USB zařízení se zaznamenanou hudbou a iPod/iPhone do tohoto/k tomuto zařízení bude hudební doprovod přednostně přehráván z iPod/iPhone.

# **S použitím zařízení iPod/ iPhone**

**Kompatibilní zařízení iPod/iPhone (k prosince 2012)**

- ≥ Před použitím této jednotky aktualizujte své zařízení iPod/iPhone nejnovějším softwarem.
- ≥ Kompatibilita závisí na softwarové verzi vašeho iPod/ iPhone.
- ≥ Kompatibilita se zařízením iPod/iPhone zajistí funkce tohoto zařízení pro přehrávání hudby i nabíjení baterií jako systému domácího kina.

#### **iPod touch:**

**1., 2., 3., 4. a 5. generace**

#### **iPod nano:**

**1., 2., 3., 4., 5., 6. a 7. generace**

#### **iPod classic**

#### **iPod: 5. generace**

**iPhone 5 / iPhone 4S / iPhone 4 / iPhone 3GS / iPhone 3G / iPhone**

#### $\Omega$

- ≥ Na některých místech může mít zařízení iPhone slabý příjem, když je vloženo v této jednotce.
- ≥ Když zařízení iPhone přijme hovor, zatímco je připojeno k této jednotce, může být například ukončeno přehrávání ze zařízení iPhone.

Chcete-li upřednostnit činnost zařízení iPhone připojeného k této jednotce, upravte nastavení, aby zařízení iPhone nepřijímalo hovory.

≥ Nepoužívejte na svém zařízení iPhone Wi-Fi režim, když s hlavním zařízením používáte síťové funkce v bezdrátovém režimu.

#### **Dobíjení baterie**

- ≥ iPod/iPhone se po úplném dobití baterie už nebude dále nabíjet.
- ≥ Když je toto zařízení zapnuto, iPod/iPhone zahájí nabíjení.

# **Připojení iPod/iPhone**

#### **Příprava**

≥ Vypněte hlavní zařízení nebo snižte jeho hlasitost na minimum.

## **1 <sup>P</sup>řipojte iPod/iPhone.**

Ohledně zakoupení vyhrazeného kabelu USB se obraťte na vašeho prodejce iPod/iPhone.

např., iPod/iPhone (nedodává se)

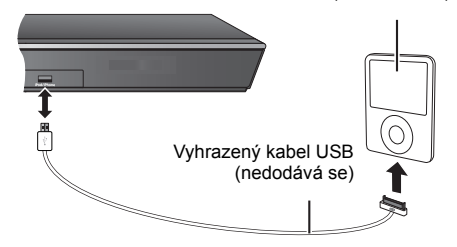

# **iPod/iPhone Přehrávání**

- **1 Stiskněte [HOME].**
- **2 Vyberte "iPod" a stiskněte [OK].**

## **3 Zvolte položku, kterou chcete přehrát.**

≥ V případě potřeby tento postup zopakujte.

#### **Obal alba**

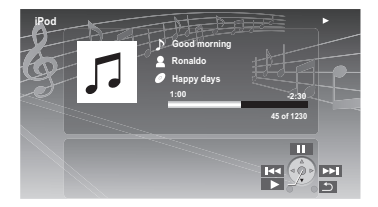

≥ Když se v datech nenachází obal alba, na

televizoru se zobrazí " $\Box$ ".

- ≥ V závislosti na verzi softwaru vašeho zařízení iPod/iPhone se obal alba nemusí zobrazit správně.
- ≥ Některé operace nemusí při načítání obrázku alba fungovat.
- ≥ Nastavení přehrávacího režimu bude zachováno, dokud iPod/iPhone nenastavíte jinak.
- ≥ Je dostupný zvukový efekt i režim.

# a rádio *Televizor a rádio* elevizor

*Přehrávání*

Přehrávání

# **VIERA Link "HDAVI Control™"**

## **Co to je VIERA Link "HDAVI Control"?**

**VIERA Link "HDAVI Control" představuje výhodnou funkci, která nabízí spojené operace tohoto zařízení a Panasonic televizoru (VIERA) v rámci "HDAVI Control".**

**Tuto funkci můžete využívat, když připojíte zařízení kabelem HDMI. V návodu k obsluze připojeného zařízení se seznamte s detaily provozu.**

### **Příprava**

- $\widehat{10}$  Nastavte "VIERA Link" na "On" ( $\Rightarrow$  96). (Výchozí nastavení je "On".)
- 2 Nastavte operace "HDAVI Control" na připojeném zařízení (např., televizi).
- 3 Zapněte všechna zařízení kompatibilní s "HDAVI Control" a na připojené televizi zvolte vstupní kanál této jednotky tak, aby funkce "HDAVI Control" řádně fungovala.

**Opakujte tento postup také tehdy, jsou-li změněna připojení nebo nastavení.**

# **Automatické přepínaní zdroje Propojení zapnutí**

Při provádění následujících činností, dojde k automatickému přepnutí vstupního kanálu televize a zobrazení obrazovky tohoto zařízení.

- Když je televize vypnutá, automaticky se zapne.
- Když na jednotce začne přehrávání
- Když je provedena akce, která používá obrazovku displeje
	- (např. HOME menu)
- ≥ Tato funkce není aktivní, jestliže je zvolen přepínač iPod/iPhone. (→ 82)

# **Propojení vypnutí**

Všechna připojená zařízení kompatibilní s "HDAVI Control" včetně této jednotky se automaticky vypnou, když vypnete televizi.

### **Nepřetržité přehrávání hudby i po vypnutí napájení televizoru**

Je-li jednotka propojena s Panasonic TV (VIERA), který podporuje HDAVI Control 2 nebo vyšší.

Zvolte "Video" v "Power Off Link"  $(\Rightarrow 96)$ 

# **Snadné ovládání pouze s dálkovým ovladačem VIERA**

## **Pouze když televizor podporuje "HDAVI Control 2" nebo vyšší verzi**

Pomocí dálkového ovladače televizoru můžete provádět různé činnosti a nastavení týkající se přehrávání. Další podrobnosti naleznete v návodu k obsluze své TV.

m

- ≥ Tlačítka, která můžete použít pro toto zařízení, se mění v závislosti na konkrétním televizoru. Podrobnější informace najdete v návodu k použití televizoru.
- ≥ Činnost tohoto zařízení může být přerušena, když stisknete určitá tlačítka na dálkovém ovladači televizoru.
- ≥ Toto zařízení podporuje funkci "HDAVI Control 5". "HDAVI Control 5" představuje standard pro zařízení kompatibilní s HDAVI Control od firmy Panasonic. Tento standard je kompatibilní s klasickým zařízením HDAVI od firmy Panasonic.
- ≥ VIERA Link "HDAVI Control", na základě ovládacích funkcí poskytovaných HDMI, což je průmyslová norma nazvaná HDMI CEC (Consumer Electronics Control/Ovládání spotřební elektroniky), je jedinečnou funkcí, kterou jsme vyvinuli a začlenili do našeho produktu. Vzhledem k tomu nemůže být garantováno její fungování s přístroji jiných výrobců, které podporují HDMI CEC.
- ≥ Podívejte se prosím do příruček k přístrojům jiných výrobců podporujících funkci VIERA Link.

# **Vychutnání TV a STB přes reproduktory zařízení**

Prostřednictvím nastavení menu televizoru můžete zvolit, zda má výstup audia vycházet z reproduktorů tohoto zařízení nebo z reproduktorů televizoru. Změňte nastavení výstupu audia z TV na reproduktory zařízení.

## **Zvolte audio televizoru**

Při zapnutí televizoru dojde automaticky také k zapnutí tohoto zařízení.

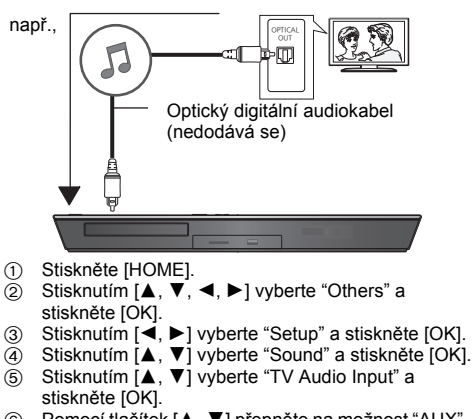

- 6 Pomocí tlačítek [3, 4] přepněte na možnost "AUX", "ARC" nebo "DIGITAL IN" a stiskněte tlačítko [OK].
	- ≥ Zvolte zásuvku připojení vstupu audia připojenou k zařízení.
- $\Omega$
- ≥ Podrobnější informace najdete v návodu k použití televizoru.

# **Zvolte audio STB**

Při zapnutí STB dojde automaticky k zapnutí tohoto zařízení i televizoru. Video je zobrazováno na televizoru a audio vychází z reproduktorů tohoto zařízení.

## **Připojení optického kabelu pro digitální audio**

≥ Když je toto zařízení spojeno s STB optickým kabelem pro digitální audio, pro aktivaci výstupu audia z reproduktorů tohoto zařízení jsou potřebná níže uvedená nastavení.

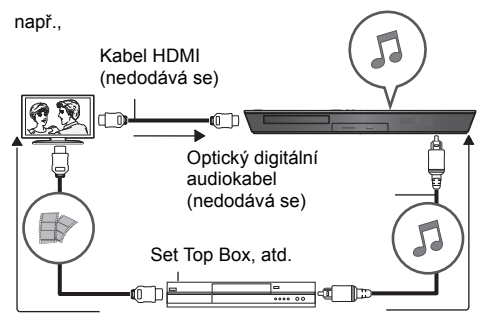

- (1) Stisknutím [EXT-IN] vyberte "D-IN".
- 2 Stisknutím [STATUS] vyberte "CABLE/SATELLITE AUDIO ON".

Když toto zařízení není spojeno s STB optickým kabelem pro digitální audio, nastavte "CABLE/SATELLITE AUDIO OFF".

# **Poslouchání rádia**

Můžete předvolit až 30 kanálů. **Příprava** Ujistěte se, že je anténa FM připojena. (→ 71)

# **Automatická předvolba stanic**

- **1 Stiskněte [RADIO] pro výběr "FM".**
- **2 Stiskněte a držte stisknuto [STATUS] za účelem volby "LOWEST" nebo "CURRENT".**

### **LOWEST**

Začít automatickou předvolbu s nejnižší frekvencí (FM87.50).

#### **CURRENT**

Začít automatickou předvolbu se současnou frekvencí.\*

Jak změnit frekvenci popisuje "Ruční ladění a ukládání předvoleb".

## **3 Stiskněte a držte [OK].**

Uvolněte tlačítko, když se zobrazí "AUTO".

Tuner začne provádět předvolbu všech stanic, které může přijímat v kanálech, ve vzestupném pořadí.

# **Poslech předvoleného kanálu**

**1 Stiskněte [RADIO] pro výběr "FM".**

## **2 Stiskněte očíslovaná tlačítka pro výběr kanálu.**

Pro výběr čísla o jednom znaku např., 1: [1]  $\Rightarrow$  [OK]. Pro výběr čísla o dvou znacích např., 12: [1]  $\Rightarrow$  [2] Nebo stiskněte  $\lceil \wedge, \vee \rceil$  nebo  $\lceil \blacktriangle, \blacktriangledown \rceil$ .

# ∫ **Ruční ladění a ukládání předvoleb**

Zvolte rozhlasové vysílání.

- 1 Stiskněte [RADIO] pro výběr "FM".
- 2 Stiskněte [SEARCH<br />
<del>4</del>] nebo [SEARCH→
b] pro výběr frekvence.
- ≥ Pro spuštění automatického ladění stiskněte a držte [SEARCH</a>4], [SEARCH</a>Figure 1 dokud se frekvence nezačne posouvat. Ladění se zastaví, když je nalezena stanice.

Předvolení kanálu

- 3 Když posloucháte rozhlasové vysílání Stiskněte [OK].
- 4 Když na displeji svítí "P" Stiskněte číslovaná tlačítka pro výběr kanálu.

#### $\Omega$

- ≥ Předchozí uložená stanice se přepíše, když se v témže předvoleném kanálu uloží jiná stanice.
- ≥ Nastavení rádia se zobrazí na displeji přístroje. (Některá nastavení se objeví i na obrazovce televizoru.)

## ∫ **Vysílání RDS**

Pokud stanice, kterou posloucháte, vysílá signály RDS, může se na displeji objevit programová služba nebo typ programu.

Při poslechu rozhlasového vysílání **Stiskněte [STATUS] pro zobrazení textových údajů.**

**PS**: Programový servis **PTY**: Typ programu **OFF**: Zobrazení frekvence

# **Pokročilé operace VIERA Connect (Vychutnání internetového připojení)**

VIERA Connect vám umožňuje přístup k některým specifickým internetovým stránkám podporovaným firmou Panasonic a vychutnejte si internetový obsah, jako jsou fotografické snímky, videa apod. z úvodní stránky VIERA Connect. Toto zařízení není vybaveno žádnou funkcí kompletního vyhledávače a nemusely by být dostupné všechny vlastnosti internetových stránek.

#### **VIERA Connect nabízí různé vybrané internetové služby, jako jsou například ty následující uvedené.**

- ≥ **Online služba půjčování filmů**
- ≥ **Služba videokomunikace**
- ≥ **Služba procházení videa**

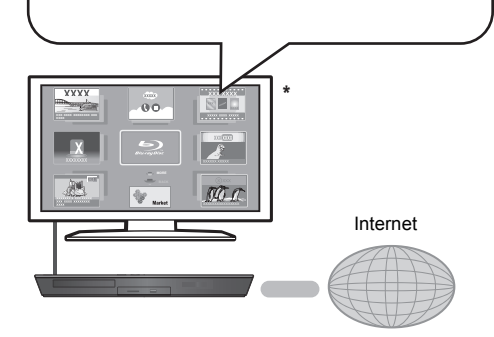

\* Uvedené snímky slouží pouze pro ilustraci a obsah se může měnit bez předešlého upozornění.

#### **Příprava**

- ≥ Síťové připojení (> 72)
- Nastavení sítě ( $\Rightarrow$  74)

## **Chcete-li používat videokomunikaci (např. SkypeTM):**

≥ Připojte k zařízení volitelnou komunikační videokameru (TY-CC20W nebo TY-CC10W). V některých oblastech nemusí být tato kamera, dodávaná v rámci volitelného příslušenství, k dispozici. Obraťte se žádostí o radu na svého místního prodejce výrobků Panasonic.

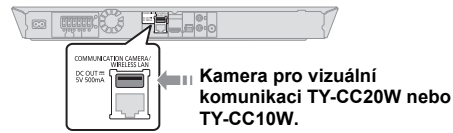

- ≥ Je-li zařízení připojeno k bezdrátové síti, připojte komunikační videokameru k USB portu na přední straně zařízení.
- ≥ Pro použitou metodu navštivte následující webovou stránku.

**http://panasonic.jp/support/global/cs/** (Tyto stránky jsou pouze v angličtině.)

- **1 Stiskněte [INTERNET].**
	- Službu videokomunikace otevřete přímo stisknutím tlačítka  $\mathsf{R}$ 1.
- **2 Vyberte položku a stiskněte [OK].**

**Pro výstup z VIERA Connect** Stiskněte [HOME].

 $\overline{m}$ 

- ≥ Při přehrávání obsahu na médiu, funkce VIERA Connect není přístupná stiskem tlačítka [INTERNET].
- ≥ V následujících případech jsou nastavení možná s použitím položek menu Nastavení.
	- Při omezeném použití VIERA Connect (> 95, "Network Service Lock")
	- Při zkresleném audiu
	- (> 94, "Audio Auto Gain Control") – Při zobrazení nesprávného času
		- (> 94, "Time Zone", "Summer Time")
- ≥ Když používáte pomalé internetové připojení, může se stát, že video nebude zobrazeno správně. Doporučuje se použití vysokorychlostního internetu s rychlostí nejméně 6 Mbps.
- ≥ Při zobrazení seznamu o možné aktualizaci firmwaru na displeji se ujistěte, že jste provedli avizovanou aktualizaci. V případě neprovedení aktualizace nebudete moci používat funkci VIERA Connect. (→ 75)
- ≥ VIERA Connect domovská obrazovka může být změněna bez předchozího upozornění.
- ≥ Služby prostřednictvím VIERA Connect jsou provozovány jednotlivými poskytovateli služeb, a mohou být bez upozornění přechodně nebo trvale přerušeny. Z toho důvodu Panasonic nepřebírá jakoukoli záruku za obsah či trvání těchto služeb.
- ≥ Nemusí být dostupné všechny funkce internetových stránek nebo obsah služeb.
- ≥ Některé typy obsahu mohou být pro některé diváky nevhodné.
- ≥ Některý obsah může být dostupný pouze pro určité země a může být prezentován v určitých jazycích.

# **Funkce domácí sítě**

# **Přehrávání obsahu na serveru DLNA**

Můžete sdílet fotografie, videa a hudbu uložená na mediálním serveru certifikovaném DLNA (PC s nainstalovaným systémem Windows 7, apod.) připojeném k vaší domácí síti a vychutnat si jeho obsah na tomto domácím kinu.

Můžete si také vychutnat sledování videa a statických snímků v rekordérech od firmy Panasonic, kompatibilních s DLNA (DIGA).

Na našich webových stránkách se dozvíte informace o oblasti prodeje atd.  $(\Rightarrow$  vpravo)

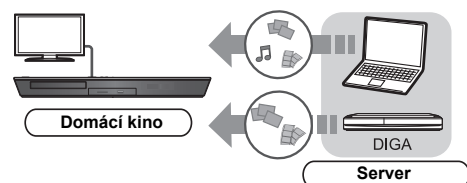

### **Příprava**

- $(1)$  Připojte zařízení k síti ( $\Rightarrow$  72) a proveďte nezbytná nastavení ( $\Rightarrow$  74).
- 2 Nastavte domácí síť na připojeném vybavení.

### **Při připojení jiným zařízením než DIGA,**

- 3 Přidejte obsah a adresář do knihoven přehrávače Windows Media® Player nebo do smartphonu atd.
	- Seznam stop programu Windows Media<sup>®</sup> Player přehrává pouze obsah uložený v knihovnách.

## **Při připojení k zařízením DIGA,**

- 3 Zaregistrujte tuto jednotku ke svému přehrávači DIGA.
- **1 Stiskněte [HOME].**
- **2 Zvolte "Network".**
- **3 Zvolte "Home Network".**

## **4 Zvolte "DLNA Client".**

● Tento seznam lze aktualizovat stiskem červeného tlačítka na dálkovém ovládání.

## **5 Vyberte vybavení a stiskněte [OK].**

- **6 Vyberte položku, kterou chcete přehrát, a stiskněte [OK].**
	- ≥ Funkce odpovídající obsahu jsou k dispozici po stisknutí tlačítka [OPTION].
	- Control Panel ( $\Leftrightarrow$  89) je zobrazeno po zahájení přehrávání. Stiskněte [OK], pokud Control Panel není zobrazeno, a stiskněte [RETURN], pokud chcete Control Panel skrýt.
	- Podporované formáty klienta DLNA ( $\Leftrightarrow$  107).

### **Ukončení domácí sítě**

Stiskněte [HOME].

# **Použití ovladače Digital Media Controller**

Můžete použít smartphone atd. jako ovladač DMC (Digital Media Controller) a pomocí něj přehrávat obsah ze svého serveru DLNA na Rendereru (této jednotce). **Možná použití:**

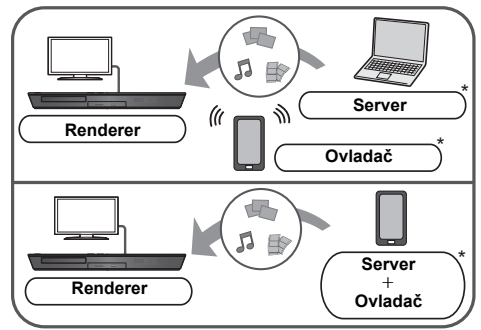

Měl by být nainstalován software kompatibilní s DMC. **Příprava**

- Proveďte kroky  $(1)$  a  $(2)$ . ( $\Rightarrow$  vlevo)
- 3 Přidejte obsah a adresář do knihoven přehrávače Windows Media® Player nebo do smartphonu atd.
	- Seznam stop programu Windows Media<sup>®</sup> Player přehrává pouze obsah uložený v knihovnách.
- $\phi$  Proved'te "Remote Device Settings". ( $\Rightarrow$  95) ≥ Můžete zaregistrovat až 16 zařízení.
	-
- **1 Stiskněte [HOME].**
- **2 Zvolte "Network".**
- **3 Zvolte "Home Network".**
- **4 Zvolte "Media Renderer".**
- **5 <sup>M</sup>ůžete ovládat vybavení kompatibilní s DMC.**

#### **Opuštění obrazovky Media Renderer** Stiskněte [HOME].

 $\Omega$ 

Další podrobnosti se dozvíte na následujících webových stránkách a návodech k obsluze jednotlivých zařízení. **http://panasonic.jp/support/global/cs/ (Tyto stránky jsou pouze v angličtině.)**

- ≥ V závislosti na obsahu a připojeném vybavení nemusí být přehrávání možné.
- ≥ Položky, které se na displeji zobrazují šedě, nelze na zařízení přehrát.
- ≥ Obsah zařízení lze přehrávat prostřednictvím připojeného vybavení pouze s ovládáním DMC.

**87** VQT4Q27

# **Menu volitelných funkcí**

V tomto menu je možné provádět různé činnosti a nastavení přehrávání.

Dostupné možnosti se liší v závislosti na přehrávaném obsahu a stavu zařízení.

#### **Režim více uživatelů**

: Nastavení položek je uloženo příslušnému uživateli zaregistrovanému v menu HOME.

Podrobnosti o registraci uživatelů a jejich přepínání najdete na stránce 78.

## **1 Stiskněte [OPTION].**

např., BD-Video

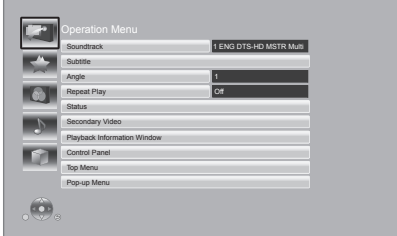

## **2 Vyberte položku a změňte nastavení.**

# **Zavření obrazovky**

Stiskněte [OPTION].

Informace o jazyku:  $(\Rightarrow 108)$ 

# **Operation Menu**

#### ∫ **Soundtrack**

Zobrazení nebo změna zvukové stopy.

## ∫ **Audio channel**

Volba čísla kanálu audia.

## ∫ **Subtitle**

Slouží ke změně nastavení titulků.

#### ■ Angle

Zvolte číslo úhlu.

### ■ **Repeat Play**

(Pouze když je uplynulý čas zobrazen na displeji jednotky.)

Zvolí položku, kterou chcete opakovat.

- ≥ Zobrazené položky se liší v závislosti na typu média.
- ≥ Zvolte "Off" pro zrušení.

#### ∫ **Random**

Volba zapnutí nebo vypnutí náhodného přehrávání.

#### ∫ **Start Slideshow**

Spuštění prezentace.

#### ∫ **Status**

Zobrazení hlášení o stavu.

#### ∫ **Rotate RIGHT**

∫ **Rotate LEFT**

Otáčení statického snímku.

#### ∫ **Wallpaper**

Nastavení statického snímku jako pozadí v menu HOME.  $(\Rightarrow 77)$ 

# ∫ **Icon Registration**

Slouží k nastavení statického snímku jako vaší uživatelské ikony. (→ 78)

#### ∫ **Video**

Dojde k zobrazení způsobu záznamu originálního videa.

#### ∫ **Secondary Video**

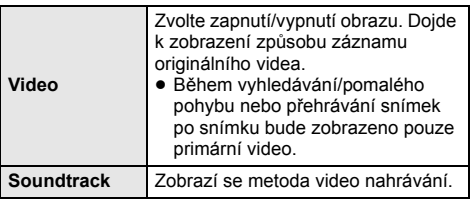

#### ∫ **Playback Information Window**

Slouží k zobrazení následujících informací.

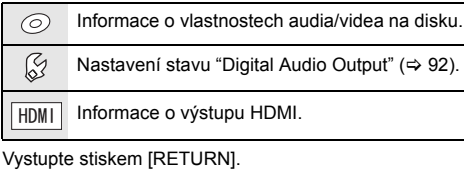

#### ∫ **Control Panel**

Zobrazení Control Panel Přehrávání při použití VIERA Link atd. např.,

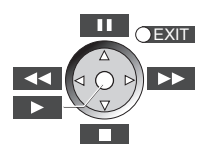

Stisknutím [RETURN] skryjte Control Panel.

## ∫ **Top Menu**

Displej Top Menu

∫ **Pop-up Menu** Displej Pop-up Menu

#### ∫ **Menu**

Displej Menu

# **Personal Taste**

Z této kategorie můžete přejít k nastavení speciálních funkcí.

Podrobnosti o jednotlivých položkách nastavení najdete v "Picture Settings" a "Sound Settings" (→ 90).

# **Picture Settings**

### ∫ **Picture Mode**

Zvolte režim kvality obrazu během přehrávání.

≥ V případě volby "User" můžete provést změnu nastavení v "Picture Adjustment".

#### ∫ **Picture Adjustment**

Je možné nastavit konkrétní kvalitu obrazu.

- ≥ 3D NR: Slouží ke snížení hrubého šumu na pozadí s cílem poskytnout výraznější pocit hloubky. Při nastavení "24p Output" na "On" nebude použití této funkce možné.  $(\Rightarrow 92)$ ● Integrated NR:
	- Zmírňuje blokový šum a snižuje neostrost, která se objevuje kolem kontrastních částí obrazu.

#### ∫ **Chroma Process**

Vysoké rozlišení dosahované HDMI chroma signály zajišťuje obraz vysoké kvality s vysokým rozlišením.

#### ∫ **Detail Clarity**

Obraz je ostrý, s dobře viditelnými detaily.

#### ∫ **Super Resolution**

Obrázky normální kvality jsou upraveny na ostré a detailní zobrazení při výstupu jako 1080i/1080p z HDMI AV OUT.

#### ∫ **Progressive**

Zvolte metodu konverze na progresivní výstup tak, aby odpovídala typu přehrávaného materiálu.

≥ Když je video při volbě "Auto" rušeno, zvolte "Video" nebo "Film" v závislosti na přehrávaném materiálu.

#### ∫ **24p**

Filmy a jiný materiál zaznamenaný na DVD-Video ve formátu 24p budou přehrávány ve formátu 24p.

- ≥ Pouze v případě, že jste zvolili "On" v "24p Output"  $($   $\Rightarrow$  92), a při přehrávání disků zaznamenaných rychlostí 60 políček za sekundu.
- Nemusí fungovat s obsahem PAL.

#### ∫ **Screen Aspect**

Přepínání režimu obrazovky.

#### ∫ **Reset to Default Picture Settings**

Obnovení nastavení videa na hodnoty přednastavené ve výrobním závodě.

# **Sound Settings**

"Surround Effects" a "Sound Effects" lze nastavit za použití tlačítek [SURROUND] a [SOUND] na dálkovém ovládání.  $(\Rightarrow 98)$ 

## ∫ **Surround Effects**

¾ **BD/DVD (Multi-ch Source):**

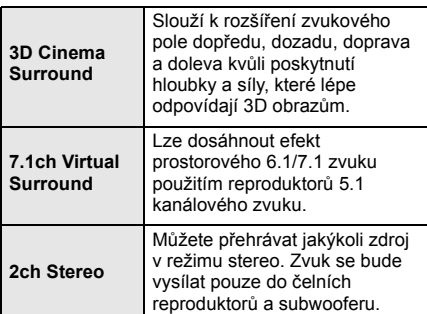

#### ¾ **TV/CD/iPod (2ch Source):**

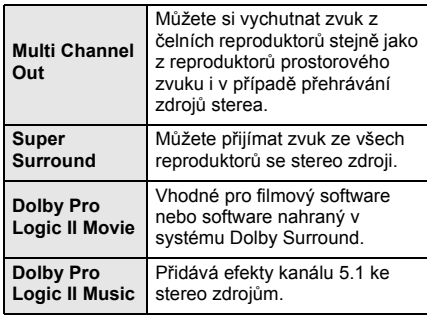

## ■ Sound Effects<sup>\*1, 2, 3</sup> **A**

¾ **TV/CD/iPod (2ch Source):**

Re-master:

Tato funkce vám umožňuje získat jasnější zvuk zvýšením vysokofrekvenční části audia (disky zaznamenané při 48 kHz nebo méně). Doporučené nastavení:

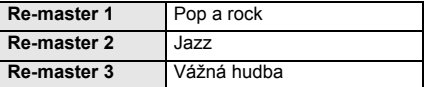

Digital Tube Sound: Výstupem této funkce je živý zvuk, podobný zvuku z lampového zesilovače.

Doporučené nastavení:

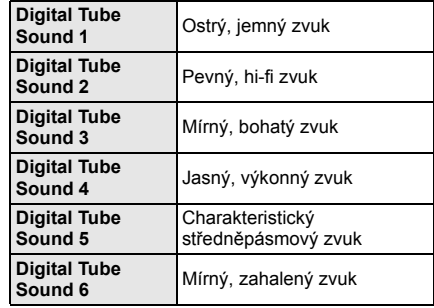

#### ¾ **All:**

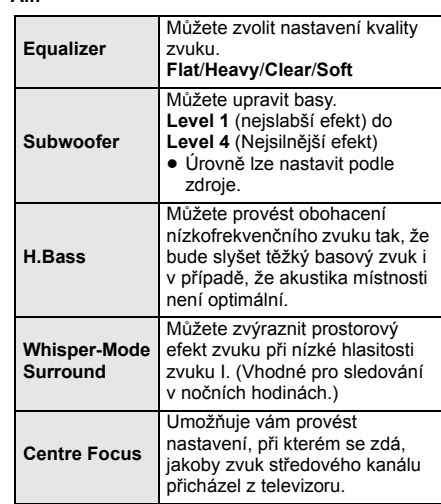

#### ∫ **High Clarity Sound Plus**

Při přehrávání hudebního obsahu zlepšuje kvalitu zvuku zastavením výstupu videa.

\*1 Ne všechny funkce lze nastavit jednotlivě.

\*2 Když se audio vysílá z terminálu HDMI AV OUT, tato funkce je efektivní pouze když je "Dolby D/Dolby D +/Dolby TrueHD" nebo "DTS/DTS-HD" nastaven na "PCM". (→ 92)

\*3 Tato funkce nemá žádný efekt, když je typ audio Dolby Pro Logic II.

# **3D Settings**

#### ■ Signal Format

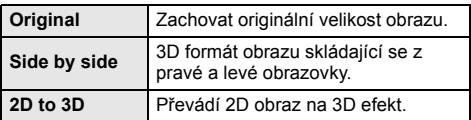

## ∫ **3D Picture Mode**

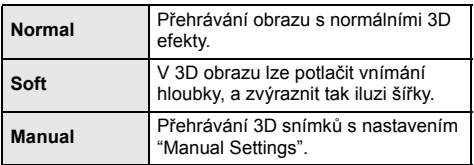

## ∫ **Manual Settings**

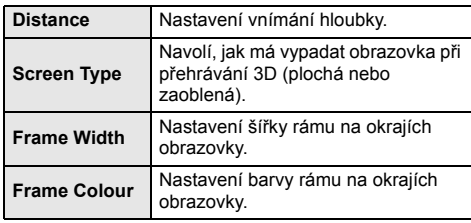

## ∫ **Graphic Display Level**

(Pouze je-li nastaveno "Full HD" v "3D Type" (→ 93).) 3D polohu, v níž se bude zobrazovat menu volitelných funkcí nebo okno s hlášením apod., lze nastavit během 3D přehrávání.

# **Nastavení menu**

Je-li to nutné, změňte nastavení jednotky. Nastavení zůstanou neporušená, i když jednotku přepnete do záložního režimu standby.

Některé položky v menu nastavení jsou společné s položkami v menu volitelných funkcí. V obou menu dosáhnete stejného účinku.

## **Režim více uživatelů**

: Nastavení položek je uloženo příslušnému uživateli zaregistrovanému v menu HOME.

Podrobnosti o registraci uživatelů a jejich přepínání najdete na stránce 78.

- **1 Stiskněte [HOME].**
- **2 Stisknutím [**3**,** <sup>4</sup>**,** <sup>2</sup>**,** <sup>1</sup>**] vyberte "Others" a stiskněte [OK].**
- **3 Stisknutím [**2**,** <sup>1</sup>**] vyberte "Setup" a stiskněte [OK].**

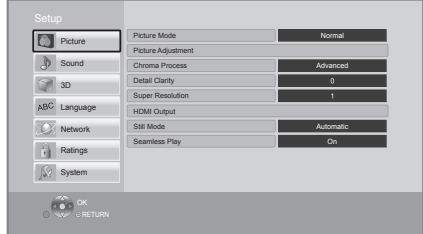

## **4 Vyberte položku a změňte nastavení.**

**Zavření obrazovky** Stiskněte [HOME].

# **Picture**

- ∫ **Picture Mode (**> **89)**
- ∫ **Picture Adjustment (**> **89)**
- ∫ **Chroma Process (**> **89)**
- Detail Clarity **2** ( $\Leftrightarrow$  89)
- ∫ **Super Resolution (**> **89)**

### ■ **HDMI** Output

Stisknutím [OK] zobrazíte následující nastavení:

#### ¾ **HDMI Video Format**

Položky podporované připojenými přístroji jsou na obrazovce označené jako "¢". Když se vybere položka bez " $*$ ", snímky mohou být zkreslené.

- ≥ Při volbě "Automatic" bude automaticky zvoleno rozlišení, které nejlépe vyhovuje připojenému televizoru.
- ≥ Pro vychutnání videa s vysokým rozlišením, překonvertovaného směrem nahoru na formát 1080p, potřebujete připojit zařízení přímo k televizoru s vysokým rozlišením – HDTV (High Definition Television), kompatibilnímu s formátem 1080p. Když je toto zařízení připojeno k HDTV prostřednictvím jiného zařízení, musí se jednat o zařízení, které je také kompatibilní s formátem 1080p.

#### ¾ **24p Output**

Když je toto zařízení připojeno k televizoru, který podporuje formát 1080/24p s použitím HDMI kabelu, filmy a další materiál zaznamenaný ve formátu 24p se budou přivádět výstup ve formátu 24p.

- ≥ Při přehrávání DVD-Videa nastavte "On" a poté nastavte "24p" v "Picture Settings" (→ 89) na "On"
- ≥ Při přehrávání obrazu BD-Videa v jiném formátu než 24p bude obraz vyváděn na výstup ve formátu 60p.
- ≥ 24p: Progresivní obraz zaznamenaný rychlostí 24 snímků za sekundu (film). Mnoho filmů ve formátu BD-Video je zaznamenáno rychlostí 24 snímků/ sekundu v souladu s filmovými materiály.

#### ¾ **HDMI Colour Mode**

Toto nastavení platí pro navolení barevné/prostorové konverze obrazového signálu v případě, kdy je jednotka připojená kabelem HDMI.

#### ¾ **Deep Colour Output**

Toto nastavení slouží k volbě toho, zda má být použitý výstup Deep Colour při připojení k televizoru, který podporuje Deep Colour.

#### ¾ **Contents Type Flag**

V závislosti na přehrávaném obsahu televizor provede optimalizaci volbou potřebné metody v případě, že je připojen televizor, který podporuje tuto funkci.

#### ∫ **Still Mode**

Slouží k volbě snímku zobrazovaného během přerušení přehrávání.

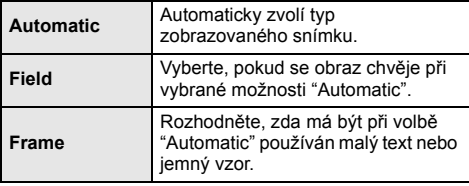

#### ∫ **Seamless Play**

- Segmenty kapitoly v playlistech jsou přehrávány spojitě.
- ≥ Když dochází k chvilkovému zmrazení obrazu na segmentech kapitol v playlistech, zvolte "On".

# **Sound**

- ∫ **Surround Effects (**> **90)**
- ∫ **Sound Effects (**> **90)**

#### ∫ **Dynamic Range Compression**

Můžete provádět poslech při nízké hlasitosti, avšak budete jasně slyšet dialog.

- (Dolby Digital, Dolby Digital Plus a pouze Dolby TrueHD)
- ≥ "Automatic" je v činnosti pouze při přehrávání Dolby TrueHD.

#### ∫ **Digital Audio Output**

Stisknutím [OK] zobrazíte následující nastavení:

- ¾ **Dolby D/Dolby D +/Dolby TrueHD**
- ¾ **DTS/DTS-HD**
- ¾ **MPEG Audio**
- Zvolte signál audia, který má být vyveden na výstup.
- ≥ Pokud připojené zařízení nedokáže dekódovat příslušný formát zvuku, vyberte možnost "PCM". Toto zařízení dekóduje formát audia a přenáší jej do připojeného zařízení.
- ≥ Když se neprovede správné nastavení, může to vyvolat hlučení.

#### ¾ **BD-Video Secondary Audio**

Umožňuje zvolit, zda má být primární audio směšováno se sekundárním audiem (včetně zvuku kliknutí tlačítka).

Při volbě "Off" bude zařízení přivádět na výstup pouze primární audio.

#### ¾ **HDMI Audio Output**

Toto nastavení rozhoduje o tom, zda vysílat audio z HDMI nebo ne.

≥ Jestliže zvolíte "Off", půjde zvuk přes reproduktory systému.

#### ∫ **Digital Audio Input**

Stisknutím [OK] zobrazíte následující nastavení:

#### ¾ **PCM-Fix**

Slouží k volbě výstupu audia ze zařízení připojených k tomuto zařízení.

- ≥ "On": Zvuk PCM je k dispozici.
- ≥ "Off": DTS, PCM a Dolby Digital jsou k dispozici. Jestliže je zvuk přerušovaný, zvolte "On".

#### ∫ **TV Audio Input**

Zvolte TV audio vstup pro součinnost s ovládačem VIERA Link.

#### ∫ **Downmix**

Slouží k volbě systému konverze směrem dolů, z multikanálového zvuku na 2-kanálový zvuk.

- ≥ Pro prostorový zvuk zvolte "Surround encoded".
- ≥ V bitstreamovém audio signálu nelze dosáhnout downmix efekt.
- ≥ Audio bude přiváděno na výstup v podobě "Stereo" signálu v následujících případech:
	- Přehrávání AVCHD
	- Přehrávání Dolby TrueHD
	- Přehrávání sekundárního audia (včetně zvuku kliknutí tlačítka).

#### ∫ **Audio Delay**

Mis-sync mezi videem a audiem je korigován zpožděním audio výstupu.

#### ■ Speaker

Viz stránka 97.

## **3D**

#### ■ 3D BD-Video Playback

Zvolte způsob přehrávání video softwaru kompatibilního s technologií 3D.

#### ■ 3D AVCHD Output

Vyberte metodu výstupu videa 3D AVCHD.

#### ■ 3D Type

Nastavte formát připojeného televizoru.

≥ Nastavení 3D přehrávání na televizoru změňte také v případě, že je zvolena možnost "Side by side".

#### ∫ **3D Playback Message**

Nastavte, zda se má při přehrávání video softwaru kompatibilního s technologií 3D zobrazit obrazovka s upozorněním o 3D zobrazení.

- ∫ **Manual Settings (**> **91)**
- ∫ **Graphic Display Level (**> **91)**

# **Language**

#### ∫ **Soundtrack Preference**

Zvolte jazyk pro audio.

- ≥ Při volbě "Original" bude zvolen originální jazyk každého disku.
- Zadejte kód ( $\Leftrightarrow$  108), když vybíráte "Other  $\forall x \forall x$ ".

#### ∫ **Subtitle Preference**

Umožňuje provést volbu jazyka pro titulky.

- ≥ Když při volbě "Automatic" jazyk zvolený pro "Soundtrack Preference" není k dispozici, dojde k automatickému zobrazení titulků v tomto jazyce – jsou-li k dispozici na disku.
- $\bullet$  Zadejte kód ( $\Rightarrow$  108), když vybíráte "Other  $\forall x \forall x$ ".

#### ∫ **Menu Preference**

Slouží k volbě jazyka pro menu disku.

 $\bullet$  Zadejte kód ( $\Rightarrow$  108), když vybíráte "Other  $\forall x \forall x$ ".

#### ∫ **Subtitle Text**

Vyberte vhodnou položku, která nejlépe odpovídá jazyku titulků MKV.

● Tato položka je zobrazována pouze po přehrání souboru.

#### ∫ **On-Screen Language**

Zvolte jazyk pro tyto nabídky a zprávy na obrazovce.

## **Network**

■ Easy Network Setting ( $\Leftrightarrow$  74)

#### ∫ **Network Settings**

Nastavení související se sítí proveďte jednotlivě. Stisknutím [OK] zobrazíte následující nastavení:

#### ¾ **LAN Connection Mode**

Vyberte způsob připojení k síti LAN.

#### ¾ **Wireless Settings**

Umožňuje nastavení bezdrátového směrovače a parametrů připojení. Je možné ověřit aktuální nastavení připojení a stav připojení.

#### **Connection Setting**

Bude zobrazen průvodce pro připojení bezdrátového směrovače.

## **Double Speed Mode Setting (2.4GHz)**

Slouží k nastavení rychlosti připojení. ≥ Když provedete připojení použitím "Double Speed Mode (40MHz)", 2 kanály budou používat stejné frekvenční pásmo, a proto bude existovat vyšší riziko rušení příjmu. Může to mít za následek

pokles rychlosti připojení nebo nestabilnost připojení.

#### ¾ **IP Address / DNS Settings**

Slouží ke kontrole stavu síťového připojení a k nastavení IP adresy a souvisejících parametrů DNS. Stisknutím [OK] zobrazte příslušná nastavení.

#### ¾ **Proxy Server Settings**

Slouží ke kontrole stavu připojení k proxy serveru a k provedení nastavení. Stisknutím [OK] zobrazte příslušná nastavení.

#### **Example 3 > Network Service Settings (** $\Leftrightarrow$  **86) (VIERA Connect)**

Stisknutím [OK] zobrazíte následující nastavení.

#### **Audio Auto Gain Control**

Při použití VIERA Connect bude hlasitost, která se mění v závislosti na obsahu, automaticky nastavena na standardní hlasitost.

- ≥ V závislosti na obsahu by se efekt této funkce nemusel projevit.
- ≥ Když je audio zdeformováno, zvolte "Off".

#### **Time Zone**

Prostřednictvím volby časového pásma je možné nastavit čas zařízení tak, aby odpovídal vaší pozici.

≥ Některé obsahy VIERA Connect vyžadují nastavení časového pásma. V případě potřeby proveďte jeho nastavení.

#### **Summer Time**

Při použití letního času zvolte "On".

#### ¾ **Network Drive Connection**

Lze získat přístup do sdílené složky vybavení, jež není kompatibilní s DLNA (např. operační systém Windows XP), a přehrávat na zařízení video, obrázky a hudbu. Informace o nastavení a obsluze připojeného vybavení naleznete na následující webové stránce. **http://panasonic.jp/support/global/cs/**

(Tyto stránky jsou pouze v angličtině.)

#### ¾ **Remote Device Settings (**> **87)**

Stisknutím [OK] zobrazíte následující nastavení:

### **Remote Device Operation**

Aktivace ovládání pomocí DMC.

≥ Je-li nastavena možnost "On", "Quick Start" je nastaveno na "On".

#### **Device Name Entry**

Zadejte název tohoto zařízení, který se bude zobrazovat na připojeném vybavení.

#### **Registration Type**

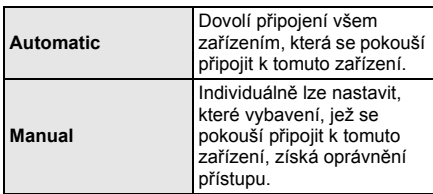

#### **Remote Device List**

Registraci nebo zrušení registrace zobrazeného zařízení lze provést, pokud je vybrána volba "Manual" v nabídce "Registration Type".

#### ¾ **BD-Live Internet Access (**> **80)**

Můžete omezit přístup k internetu, když se používají funkce BD-Live.

≥ V případě volby "Limit" bude přístup na internet umožněn pouze pro obsah BD-Live, který má certifikáty majitele obsahu.

## **Ratings**

Heslo následujících položek je společné. Heslo si zapamatujte.

#### ∫ **DVD-Video Ratings**

Nastavte úroveň ratingu na omezení přehrávání DVD-Video.

#### ∫ **BD-Video Ratings**

Nastavte věkový limit pro přehrávání BD-Video.

#### **Network Service Lock** ∫ **Network Service Lock**

Můžete provést omezení s použitím VIERA Connect.

## **System**

#### ∫ **Easy Setting**

Slouží k provedení základních nastavení.

#### ∫ **TV Settings**

Stisknutím [OK] zobrazíte následující nastavení:

#### ¾ **TV Aspect**

Nastavte v souladu s typem připojené televize. Přehrávání obrazu ve formátu 16:9 na připojeném televizoru s formátem 4:3:

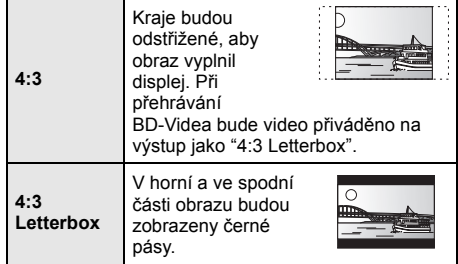

Přehrávání obrazu ve formátu 4:3 na připojeném širokoúhlém televizoru 16:9:

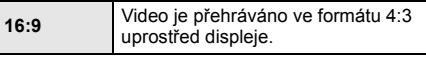

#### ¾ **TV System**

Proveďte nastavení tak, aby TV systém odpovídal připojenému televizoru.

#### ¾ **Screen Saver Function**

To má zabránit zahořování "burn-in" na obrazovce.

≥ Při jeho nastavení na "On":

Pokud je zobrazen seznam přehrávaného obsahu a po dobu alespoň 10 minut neproběhne žádná činnost, obrazovka se automaticky přepne do menu HOME.

≥ Během přehrávání, přerušení apod. tato funkce není dostupná.

#### ¾ **On-Screen Messages**

Zvolte, zda se má stavová zpráva ukazovat automaticky.

#### ¾ **VIERA Link**

Nastavte na použití funkce "HDAVI Control", když je kabelem HDMI připojena k přístroji, který podporuje "HDAVI Control".

≥ Když si nepřejete používat "HDAVI Control", zvolte "Off".

#### ¾ **Power Off Link**

Zvolte žádané nastavení "power off link"/"vypnutí napájení" této jednotky na činnost VIERA Link (→ 83). (Funguje v závislosti na nastaveních připojeného zařízení kompatibilního s VIERA Link "HDAVI Control".)

#### **Video/Audio**

Když se vypne televize, tato jednotka se automaticky vypne.

#### **Video**

Při přehrávání samotného audia nebude provedeno automatické vypnutí zařízení.

#### ∫ **Unit Settings**

Stisknutím [OK] zobrazíte následující nastavení:

#### ¾ **Front Panel Display**

Změní jas displeje jednotky.

≥ Pokud je vybraná položka "Automatic", je displej zobrazen na jasné zobrazení a ztmavuje se pouze během přehrávání.

#### ¾ **Edit User Information**

Změňte uživatelské informace zaregistrované v menu HOME.

#### ∫ **Quick Start**

Umožňuje urychlení zahájení činnosti při přechodu z pohotovostního režimu.

≥ Při nastavení na "On" bude napájena jednotka vnitřní kontroly a zvýší se spotřeba energie v režimu nečinnosti oproti nastavení položky na hodnotu "Off".

#### ∫ **Remote Control**

V případě, že další výrobky od firmy Panasonic reagují na toto dálkové ovládání, změňte kód dálkového ovládání.

#### ∫ **Firmware Update (**> **75)**

Stisknutím [OK] zobrazíte následující nastavení:

#### ¾ **Automatic Update Check**

Když toto zařízení zůstane připojené k internetu, když se zapne, zkontroluje poslední verzi firmwaru, a vy můžete v případě potřeby aktualizovat.

#### ¾ **Update Now**

Firmware můžete aktualizovat ručně.

#### ■ System Information

Stisknutím [OK] zobrazíte následující nastavení:

#### ¾ **Software Licence**

Zobrazí se informace o softwaru používaném touto jednotkou.

#### ¾ **Firmware Version Information**

Zobrazení verze firmwaru zařízení a modulu pro bezdrátové připojení.

#### ∫ **Default Settings**

Vrací všechny hodnoty v menu nastavení a menu volitelných funkcí do výchozího nastavení, kromě některých nastavení sítě, kontrolní úrovně, kódu dálkového ovládání, jazyka atd.

# **Nastavení reproduktorů**

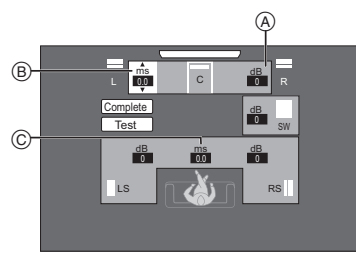

- **(A)** Hlasitost (vyvážení kanálů)<br> **B** Doba opoždění pro středov
- B Doba opoždění pro středový reproduktor
- C Doba opoždění pro prostorové reproduktory

## ∫ **Nastavení úrovně reproduktorů**

- **(Efektivní při přehrávání multi-kanálového audia)**
- **1 Zvolte "Test" a stiskněte [OK].** Vysílá se zkušební signál.
- **2 Při poslechu zkušebního signálu Stiskněte [**3**,** 4**] nastavení hlasitosti**

#### **jednotlivých reproduktorů ( ).** dB 0

Hlasitost lze nastavit v hodnotách mezi +6 dB až  $-6$  dB.

≥ Nastavte hlasitost každého reproduktoru podle hlasitosti čelního (L) a čelního (R) reproduktoru v uvedeném pořadí.

### **3 Stiskněte [OK].**

Zkušební signál se zastaví.

# ∫ **Doba zpoždění**

Pro optimální poslech 5.1-kanálového zvuku by měly být všechny reproduktory s výjimkou subwooferu ve stejné vzdálenosti od místa sezení.

Když je vzdálenost (1) nebo (2) menší než (3), odměřte vzdálenost a dolaďte dobu kvůli zvýšení rozdílu (viz níže uvedená tabulka).

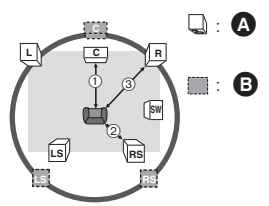

- 1 2 3: Primární vzdálenost pro poslech
- **A** Skutečná poloha reproduktorů
- **B** Ideální poloha reproduktorů
- **1 Stiskněte [**3**,** 4**,** 2**,** 1**] pro výběr distančního**  boxua ( $\frac{ms}{0.0}$ ) stiskněte [OK].
- **2 Stiskněte [**3**,** 4**] pro výběr nastavení a stiskněte [OK].**

## **Doba opoždění pro středový reproduktor**

Odečtěte vzdálenost (1) od vzdálenosti (3)

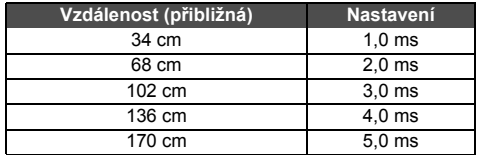

#### **Doba opoždění pro prostorové reproduktory** Odečtěte vzdálenost (2) od vzdálenosti (3)

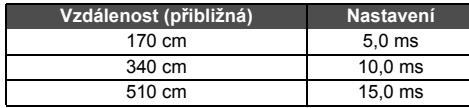

#### **Pro dokončení nastavení reproduktorů**

Stiskněte [▲, ▼, ◀, ▶] pro výběr "Complete" a stiskněte [OK].

# **Změna nastavení titulků**

Více informací o každém nastavení naleznete v části "Sound Settings" v menu Volby. (→ 90)

# **Prostorové efekty**

- 1 Stiskněte [SURROUND].<br>2 Stisknutím tlačítka [▲. ▼
- Stisknutím tlačítka [▲, ▼] vyberte "MULTI CH SOURCE" nebo "2CH SOURCE" a poté stiskněte [OK]. např.,

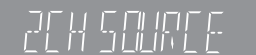

3 Když je zobrazen zvolený režim Stiskněte [▲, ▼] a vyberte požadované nastavení.  $(\Rightarrow 90)$ 

## ∫ **Nastavení úrovně reproduktoru během přehrávání**

- 1 Stisknutím [CH SELECT] aktivujte režim nastavení reproduktoru.
- 2 Opakovaným stisknutím [CH SELECT] zvolte reproduktor.
	- ≥ Stiskněte [2, 1] pro nastavení rovnováhy čelních reproduktorů.
- 3 Stiskněte [3] (zvýšit) nebo [4] (snížit) pro nastavení hlasitosti pro každý reproduktor.  $-6$  dB do  $+6$  dB

# **Zvukové efekty**

- 1 Stiskněte [SOUND].
- ② Stisknutím tlačítka [▲, ▼] vyberte "2CH SOURCE" nebo "ALL SOURCE" a poté stiskněte [OK]. např.,

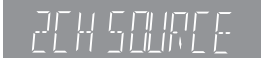

3 Když je zobrazen zvolený režim Stiskněte [▲, ▼] a vyberte požadované nastavení a stiskněte tlačítko [OK]. Dle potřeby tento postup zopakujte.  $( \Rightarrow 90)$ 

## $\Omega$

- ≥ Zvukové efekty/režimy nemusejí být dostupné nebo realizovatelné pro každý zdroj zvuku.
- ≥ Když jsou tyto zvukové efekty/režimy použity s některými zdroji, můžete zaznamenat zhoršení kvality zvuku. Pokud se to stane, tyto efekty/režimy vypněte.

# **Možnost instalace reproduktorů**

Při uchycování reproduktorů na stěnu se obraťte na kvalifikovaného stavebního dodavatele. Nesprávné uchycení může vést k poškození stěny a reproduktorů a může způsobit úraz.

# **Upevnění na stěnu**

Všechny reproduktory (s výjimkou subwooferu) můžete připevnit na stěnu.

- ≥ Stěna nebo sloup, na něž se reproduktory mají připevnit, by měla unést 10 kg na jeden šroub.
- **1 Do stěny zafixujte šroub (není součástí dodávky).**
- Alespoň 30 mm
- $\overline{\textbf{e}}$   $\varnothing$  4,0 mm
	- $\varnothing$  7.0 mm do  $\varnothing$  9.4 mm
- $\overline{\mathbf{0}}$  Zeď nebo sloupek
- $\overline{6}$  5.5 mm až 7.5 mm

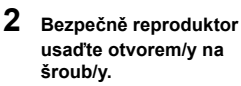

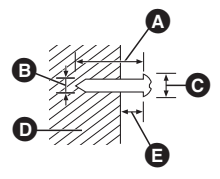

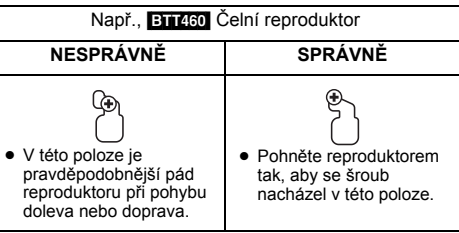

Prostřednictvím níže uvedených měření identifikujte polohu pro přišroubování na stěnu.

≥ Nechejte nad reproduktorem alespoň 20 mm volného místa a 10 mm z každé strany, abyste měli dostatek prostoru k jeho uchycení.

## **Centrální reproduktor**

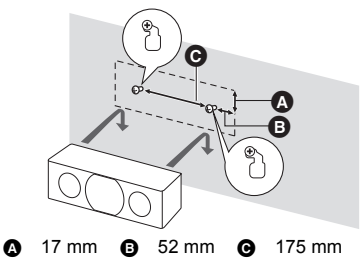

### [BTT460] **Čelní reproduktor**

Připevněte na zeď bez základny a stojanu.

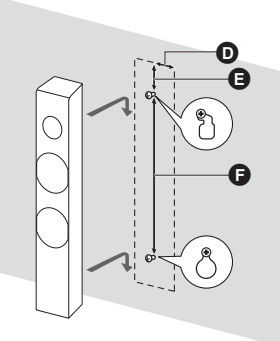

- **0** 45 mm **A** 22 mm **Q** 330 mm
- ≥ Opětovné připojení kabelu reproduktoru k podstavci

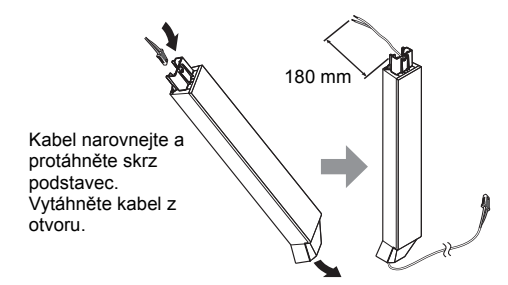

[BTT460] **Prostorový reproduktor** [BTT400] **Čelní reproduktor, Prostorový reproduktor**

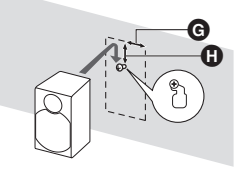

**@** 40 mm **@** 41 mm

# **Pro zabránění převrácení/pádu reproduktorů**

#### **Zabránění převrácení BTT460** Čelní reproduktor **Zabránění pádu**

Čelní reproduktor, Prostorový reproduktor, Centrální reproduktor

## **1 Provlečte šňůru reproduktorem.**

- Použijte šňůru nejméně s Ø 2,0 mm, schopnou unést více než 10 kg.
- Např., **BTT460** Čelní reproduktor

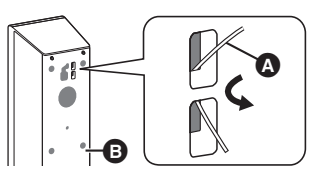

- A Šňůra (nedodává se)
- **B** Zadní strana reproduktoru
- **2 Provlečte šňůru okem ve stěně a reproduktorem a těsně zatáhněte.**

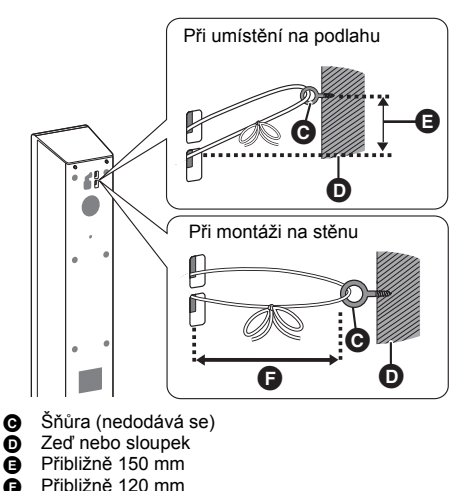

# **Odkaz Průvodce řešením problémů**

**Než odvezete zařízení k opravě, zkuste provést následující kroky.**

**Když problém přetrvává i nadále, obraťte se na vašeho prodejce se žádostí o další pokyny.**

#### **Máte nainstalovaný nejnovější firmware?**

Aktualizace firmwaru mohou být vydávány kvůli korekci provozních nesrovnalostí, odhalených při některých filmech.  $($   $\Rightarrow$  75)

#### **Následující projevy neznamenají problém na této jednotce:**

- Pravidelné zvuky rotace disku.
- Narušení obrazu během vyhledávání.
- Rušení obrazu během výměny 3D disků.
- ∫ **Zařízení neodpovídá na signály dálkového ovládání nebo na použití tlačítek na čelním panelu.**

Stiskněte a přidržte [U/I] na hlavním přístroji po dobu 3 sekund.

– Když i nadále není možné vypnout zařízení, odpojte jeho napájecí kabel, počkejte 1 minutu a poté jej znovu připojte.

## ∫ **Nelze vysunout disk.**

- **Mohlo dojít k výskytu poruchy na zařízení.**
- 1 Vypněte zařízení.
- 2 Stiskněte a přidržte tlačítko [OK], žluté tlačítko a modré tlačítko na dálkovém ovládání zároveň po dobu více než 5 sekund.
- j Na displeji zařízení je zobrazeno "00 RET".
- 3 Opakovaně stiskněte tlačítko [1] (pravé) na dálkovém ovládání až do zobrazení "06 FTO" na displeji zařízení.
- 4 Stiskněte [OK].

# **Základní použití**

#### **Obnovení hodnot přednastavených ve výrobním závodě.**

¾ Zvolte "Yes" v "Default Settings" v menu Nastavení.  $(\Rightarrow 96)$ 

#### **Obnovení všech hodnot přednastavených ve výrobním závodě.**

- Resetujte jednotku následovně:
- 1 Vypněte zařízení.
- 2 Stiskněte a přidržte tlačítko [OK], žluté tlačítko a modré tlačítko na dálkovém ovládání zároveň po dobu více než 5 sekund.
- j Na displeji zařízení je zobrazeno "00 RET". 3 Opakovaně stiskněte tlačítko [1] (pravé) na
- dálkovém ovládání až do zobrazení "08 FIN" na displeji zařízení.
- 4 Na nejméně 3 sekundy stiskněte a podržte tlačítko [OK].

#### **Při přepnutí vstupu televizoru se zařízení vypne.**

Jedná se o běžný jev při použití VIERA Link (HDAVI Control 4 nebo vyšší verze). Ohledně podrobnějších informací si přečtěte, prosím, návod k použití televizoru.

#### **Dálkový ovladač řádně nefunguje.**

- Vyměňte baterie v dálkovém ovládání.  $(\Rightarrow 63)$
- ¾ Dálkové ovládání a hlavní zařízení používají rozdílné kódy. Stisknete-li tlačítko na dálkovém ovládání a na displeji zařízení se objeví hlášení "SET I", změňte kód na dálkovém ovládání.  $(\Rightarrow 96, 104)$

#### **Při zapnutém televizoru není zobrazen režim tuneru televizoru.**

- ¾ K tomuto jevu může dojít v závislosti na nastavení televizoru, když je "Quick Start" nastaven na "On".
- ¾ V závislosti na konkrétním televizoru se dá tomuto jevu předejít opětovným připojením kabelu HDMI do jiné zásuvky vstupu HDMI nebo změnou nastavení automatického připojení HDMI.

#### **Zapomněli jste heslo úrovně nastavení. Chcete zrušit úroveň hodnocení.**

- Kontrolní úroveň bude nastavena zpět na výchozí hodnotu z výrobního závodu.
- 1 Zapnutí přístroje.
- 2 Stiskněte a přidržte tlačítko [OK], žluté tlačítko a modré tlačítko na dálkovém ovládání zároveň po dobu více než 5 sekund.
- Na displeji zařízení je zobrazeno "00 RET". Opakovaně stiskněte tlačítko [ $\blacktriangleright$ ] (pravé) na
- dálkovém ovládání až do zobrazení "03 VL" na displeji zařízení.
- (4) Stiskněte [OK].

#### **Zařízení nerozpoznává správně USB připojení.**

- ¾ Odpojte a znovu připojte USB kabel. Pokud zařízení stále nedokáže připojení rozeznat, vypněte a zapněte zařízení.
- ¾ Může se stát, že USB zařízení připojená s použitím níže uvedených zařízení nebudou tímto zařízením rozeznána :
	- j USB rozbočovač
	- Jiný prodlužovací USB kabel než ten, který byl dodán spolu s bezdrátovým síťovým adaptérem DY-WL5 (volitelné příslušenství)
- ¾ Chcete-li připojit pevný disk USB k tomuto zařízení, použijte prodlužovací USB kabel dodaný s tímto pevným diskem.

#### **Jednotka se přepne do záložního režimu standby.**

- ¾ Toto zařízení automaticky přechází do pohotovostního režimu, když není aktivní více než  $30$  minut. ( $\Rightarrow$  77)
- ¾ Když uplyne čas nastavený na časovači usínání, napájení se vypne.  $(\Rightarrow 63)$
- ¾ Jeden z bezpečnostních přístrojů jednotky se aktivuje. Stiskněte [U/I] na hlavní jednotce pro zapojení jednotky.

#### **Jednotku nelze vypnout.**

- 1 Stiskněte a přidržte [Í/I] na hlavním přístroji po dobu 3 sekund. (Pokud stále není možné jednotku vypnout, odpojte síťový kabel, počkejte 1 minutu, potom síťový kabel opět připojte.)
- 2 Resetujte přístroj následujícím způsobem: Při vypnuté jednotce stiskněte a podržte [VOL +], [▲ OPEN/CLOSE] a [(<sup>I</sup>)/I] na hlavní jednotce současně po dobu delší než 5 sekund.

# **Snímky**

## **Zorazení z této jednotky se neobjevuje v televizi. Obraz je zdeformovaný.**

- **Objevuje se roztřesený obraz.**
- ¾ V "HDMI Video Format" je zvoleno nesprávné rozlišení. Vynulujte nastavení následujícím způsobem:
- 1 Zapnutí přístroje.
- 2 Stiskněte a přidržte tlačítko [OK], žluté tlačítko a modré tlačítko na dálkovém ovládání zároveň po dobu více než 5 sekund.

j Na displeji zařízení je zobrazeno "00 RET".

- 3 Opakovaně stiskněte tlačítko [1] (pravé) na dálkovém ovládání až do zobrazení "04 PRG" na displeji zařízení.
- 4 Na nejméně 3 sekundy stiskněte a podržte tlačítko [OK].
	- Znovu nastavte danou položku. (→ 92)
	- j Pokud není zvuk Dolby Digital Plus, Dolby TrueHD, a DTS-HD přiváděn na výstup správně, zvolte v "Default Settings" hodnotu "Yes" a proveďte vhodná nastavení.  $( \Rightarrow 96)$
- ¾ Zařízení a televizor používají odlišný systém videa.
- 1 Zapnutí přístroje.
- 2 Stiskněte a přidržte tlačítko [OK], žluté tlačítko a modré tlačítko na dálkovém ovládání zároveň po dobu více než 5 sekund.
	- j Na displeji zařízení je zobrazeno "00 RET".
- 3 Opakovaně stiskněte tlačítko [1] (pravé) na dálkovém ovládání až do zobrazení "05 P/N" na displeji zařízení.
- 4 Na nejméně 3 sekundy stiskněte a podržte tlačítko [OK].

Dojde k přepnutí systému z PAL na NTSC nebo opačně.

- Systém použitý na disku se neshoduje s vaším televizorem.
	- Disky PAL nemohou být správně zobrazovány na televizoru NTSC.
- ¾ Je-li "3D BD-Video Playback" v menu Setup nastavena na "Automatic", obraz se nemusí v závislosti na použitém způsobu připojení zobrazit. Po vyjmutí disku ze zařízení zvolte v menu nastavení možnost "Set before play" a na obrazovce

nastavení zobrazené při přehrávání 3D disků vyberte možnost "2D Playback". (→ 93)

Pokud se na vašem TV nezobrazí správné barvy. vypněte TV asi na 30 minut. Pokud problém trvá, přemístěte reproduktory do větší vzdálenosti od TV.

#### **Video se nevysílá ve vysokém rozlišení.**

¾ Potvrďte, že je v menu Setup řádně nastaven "HDMI Video Format".  $( \Rightarrow 92)$ 

#### **3D video se nezobrazuje.**

- Změnu nastavení vyžaduje připojený televizní formát.  $(\Rightarrow 93,$  "3D Type")
- Jsou zařízení a televizor nastaveny správně? (→ 80)
- ¾ Podle typu připojeného televizoru se může stát, že se přehrávané video přepne do režimu 2D (následkem změny rozlišení apod.). Zkontrolujte 3D nastavení televizoru.
- Zkontrolujte, že je na TV zvolen správný video vstup HDMI.

#### **3D video se v režimu 2D nezobrazuje správně.**

- ¾ V menu nastavení zvolte možnost "Set before play" a na obrazovce nastavení zobrazené při přehrávání 3D disků vyberte možnost "2D Playback". (→ 93, "3D BD-Video Playback")
- Disky, které mají tituly zaznamenané ve formátu Side by side (struktura 2 obrazovek) a které lze přehrávat ve 3D, se přehrávají podle nastavení televizoru.

#### **Kolem okraje displeje je zobrazen černý pás Formát displeje je nevyhovující.**

- $\triangleright$  Potvrďte správnost nastavení "TV Aspect". ( $\Rightarrow$  95)
- Dolaďte nastavení formátu na televizoru.

## **Zvuk**

## **Chybí zvuk. Nízká hlasitost. Zkreslený zvuk.**

## **Neslyším žádaný typ audio.**

- ¾ Zkontrolujte připojení k reproduktorům a dalším zařízením.  $(\Rightarrow 67-73)$
- ¾ Ujistěte se, že nastavení reproduktorů pro vaše reproduktory jsou správná. ( $\Rightarrow$  97)
- ¾ Pro vysílání audia z přístroje připojeného kabelem HDMI nastavte "HDMI Audio Output" na "On" v menu Nastavení.  $( \Rightarrow 93)$
- ¾ Je-li "BD-Video Secondary Audio" nastaven na "On", Dolby TrueHD, Dolby Digital Plus, DTS-HD Master Audio a DTS-HD High Resolution Audio jsou výstupy jako Dolby Digital nebo DTS Digital Surround.
- Re-master nebude fungovat, když se signál bitového proudu vydává z výstupního terminálu HDMI AV OUT.  $(\Rightarrow 90)$
- ¾ V závislosti na připojeném zařízení může dojít ke zkreslení zvuku, je-li tato jednotka připojena kabelem HDMI.
- ¾ Multi-kanálové audio z přístroje připojeného k televizi se nevysílá ve své původní multi-kanálové formě.
	- j Pokud má přístroj optický terminál pro audio výstup, připojte přístup k terminálu DIGITAL AUDIO IN této jednotky.  $(\Rightarrow 71)$

#### **Chybí prostorový zvuk.**

¾ Stiskněte [SURROUND] pro výběr prostorového efektu.  $(\Rightarrow 98)$ 

#### **Nemohu přepnout audio.**

Jde-li audio z koncovky HDMI AV OUT, nastavte "Dolby D/Dolby D +/Dolby TrueHD" nebo "DTS/ DTS-HD", "MPEG Audio" na "PCM" (→ 92)

#### **Z televize nevychází zvuk.**

- Stiskněte [EXT-IN] pro výběr odpovídajícího zdroje.  $(\Rightarrow 76)$
- Při připojování jednotky k televizoru pomocí kabelu HDMI zjistěte, zda je zásuvka HDMI na televizoru označena jako "HDMI (ARC)". Není-li takto označena, připojte jednotku pomocí kabelu HDMI spolu s optickým digitálním zvukovým kabelem.  $(\Rightarrow 70)$
- Pokud ze zařízení připojeného k zásuvce DIGITAL AUDIO IN této jednotky nevychází žádný zvuk, ujistěte se, zda je optický zvukový výstup daného zařízení nastaven na PCM.

# **Přehrávání**

#### **Disk nelze přehrát.**

- Disk je znečištěn.  $(\Rightarrow 60)$
- Disk není uzavřen.  $( \Rightarrow 62)$

#### **Statické snímky (JPEG) se nepřehrávají normálně.**

¾ Snímky editované na osobním počítači, jako progresivní JPEG atd., se nemusí přehrávat.

#### **Nelze přehrávat BD-Live.**

- ¾ Použitá paměťová karta SD je chráněna proti zápisu.  $(\Rightarrow 62)$
- ¾ Potvrďte, že toto zařízení je připojeno na internet prostřednictvím širokopásmovému spojení.  $(\Rightarrow 72)$
- ¾ Potvrďte nastavení "BD-Live Internet Access".  $(\Rightarrow 95)$
- ¾ Potvrďte, že ve slotu pro paměťovou kartou SD je vložena karta SD. ( $\Rightarrow$  76)

#### **Nelze zvolit alternativní zvukovou stopu a titulky.**

- Tyto jazyky nejsou na disku nahrány.
- U některých disků nemusí být možné použití menu volitelných funkcí pro změnu zvukové stopy a titulků. K provedení změn použijte menu disku.  $(\Rightarrow 80)$

# **iPod/iPhone operace**

#### **Nejde nabít ani provozovat.**

- Zkontrolujte, zda je iPod/iPhone pevně zapojen.  $(\Rightarrow 82)$
- Baterie iPod/iPhone je vybitá. Nabijte iPod/iPhone a znovu uveďte do chodu.
- ¾ Jestliže dojde k neočekávané činnosti při použití zařízení iPod/iPhone, připojte zařízení iPod/iPhone znovu nebo zkuste zařízení iPod/iPhone restartovat.

## **Rádio**

#### **Je slyšet zkreslený zvuk nebo hluk.**

Upravte pozici antény.

#### **Je slyšet klepání.**

¾ Pokuste se zachovat určitou vzdálenost mezi anténou a televizorem.

#### **Objevuje se výrazný šum.**

- Změňte nastavení zvuku na monofonní výstup. Stisknutím [AUDIO] vyberte "MONO".
	- Zvuk se stane monofonním.
	- ≥ Pro zrušení stiskněte tlačítko ještě jednou nebo změňte frekvenci.
- Za normálních okolností zvolte "AUTO STEREO".

# **Síť**

#### **Nemohu se připojit k síti.**

- ¾ Potvrďte síťové připojení a nastavení. (> 72, 74, 94)
- ¾ Je možné, že se v daném prostředí vyskytují překážky, které brání zařízení v detekci vaší domácí sítě. Přineste zařízení a bezdrátový směrovač blíže k sobě.
- ¾ Zkontrolujte návod k použití pro každé zařízení a zapojte je odpovídajícím způsobem.

#### **Při použití bezdrátového připojení k síti se nepřehrává video z mediálního serveru certifikovaného DLNA nebo během přehrávání dochází k poklesu kvality snímků videa.**

- Problém by mohlo vyřešit použití směrovače s vyšší přenosovou rychlostí, např. bezdrátového směrovače 802.11n (2,4 GHz). Pokud použijete bezdrátový směrovač 802.11n (2,4 GHz), bude nutné nastavit typ šifrování na "AES". Současné použití s mikrovlnnou troubou nebo bezdrátovým telefonem při 2,4 GHz může mít za následek výpadky spojení nebo jiné problémy.
- Stabilní připojení bude signalizováno nepřetržitým světlem nejméně 4 indikátorů "Reception" na straně "Wireless Settings" (> 94). V případě, že svítí pouze 3 indikátory nebo méně nebo když dojde k přerušení připojení, změňte polohu nebo úhel vašeho bezdrátového směrovače a zkontrolujte, zda se zlepší stav připojení. Když nedojde k žádnému zlepšení, připravte drátové síťové připojení a znovu proveďte "Snadné nastavení sítě" (→ 74).

# **Zprávy**

Na televizoru nebo na displeji přístroje se mohou objevit následující zprávy nebo čísla služeb.

# **Na televizoru**

## **Cannot play.**

¾ Vložili jste nekompatibilní disk.

#### **Cannot play on this unit.**

- Pokoušeli jste se přehrávat nekompatibilní zobrazení.
- ¾ Potvrďte, že na displeji zařízení není hlášení "SD", a znovu vložte kartu.

#### **No disc inserted.**

¾ Disk může být vložen obráceně.

#### $\Diamond$  This operation is not available.

Některé operace nejsou jednotkou podporovány. Například:

(Například zpětné přehrávání v pomalém režimu apod.)

#### **IP address is not set.**

¾ "IP Address" v "IP Address / DNS Settings" je "---. ---. ---. ---". Nastavte "IP Address", "Subnet Mask" a "Gateway Address". (Zvolte akvizici automatické adresy, je-li to nutné.)

**The wireless access point currently has a low network security setting. It is recommended to change to a higher setting.**

¾ Nastavte vyšší úroveň bezpečnosti sítě podle návodu k bezdrátovému směrovači.

# **Na displeji přístroje**

#### **F99**

¾ Toto zařízení nepracuje správně. Stiskem [Í/I] na hlavní jednotce o dobu 3 sekund přepněte jednotku do pohotovostního režimu a poté ji přepněte zase zpět.

## **NET**

¾ Při připojování k síti.

#### **No PLAY**

¾ Je zavedeno omezení na prohlížení nahrávek BD-Video nebo DVD-Video. (→ 95)

#### **No READ**

¾ Médium je zašpiněné nebo silně poškrábané. Jednotka nemůže přehrávat.

#### **PLEASE WAIT**

Jednotka provádí interní proces. Nejde o poruchu. Během zobrazení "PLEASE WAIT" nemůžete jednotku ovládat.

### **REMOVE**

Zařízení USB spotřebovává příliš mnoho energie. Vyjměte zařízení USB.

## **SET**

## **(" " označuje číslo.)**

Dálkový ovladač a hlavní jednotka používají rozdílné kódy. Změňte kód na dálkovém ovladači.

Stiskněte a držte [OK] a označené očíslované tlačítko současně po dobu více než 5 sekund.

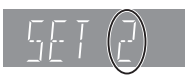

#### **U59**

¾ Zařízení je horké.

Zařízení přepíná do pohotovostního režimu z různých důvodů. Vyčkejte přibližně 30 minut, než hlášení zmizí.

Při instalaci zařízení zvolte místo s dobrou ventilací.

# **HID** nebo **FID**

- **(" " označuje číslo.)**
- **►** Zkontrolujte a opravte připojení kabelů reproduktorů.<br>► Děje se něco neobyvklého.
- Děje se něco neobvyklého.
- ¾ Zkontrolujte přístroj podle návodu k odstraňování problémů. Pokud servisní číslo zůstává zobrazeno, proveďte následující postup.
	- 1 Vypojte zástrčku z domácí elektrické zásuvky,
	- čekejte několik sekund a poté ji znovu zapojte. 2 Stiskněte [Í/I] pro zapnutí napájení.

Pokud servisní číslo zůstává zobrazeno i po provedení výše uvedeného, požádejte prodejce o servisní zásah. Při žádosti o servis informujte prodejce o servisním čísle.

## **IPOD OVER CURRENT ERROR**

¾ iPod/iPhone spotřebovává příliš mnoho energie. Vyjměte iPod/iPhone a jednotku vypněte a znovu zapněte.

#### **START**

Systém se během aktualizace firmwaru restartuje. Nevypínejte prosím napájení.

#### **UPD/**

#### **(" " označuje číslo.)**

¾ Bude provedena aktualizace firmwaru. Nevypínejte, prosím, napájení.

## **FINISH**

¾ Aktualizace firmwaru se dokončila.

### **NOT CONDITIONAL**

¾ Požadovanou operaci nelze provést.

#### **SET OK**

¾ Stanice jsou nastavené a rádio se naladí na poslední přednastavenou stanici.

#### **ERROR**

¾ Automatické přednastavení bylo neúspěšné. Proveďte přednastavení stanic manuálně.

#### **TUNED/STEREO**

¾ Bylo zvoleno vysílání stereo nebo zvuk stereo.

#### **TUNED**

¾ Bylo zvoleno vysílání mono nebo zvuk mono.

# **Technické údaje**

# **ZÁKLADNÍ**

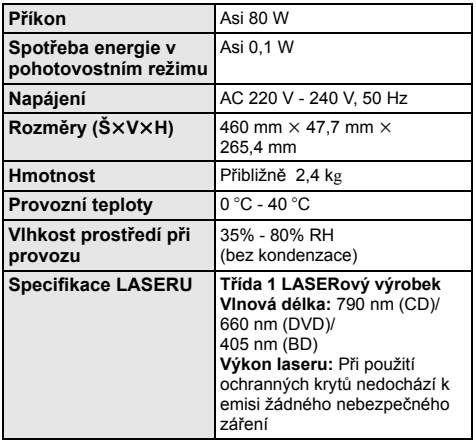

# **SEKCE ZESILOVAČŮ**

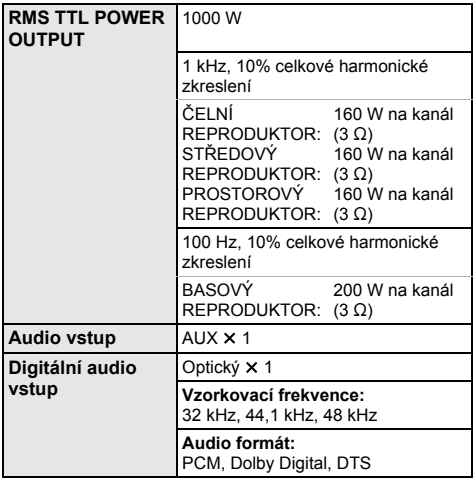

# **SEKCE REPRODUKTORŮ**

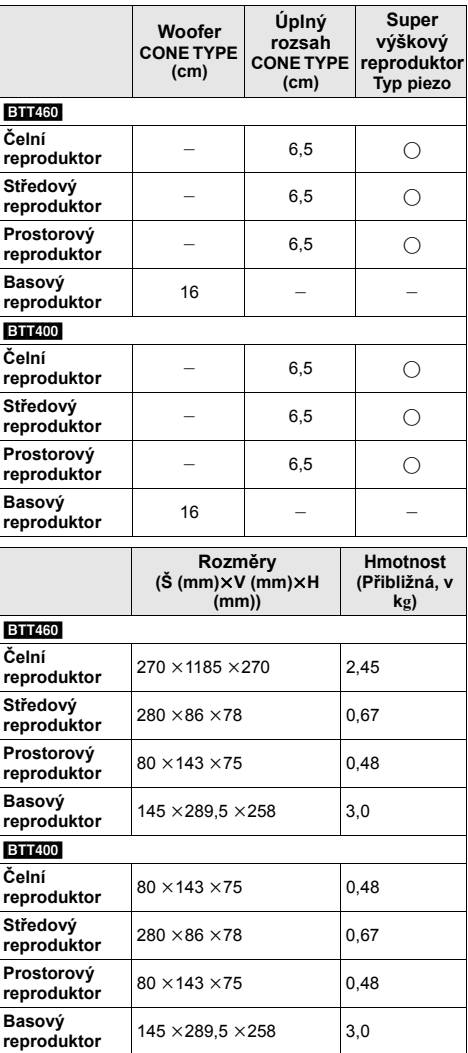

 $*$  Impedance všech reproduktorů je 3  $\Omega$ .

# **SEKCE FM TUNERU**

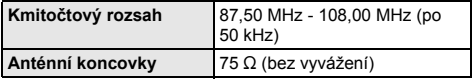

# **SEKCE KONCOVEK**

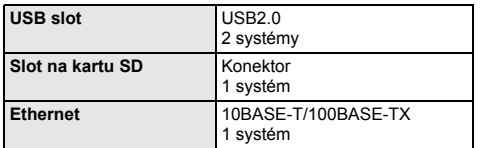

# **VIDEO SEKCE**

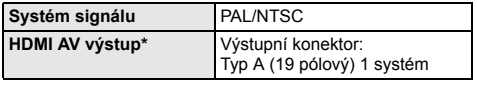

\* Tato jednotka podporuje funkci "HDAVI Control 5".

Technické údaje podléhají změnám bez předchozího upozornění.

# **Formát souboru**

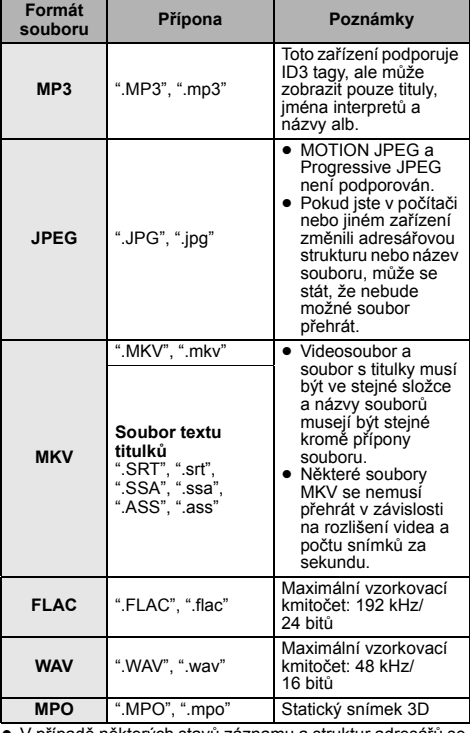

≥ V případě některých stavů záznamu a struktur adresářů se pořadí přehrávání může lišit nebo přehrávání nemusí být vůbec možné.

# **Podporovaný formát pro DLNA**

● Formáty souborů, které nejsou podporovány serverem DLNA nelze přehrát.

## **Video**

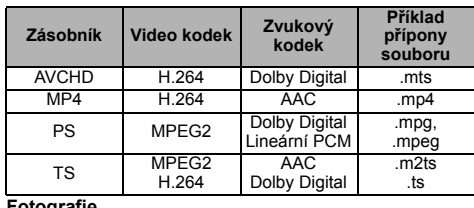

#### **Fotografie**

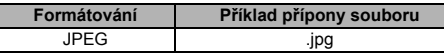

## **Audio**

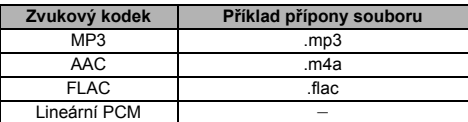

# **Seznam jazyků displeje**

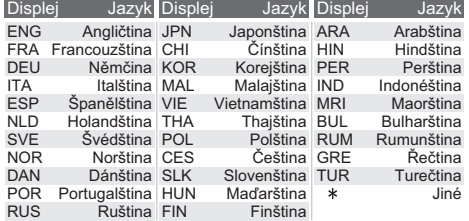

# **Seznam kódů jazyka**

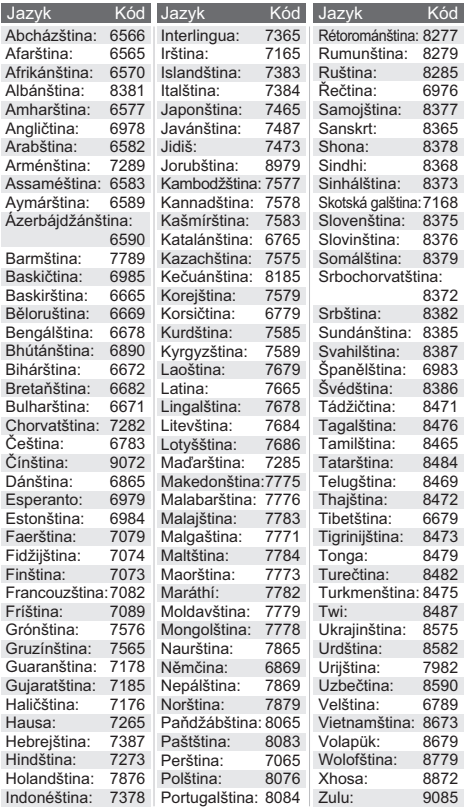

"AVCHD", "AVCHD 3D", "AVCHD Progressive" a "AVCHD 3D/ Progressive" jsou ochranné známky společností Panasonic Corporation a Sony Corporation.

Java je registrovanou ochrannou známkou společnosti Oracle a/nebo jejích poboček.

Vyrobeno na základě licence poskytnuté společností Dolby Laboratories.

Dolby, Pro Logic, a symbol dvojitého D jsou ochranné známky společnosti Dolby Laboratories.

Vyrobeno v licenci podle patentů U.S.A. č: 5,956,674; 5,974,380; 6,226,616; 6,487,535; 7,392,195; 7,272,567; 7,333,929; 7,212,872 a dalších patentů USA i světových patentů ve stadiu schvalování i patentů již vydaných. DTS-HD, symbol a DTS-HD i symbol dohromady jsou registrovanými ochrannými známkami a DTS-HD Master Audio | Essential je ochrannou známkou společnosti DTS, Inc. Součástí výrobku je i software. © DTS, Inc. Všechna práva vyhrazena.

HDMI, logo HDMI, a High-Definition Multimedia Interface (Multimediální rozhraní s vysokým rozlišením) jsou ochrannými známkami nebo registrovanými ochrannými známkami firmy HDMI Licensing LLC ve Spojených státech a jiných zemích.

Tento výrobek má udělenou licenci v rámci licence patentového portfolia AVC a licence patentového portfolia VC-1 pro soukromé a nekomerční spotřebitele pro účely (i) zakódování videa v souladu s normami AVC Standard a VC-1 Standard ("AVC/VC-1 Video") a/ nebo (ii) zakódování AVC/VC-1 Videa, které bylo zakódováno spotřebitelem zapojeným v soukromé a nekomerční činnosti a/ nebo byla licence získána od poskytovatele videa s licencí na poskytování AVC/VC-1 Videa. Žádná licence není udělena ani zahrnuta v souvislosti s jakýmkoli jiným využitím. Další informace lze získat od MPEG LA, LLC.

Navštivte http://www.mpegla.com.

HDAVI Control™ je ochranná známka společnosti Panasonic Corporation.

VIERA Connect je ochranná známka Panasonic Corporation.

Technologie kódování zvuku MPEG Layer-3 licencovaná společnostmi Fraunhofer IIS a Thomson.

Logo SDXC je ochrannou známkou společnosti SD-3C, LLC.

"DVD Logo" je ochrannou známkou společnosti DVD Format/Logo Licensing Corporation.

"Wi-Fi", "Wi-Fi Protected Setup", "WPA" a "WPA2" jsou známkami nebo registrovanými známkami společnosti Wi-Fi Alliance.

DLNA, the DLNA Logo and DLNA CERTIFIED are trademarks, service marks, or certification marks of the Digital Living Network Alliance.

Windows je ochrannou známkou nebo registrovanou ochrannou známkou společnosti Microsoft Corporation ve Spojených státech a v jiných zemích.

"Made for iPod" a "Made for iPhone" znamená, že elektronické příslušenství je určeno pro připojení speciálně k zařízení iPod nebo iPhone a bylo certifikováno pro splnění výkonnostních norem společnosti Apple.

Firma Apple neodpovídá za činnost tohoto zařízení ani za jeho kompatibilitu s bezpečnostními a upravujícími předpisy. Vezměte prosím na vědomí, že použití tohoto příslušenství se zařízením iPod nebo iPhone může ovlivnit bezdrátový výkon. iPhone, iPod, iPod classic, iPod nano a iPod touch jsou ochranné známky společnosti Apple Inc., registrované v USA a dalších zemích.
Název Skype, související ochranné známky a loga a logo "S" jsou ochrannými známkami spole čnosti Skype.

Copyright 2004-2010 Verance Corporation. Cinavia™ je obchodní zna čkou Verance Corporation. Chrán ěna americkým patentem 7,369,677 a sv ětovými patenty ve stadiu schvalování i patent ů již vydaných v rámci licence od spole čnosti Verance Corporation. Všechna práva vyhrazena.

Sou částí tohoto výrobku je následující software:

- (1) software vyvinutý nezávisle nebo pocházející od spole čnosti Panasonic Corporation,
- (2) software, který je majetkem t řetí strany a je poskytnut v licenci pro spole čnost Panasonic Corporation,
- (3) software licencovaný na základ ě GNU General Public License, Version 2 (GPL v2),
- (4) software licencovaný na základ ě GNU LESSER General Public License, Version 2.1 (LGPL v2.1) a/nebo,
- (5) software s otev řeným zdrojovým kódem (open source) jiný než ten, který je poskytován na základ ě licence GPL v2 a/nebo LGPL v2.1

Pro software klasifikovaný jako (3) a (4) vycházejte, prosím, z náležitostí a podmínek GPL v2 a LGPL v2.1 podle konkrétních případů na

http://www.gnu.org/licenses/old-licenses/gpl-2.0.html a http://www.gnu.org/licenses/old-licenses/lgpl-2.1.html. Software klasifikovaný jako (3) a (4) je navíc vázán autorským právem r ůzných jednotlivc ů. Vycházejte, prosím, z oznámení o autorských právech od t ěchto jednotlivc ů na http://panasonic.net/avc/oss/bdplayer/AWBPP12.html

GPL/LGPL software je distribuován v nad ěji, že bude užite čný, avšak BEZ JAKÉKOLI ZÁRUKY, bez jakékoli implikované záruky PRODEJNOSTI nebo VHODNOSTI PRO SPECIFICKÝ Ú ČEL.

Nejmén ě t ři (3) roky od dodání výrobk ů Panasonic poskytne každé t řetí stran ě, která nás bude kontaktovat na základ ě níže uvedených kontaktních informací, za náklady odpovídající maximáln ě náklad ům na fyzické provedení distribuce zdrojového kódu, kompletní strojově čitelnou kopii odpovídajícího zdrojového kódu, na který se vztahuje GPL v2/LGPL v2.1.

Kontaktní informace

cdrequest.bdplayer@gg.jp.panasonic.com

Zdrojový kód je také volně k dispozici pro vás a kteréhokoli dalšího zástupce ve řejnosti prost řednictvím naší níže uvedené internetové stránky.

http://panasonic.net/avc/oss/bdplayer/AWBPP12.html

Software klasifikovaný jako (5) zahrnuje následující.

- 1. Tento produkt obsahuje software vyvinutý spole čenstvím OpenSSL Projekt pro použití v rámci sady nástroj ů OpenSSL Toolkit.
- (http://www.openssl.org/)
- 2. Sou částí tohoto výrobku je software, který vyvinula University of California, Berkeley a její spolupracovníci.
- 3. Kód FreeType.
- 4. Software spole čnosti Independent JPEG Group JPEG.

(1) MS/WMA

Tento výrobek je chráněn určitými autorskými právy společnosti<br>Microsoft Corporation a třetích osob. Používání nebo distribuce této technologie mimo tento výrobek bez ud ělené licence od spole čnosti Microsoft nebo autorizované pobo čky spole čnosti Microsoft a od t řetích osob je zakázáno.

(2) MS/PlayReady/Ozna čení hotového výrobku

Tento výrobek obsahuje technologii, která podléhá ochran ě souvisejícího intelektuálního vlastnictví spole čnosti Microsoft. Použití nebo distribuce této technologie mimo tento výrobek bez příslušné/ých licence/í od společnosti Microsoft je zakázáno.

(3) MS/PlayReady/Informace pro koncového uživatele Vlastníci obsahu používají technologii pro p řístup k obsahu Microsoft PlayReady™ k ochraně svého intelektuálního vlastnictví,<br>včetně obsahu chráněného autorskými právy. Toto zařízení používá technologii PlayReady pro přístup k obsahu chráněnému<br>prostřednictvím PlayReady a/nebo k obsahu chráněnému<br>prostřednictvím WMDRM. Když zařízení nedokáže správně uplatnit omezení ohledn ě použití obsahu, vlastníci obsahu mohou požádat Microsoft o zrušení schopnosti za řízení používat obsah chrán ěný prost řednictvím PlayReady. Zrušení nem ůže ovlivnit nechrán ěný obsah nebo obsah chrán ěný jinými p řístupovými technologiemi. Vlastníci obsahu mohou požádat o aktualizaci PlayReady za ú čelem zajišt ění p řístupu k jejich obsahu. Když odmítnete aktualizaci, nebudete moci mít p řístup k obsahu, který vyžaduje aktualizaci.

(4) Vorbis, FLAC, WPA Supplicant

Softwarové licence se zobrazí po zvolení možnosti "Software Licence" v menu Nastavení. ( > 96)

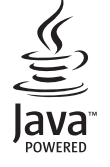

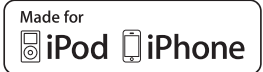

PRNNII  $\overline{\mathfrak{g}}$ Ă

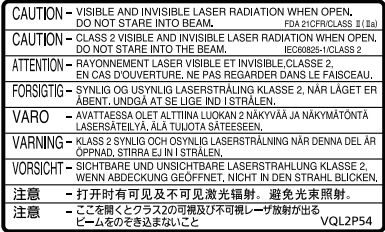

(Uvnit ř p řehráva če)

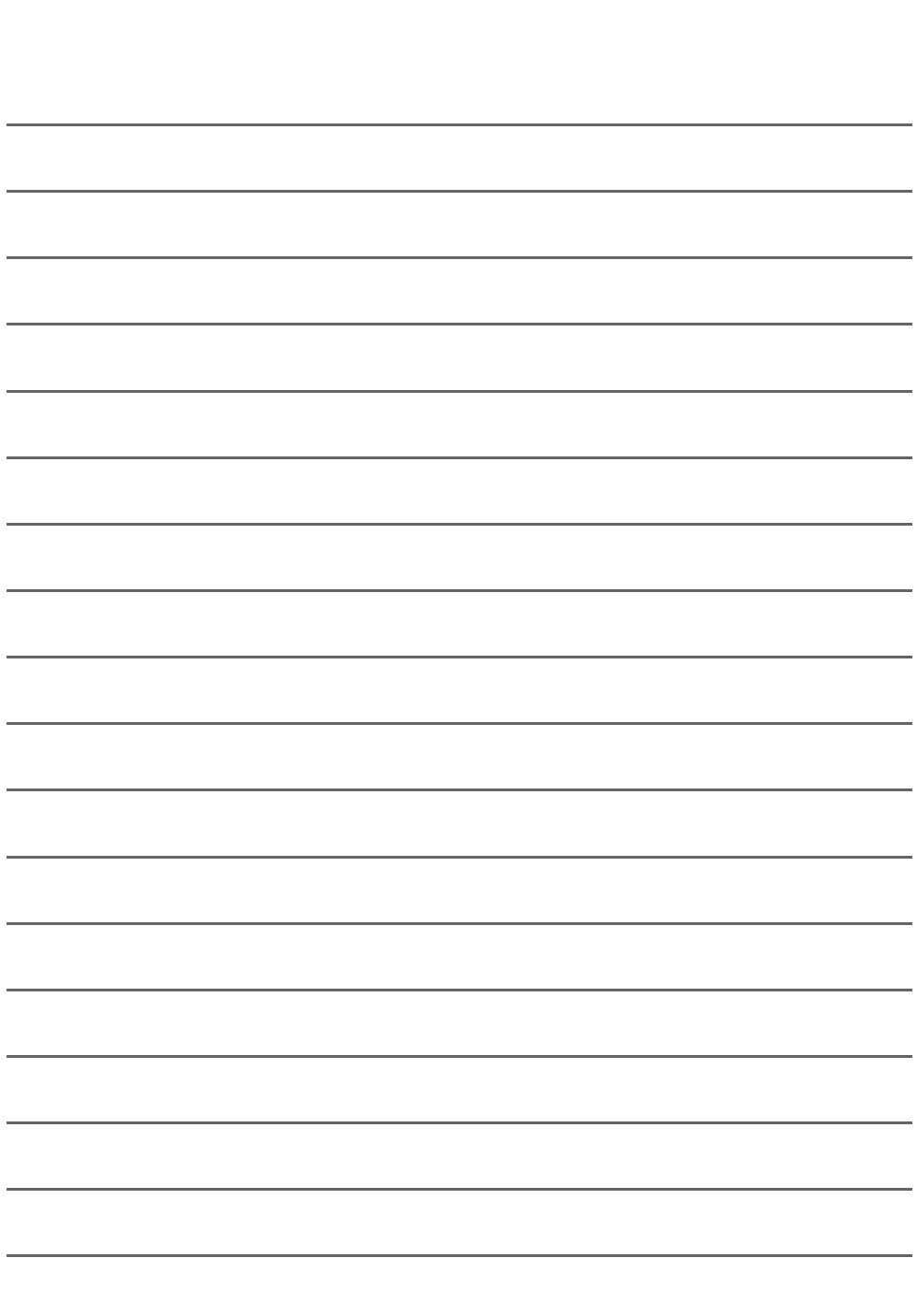

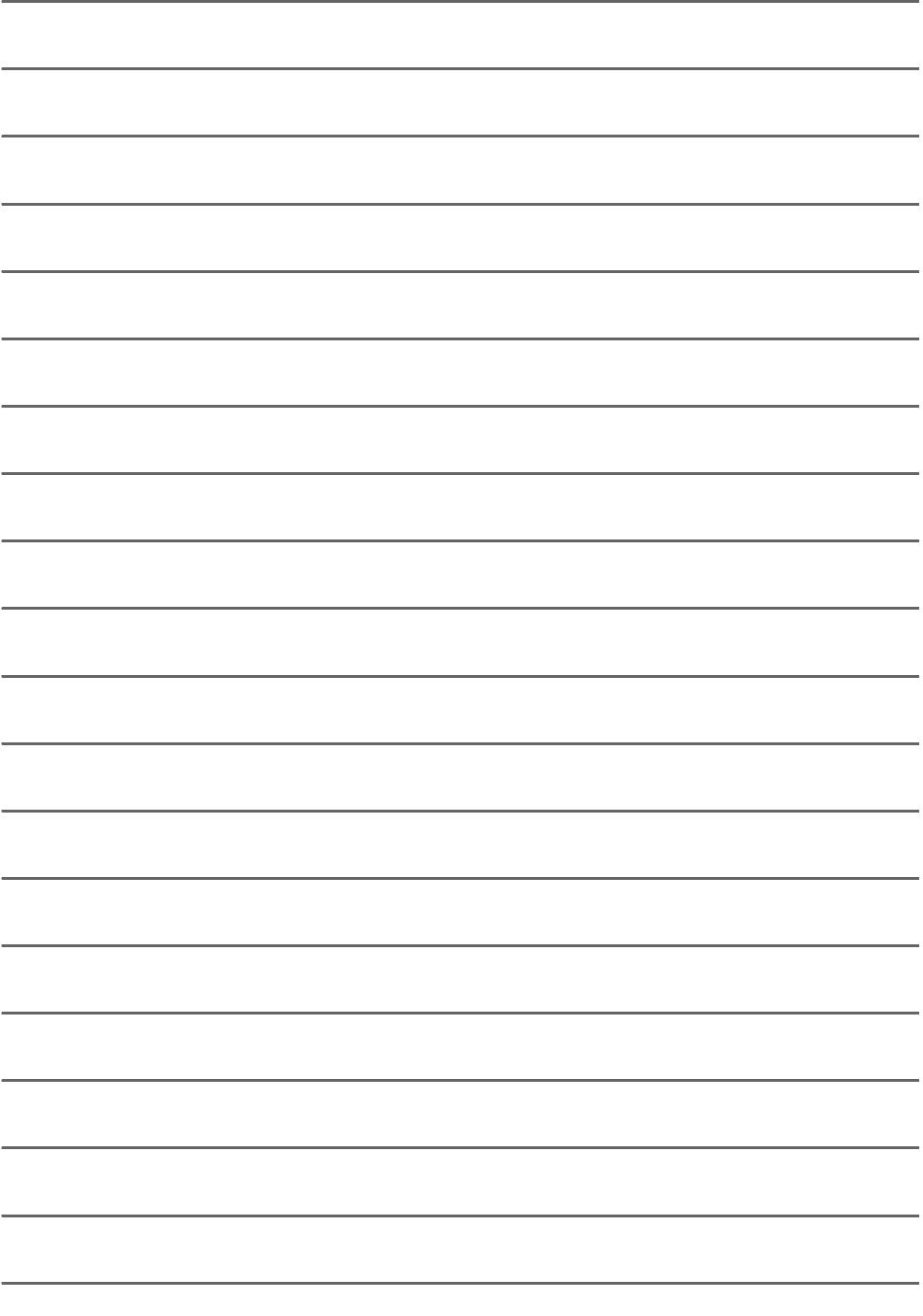

Winsbergring 15, 22525 Hamburg, Germany Pursuant to the applicable EU legislation Panasonic Testing Centre Panasonic Marketing Europe GmbH

Web Site: http://panasonic.net Panasonic Corporation

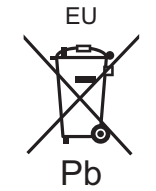

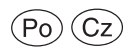

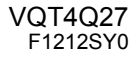

Panasonic Corporation 2012